### **FOR TRADER.RU WHOHE 2008 №5 (19)**

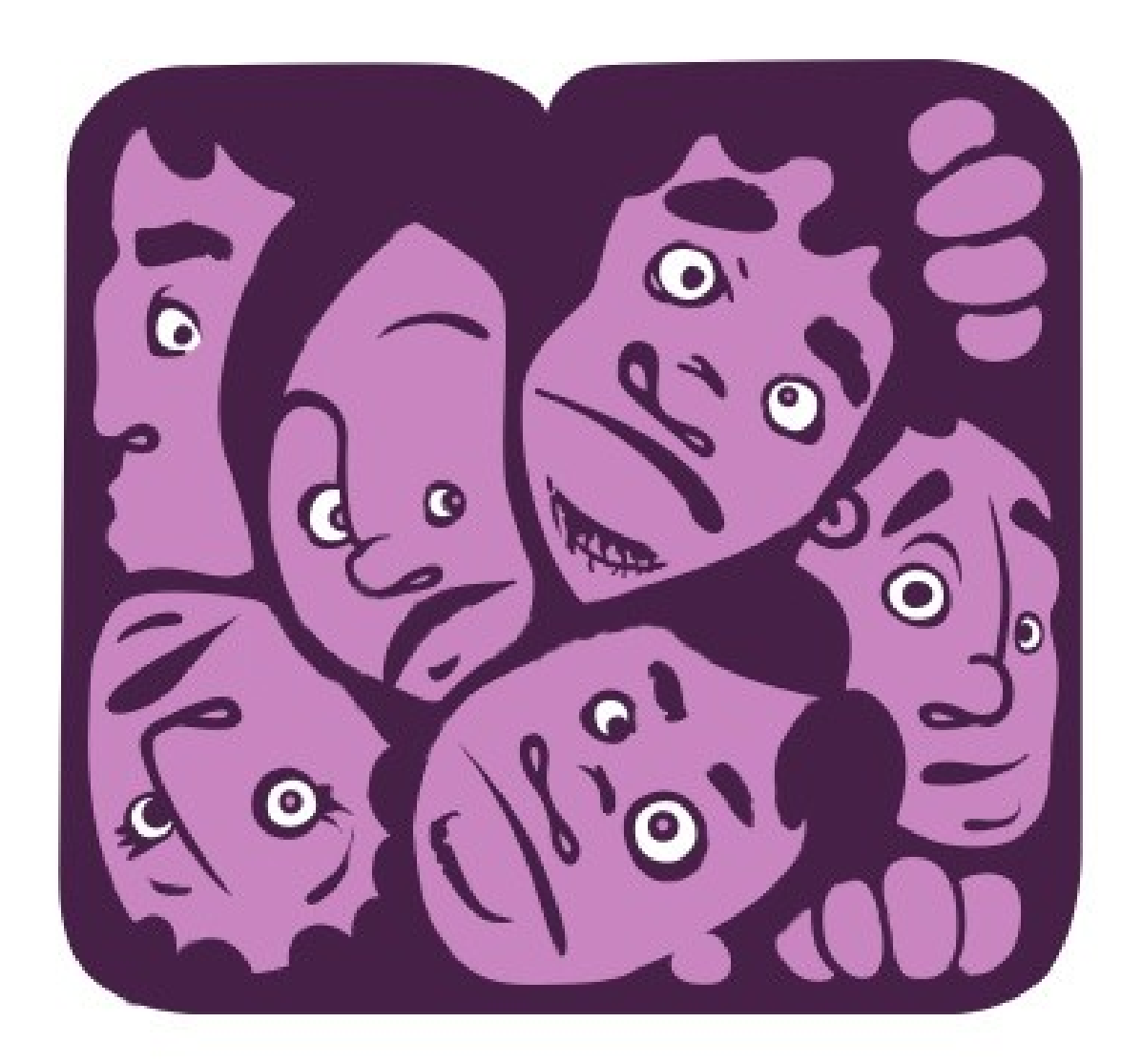

### **ВАЛЮТА НОМЕРА – КАНАДСКИЙ ДОЛЛАР <sup>−</sup>В УЗКОМ ДИАПАЗОНЕ<sup>−</sup>**

- Генеральный спонсор проекта

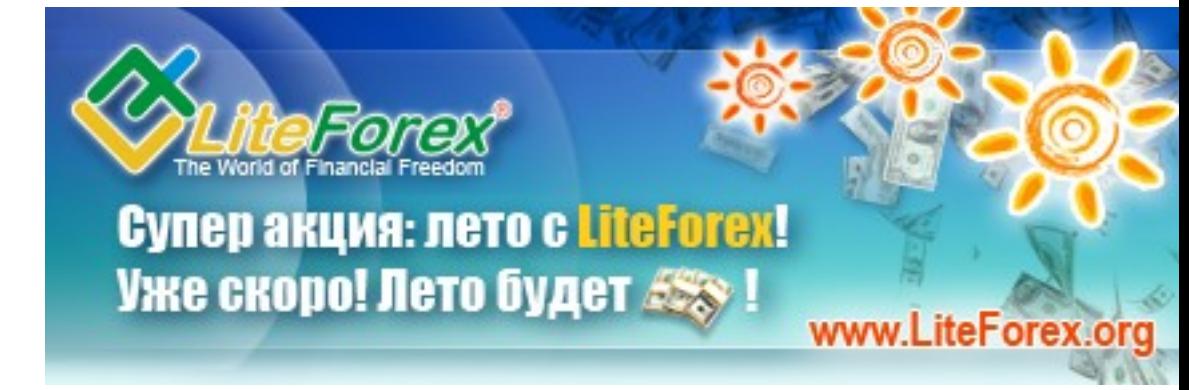

**Еженедельный аналитический журнал для трейдеров [www.fortrader. ru](http://www.fortrader.ru/)**

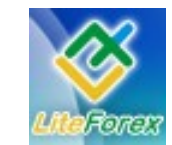

**В узком диапазоне**

### **− СОДЕРЖАНИЕ −**

- **1. От редактора.**
- **2. Канадский доллар. В узком диапазоне.** Рассматриваем текущие тенденции и их развитие.
- **3. Кто сильнее?** Развитие бычьего и медвежьего настроения. Активность сторон.
- **4. Ищем лучшие поддержки и сопротивления.** Технический анализ рынка на предстоящую неделю по USDCAD.
- **5. Инструмент недели.** Отчет о полученных результатах. EURUSD.
- **6. Анализ волатильности.** Активность инвесторов, работающих с канадцем.
- **7. Торгуем с умом.** Корреляция валютных пар с USDCAD.
- **8. Интервью С..** Александром Купцикевичем, финансовым аналитиком компании FxPro.
- **9. Держать или закрывать позиции?** Торговые рекомендации. Нефть.
- **10. Торговая стратегия недели.** 4-xчасовая MACD FOREX стратегия. Паттерн D.
- **11. НОВИНКА! Meta Quotes Language. Урок 1.** Шаг за шагом постигаем искусство программирования.
- **12. Ликбез**. **Уроки по Ишимоку. Урок 5.** 5 составляющих успеха от Андрея Лукина.
- **13. Феномен волн Эллиотта.** Делится Максим Дмитриевский.
- **14. Секреты межрыночного анализа** от Сергея Некрасова**.**
- **15. Характер инструмента.** Исследования от Hitcher**.**
- **16. НОВИНКА! Пресс-релиз.** LiteForex три года в России.
- **17. Коллеги.** Другой взгляд. Аналитика от… См. приложение.

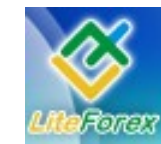

**В узком диапазоне**

### **− ОТ РЕДАКТОРА −**

*ForTrader – первый бесплатный еженедельный аналитический журнал, представляющий команду независимых трейдеров. Мы предлагаем вам увидеть Forex со всех сторон, оценить текущую ситуацию, используя обзоры и прогнозы специалистов на основе профессиональных торговых инструментов и тактик.* 

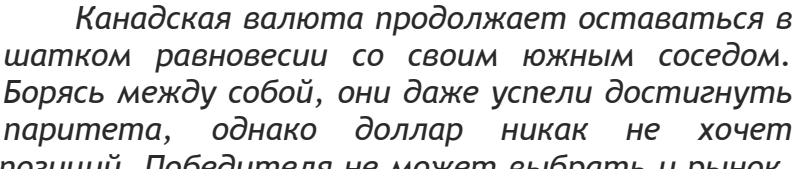

*уступать своих позиций. Победителя не может выбрать и рынок, постоянно находясь в узком диапазоне цен.*

*Однако рынок уже устал от повсеместных нерешенных вопросов и противоречий, которые есть, пожалуй, в каждой валютной паре. Поэтому, вероятнее всего в скором времени мы увидим образование более конкретной тенденции. Посмотрим, что говорят аналитики о данных перспективах.* 

*Девятнадцатый номер нашего журнала посвящен европейской валюте и прогнозированию ее дальнейшего движения.*

*Для любителей программирования и желающих научиться писать торговые эксперты в языке MQL, как специалисты журнала, мы начинаем цикл обучающих статей под общим названием «Meta Quotes Language».*

*Мы приглашаем аналитиков и частных трейдеров валютного и фондового рынков к участию в нашем проекте. Если вы талантливы или вам есть, что рассказать нашим читателям, пишите заявку по адресу [letters@fortrader.ru .](mailto:letters@fortrader.ru) Мы будем рады плодотворному сотрудничеству.*

*Инструмент следующего номера – доллар США.*

*С уважением, главный редактор журнала «For Trader» E-mail: [letters @ fortrader . ru](mailto:letters@fortrader.ru)*

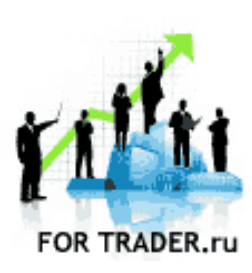

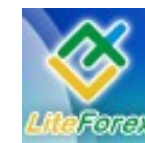

**В узком диапазоне**

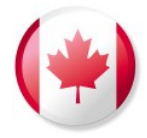

### **− КАНАДСКИЙ ДОЛЛАР . КОГО ПОДДЕРЖИТ РЫНОК? −**

*Рассматриваем текущие тенденции развития канадца. Мультивалютный анализ.*

*Канадский доллар, в свое время утрачивающий позиции из-за сформировавшихся на рынке ожиданий снижения процентных ставок Центральным Банком на фоне все ухудшающейся статистики из региона, сумел в последнее время проявить восходящее движение благодаря демонстрации ряда инфляционных показателей роста. Кроме того, Банк Канады оказал существенную поддержку национальной валюте, оставив без изменения кредитно-денежную политику, несмотря на все прогнозы. Однако данные по ВВП страны за прошедший квартал были явно не в пользу роста канадской валюты, что вызвало опасения инвесторов, но ослабление позиций американского доллара и благоприятные данные по потребительскому сектору экономики Канады оказали существенную поддержку канадцу. А также Центральный Банк представил прогнозы по дальнейшему росту инфляционного давления в стране, но в совокупности с увеличением темпов экономического развития. Кроме того, достигнувший максимального значения показатель экономических настроений свидетельствует в пользу развития положительной тенденции в экономике Канады. Таким образом, при дальнейшей публикации позитивной статистики из региона, подтверждающей официальные прогнозы и сохранении восходящего движения цен на энергоносители канадский доллар имеет все шансы укрепить свои позиции на рынке.*

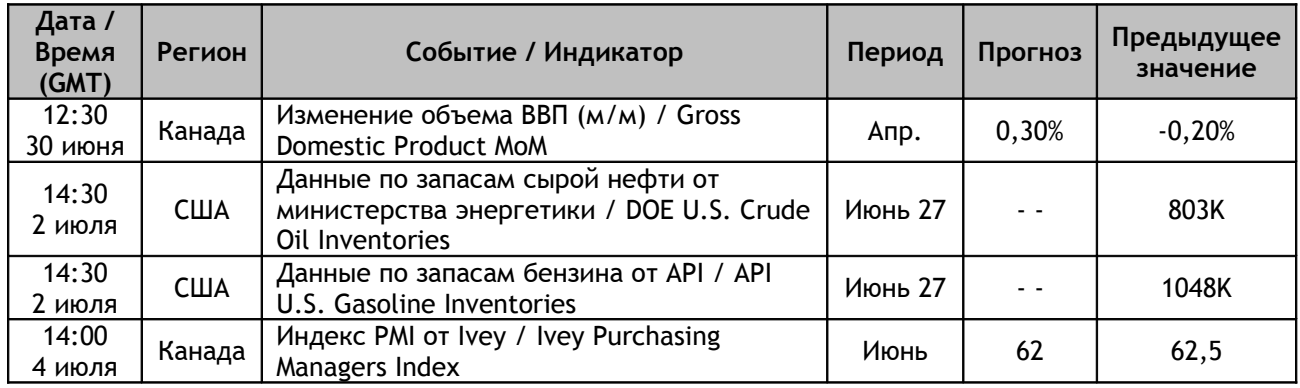

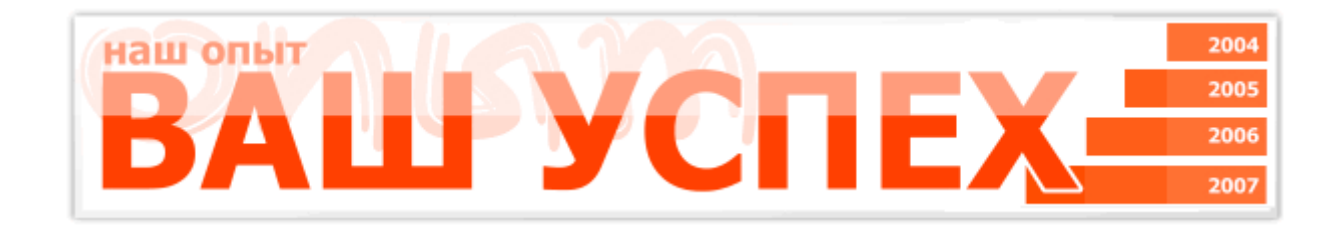

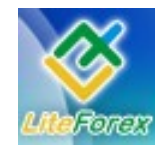

#### **В узком диапазоне**

С технической точки зрения мало что изменилось за последние два месяца на рынке USDCAD. Пара продолжает двигаться в боковом тренде, тем не менее, совершая кратковременные выпады вверх и вниз. Ранее мы говорили о диапазоне в промежутке 1.0200 – 1.0000, предполагая, что пробитие данных уровней поможет, в конечном счете, установить более продолжительный тренд, однако преодолев уровень паритета, а также указанное сопротивление, ни одна из представленных валют так и не смогла надолго закрепиться в цене - практически сразу пара образовывала коррекционные движения.

В мае, после образования большой нисходящей свечи, мы видели усиление канадского доллара на фоне высокой волатильности и рекордных цен на сырьевые товары, в том числе и на нефть, активным экспортером которого является канадец, а также последовавшего за этим ослабления Штатов. Добавили позитива в настроения быков кленового и данные по ИПЦ (индекс производственных цен), которые практически сразу привели к появлению слухов о том, что Банк Канады прекратит снижать процентную ставку. Отметим, что ранее руководители страны были обеспокоенны именно слишком низкой инфляцией – значительно ниже целевого уровня, в результате чего с декабря 2007 года процентная ставка была снижена на 150 базисных пунктов, что привело к неактуальности одного из поддерживающих канадца факторов - игре по carry-trade.

Тем не менее, нисходящее движение сложно было назвать устойчивым, так как очень редко цена открытия сильно отличалась от цены закрытия сессионного дня. Причиной тому стали, конечно же, общие негативные настроения рынка относительно экономики Канады, говорившей о спаде своего развития на фоне кризиса, а также ухудшений настроений потребителей в США, которые достигли 28-милетнего минимума. Учитывая, что Америка является самым крупным импортером страны кленовых листьев, такой поворот событий мог оказать сильное давление на внешнеэкономические отношения стран. С технической точки зрения сопротивление канадцу оказывал уровень паритета (равноценность валют, курс – 1.0000), который хотя и был преодолен, постоянно притягивал внимание игроков. В итоге, апофеозом стал синий додж, который дал начало такому же импульсному, чуть более длинному, трехнедельному, восходящему движению.

Основной причиной смена настроений рынка стало снижение курса «черного золота» и фиксация прибыли инвесторами, торгующими сырьевыми товарами. Ожидалось, что такие действия окажут поддержку канадцу, так как экспортеры нефти будут конвертировать нефтедолларовую прибыль обратно в канадские доллары, однако падение цен помешала этому. Самая сильная поддержка ослабла, а вместе с тем появилось давление со стороны доллара США, который оказался «на коне» в связи с такими переменами. Конечно, тот факт, что быки канадца не сумели должным образом воспользоваться пробитием устоявшегося канала, также ослабил настроения инвесторов относительно валюты номера.

Начало лета стало особенно неожиданным для канадской валюты, когда впервые за 5 лет страна ощутила снижение уровня ВВП. Ранее мы слышали только намеки на возможное развитие стагфляции в регионе, а теперь увидели ее развитие своими глазами. Как и во многих странах, причиной снижения темпов развития стали рекордные цены на сырье, которые заставляли либо повышать цены, либо сокращать активную деятельность производителей. Оба фактора нашли свое отражение и в экономике Канады.

Неприятные события продолжились выступлением Бернанке в Испании, где он впервые за долгое время заявил об обеспокоенности курсом доллара, намекнув на то,

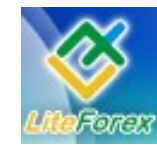

#### **В узком диапазоне**

что ставка более снижаться не будет. Такой короткий период и столько негатива для канадца – падаем…

Падаем вплоть до середины июня, которая ознаменовалась долгожданным заседанием Банка Канады. Противоречивые данные последних месяцев рождали различные мысли относительно решения по процентным ставкам, но в большей степени все склонялись к более слабому ее снижению – на 25 базисных пунктов, а не на 50. Однако Банк Канады посчитал, что инфляция прибавляет в своем развитии, и необходимость в таких действиях отпала. А далее долгожданная поддержка поступила с сырьевого рынка, где цены на нефть преодолели очередные рекордные значения, оставив Америку в растерянности, а также последовавшие за этим смущения относительно дальнейшего ужесточения процентных ставок ФРС в ближайшей перспективе.

Тем не менее, мы склонны считать, что активность канадца в росте в этот раз не будет настолько ярко выражена, так как рынок уже давно ждет роста доллара, а ФРС, скорее всего, будет более агрессивна в вопросе процентных ставок в конечном счете. Поэтому мы не ожидаем очередного пробития уровня паритета в ближайшей перспективе, пара готова еще падать, но коррекция неминуема. Остаемся в диапазоне.

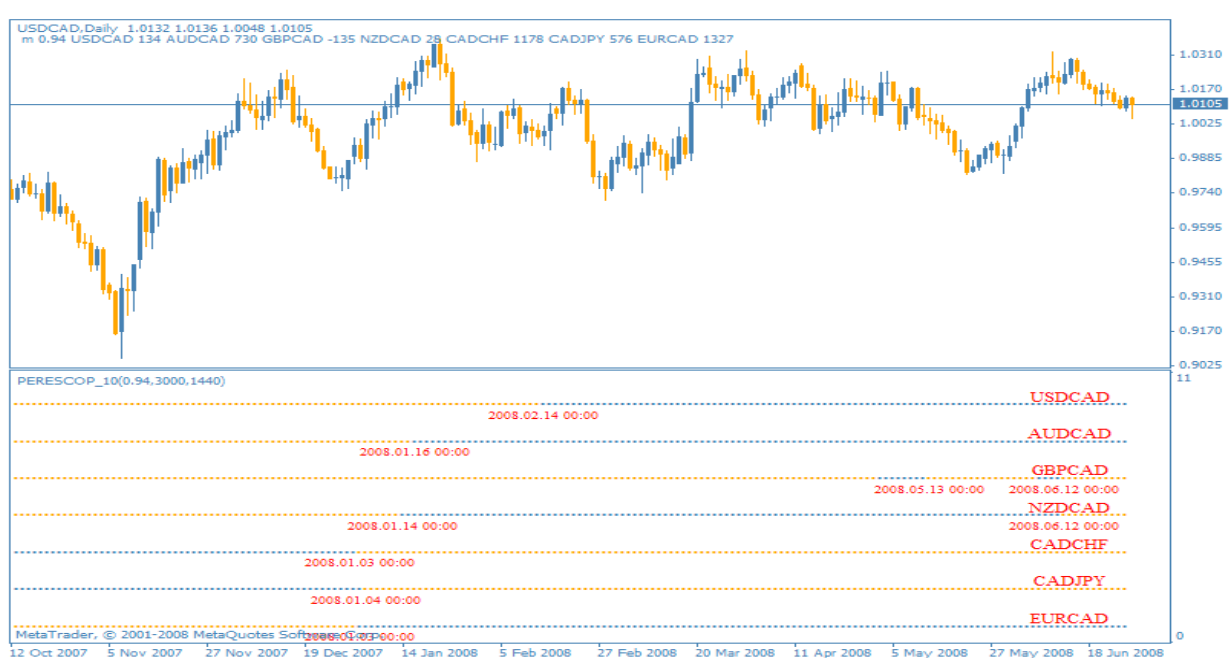

**Долгосрочные тенденции развития канадского доллара**

Рис.1. Долгосрочные перспективы канадской валюты.

#### **Текущие долгосрочные тенденции**

- USDCAD- движение против канадца от 2008.02.14;
- AUDCAD движение против канадца от 2008.01.16;
- GBPCAD движение в пользу канадца от 2008.06.12;
- NZDCAD движение в пользу канадца от 2008.06.12;
- CADCHF движение против канадца от 2008.01.03;
- CADJPY движение против канадца от 2008.01.04;
- EURCAD движение против канадца от 2008.01.03.

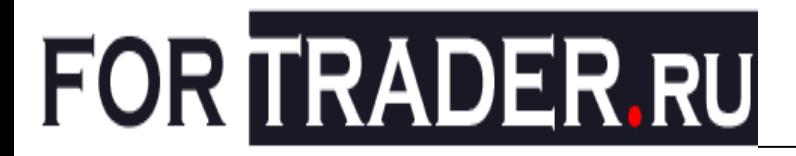

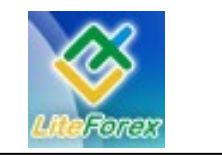

#### **Комментарии**

С точки зрения технического анализа рынок опять же не отдает предпочтения канадской валюте, всего две пары (GBPCAD и NZDCAD) торгуются в ее пользу, и то только после неожиданных действий со стороны Банка Канады. Остальные же пары отличаются высокой волатильность курса, так как застоявшаяся USDCAD не дает возможности активной торговли. В большей степени это касается пар с евро, австралийцем и низкодоходным франком, которые в последнее время активно борются за внимание со стороны инвесторов. Разные в своей роли на рынке, они в такое нестабильное время получают порционную, но уверенную поддержку со стороны игроков. Вряд ли действия канадского ЦБ позволят сильно нарушить привычный ход событий в данных парах, поэтому мы **рекомендуем** короткие позиции по канадцу в долгосрочной перспективе, особенно с евро и австралийцем в моменты активного роста цен на нефть (как сейчас) и с франком и иеной в моменты снижения желания инвесторов рисковать. В паре USDCAD возможны продажи с целью 1.0000, но подробнее об это поговорим ниже.

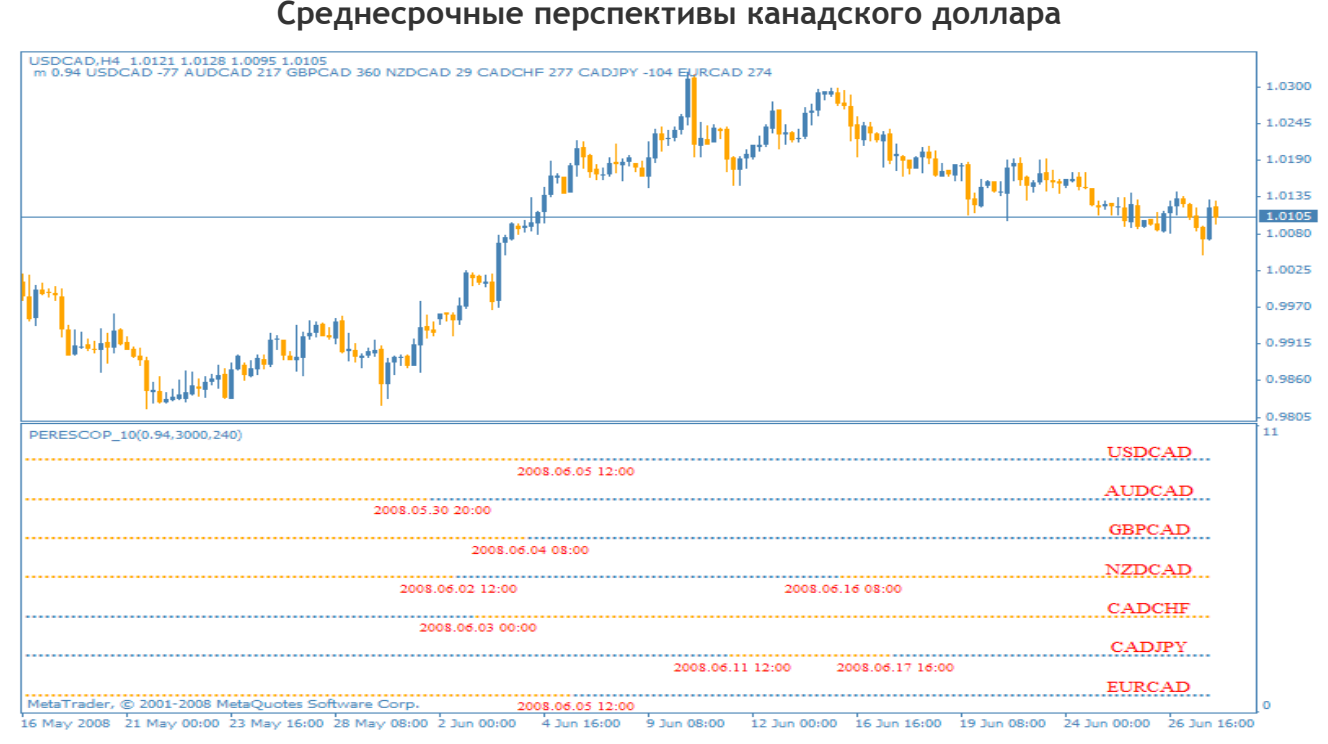

Рис.2. Среднесрочные перспективы канадской валюты.

#### **Текущие долгосрочные тенденции**

- USDCAD- движение против канадца от 2008.06.05 12:00;
- AUDCAD движение против канадца от 2008.05.30 20:00;
- GBPCAD движение против канадца от 2008.06.04 08:00;
- NZDCAD движение в пользу канадца от 2008.06.16 08:00;
- CADCHF движение против канадца от 2008.06.03 00:00;
- CADJPY движение против канадца от 2008.06.17 16:00;
- EURCAD движение против канадца от 2008.06.05 12:00.

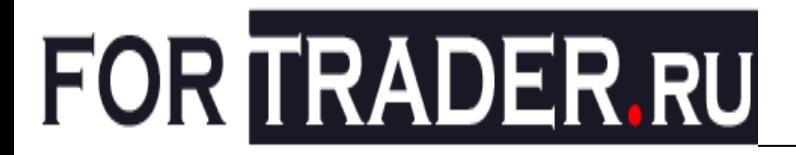

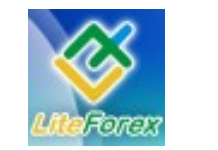

#### **Комментарии**

Как видим на рисунке 2, внутридневной рынок продолжает считать канадца аутсайдером. Даже не смотря на сложившейся в последние дни нисходящий тренд USDCAD, угол его наклона такой слабый, что не дает возможности серьезно задумываться о том, что это не просто очередная коррекция. В этом доллара поддерживают и все остальные валютные пары. Рост цен на нефть, несомненно, и дальше будет оказывать поддержку валюте номера, однако на фоне разговоров о возможном повышении количества добычи «черного золота» и протекции доллару США со стороны стран, чью валюты в значительной степени выросли на фоне кризиса ликвидности, этот фактор может оказаться не долгосрочным.

Поэтому для более активных трейдеров нашей **рекомендацией** будет очень осторожная кратковременная покупка канадской валюты против доллара США, при этом необходимо внимательно следить за данными на сырьевом рынке и действиями ФРС. Менее агрессивным трейдерам лучше временно воздержаться от торгов с канадцем.

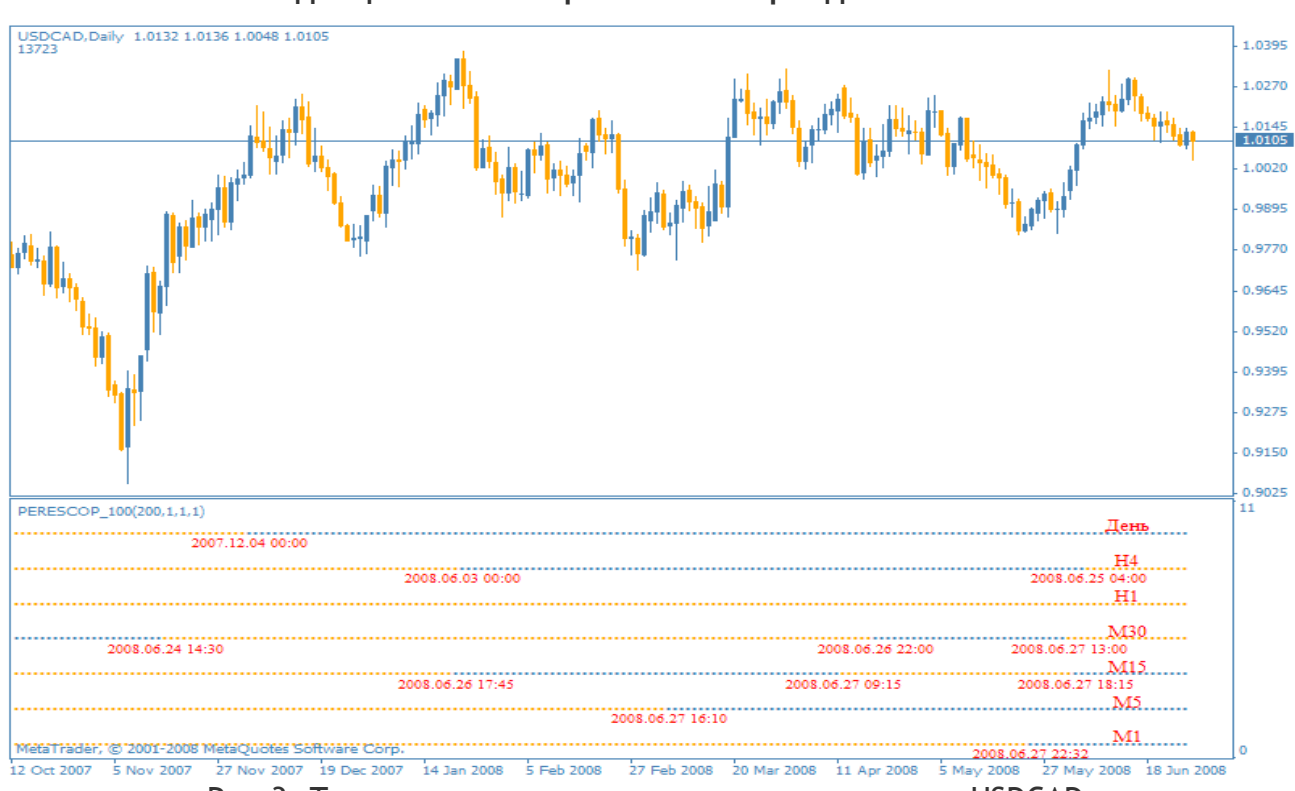

**Тенденции на всех временных периодах по USDCAD**

Рис.3. Тенденции на всех временных периодах по USDCAD.

#### **Текущие тенденции**

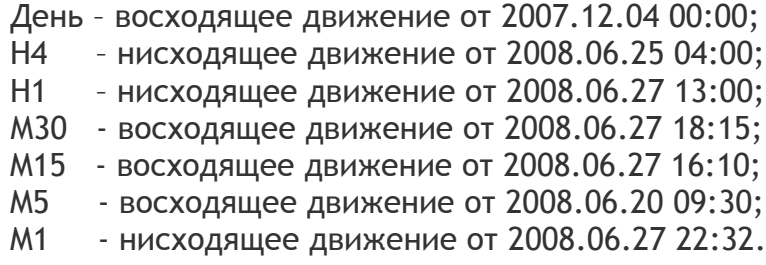

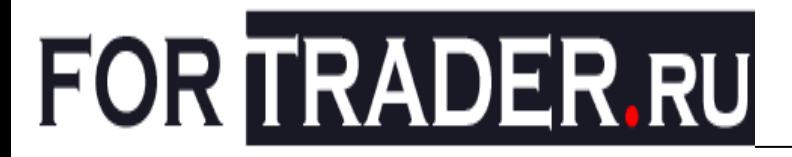

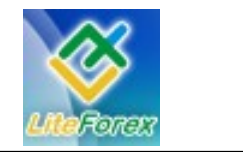

#### **Комментарии**

Низкие таймфреймы уже переключились на покупку пары. Конечно, движение вверх в конце пятничной сессии можно списать на фиксирование позиций перед выходными, однако так ли уж сильно рынок настроен на падение USDCAD? Показания информеров говорит скорее о преобладании неопределенного настроения в рядах трейдеров и инвесторов. Основные фундаментальные рекомендации уже были даны нами, поэтому в заключении хотелось бы только отметить, что образованный полугодовой канал, очевидно, еще какое-то время будет актуален в торговле USDCAD, используйте этот факт в построении своей стратегии.

| период: день |       |           | период: 4 часа |       |             | период: 1 час |       |           |
|--------------|-------|-----------|----------------|-------|-------------|---------------|-------|-----------|
| Пара         | Тренд | Состояние | <b>Napa</b>    | Тренд | Состояние   | Пара          | Тренд | Состояние |
| AUD/CAD      | ٠     | Poct      | AUD/CAD        | ٠     | <b>Poct</b> | AUD/CAD       | ٠     | Коррекция |
| CAD/CHF      | ٠     | Коррекция | CAD/CHF        | ٠     | Падение     | CAD/CHF       |       |           |
| CAD/JPY      | ۰     |           | CAD/JPY        | ٠     | Коррекция   | CAD/JPY       | ♦     |           |
| EUR/CAD      | ٠     | Коррекция | EUR/CAD        | ٠     | Коррекция   | EUR/CAD       | ٠     | Рост      |
| GBP/CAD      | ∙     | Коррекция | GBP/CAD        | ٠     | Poct        | GBP/CAD       | ٠     | Коррекция |
| NZD/CAD      | ۰     |           | NZD/CAD        | ٠     | Коррекция   | NZD/CAD       | ∙     | Падение   |
| USD/CAD      |       | Падение   | USD/CAD        | ۰     |             | USD/CAD       | ₩     | Падение   |

Рис.4. Текущие показания трендового информера.

#### **Итог**

Рост канадского доллара в последние несколько недель был скорее исключением из основной стратегии, нежели началом новой. Тот факт, что Банк Канады не стал снижать процентную ставку в то время, когда все были уверены в обратном, внес некоторую смуту в ряды трейдеров и заставило несколько изменить ход своей игры. Однако то, что должно случиться, обязательно случится – рынок отыграет данный позитив, выстроенный руководителями банка, и будет искать новый. Вопрос только, найдет ли?

 $FT#$ 

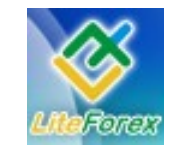

**В узком диапазоне**

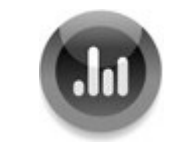

**− КТО СИЛЬНЕЕ? −**

*Развитие бычьего и медвежьего движения.*

*Активность сторон.*

*Техническая картина развития валютной пары USDCAD очень интересна. Такое затяжное боковое движение не могло не отразиться на показаниях индикаторов. Посмотрим, что они нам*

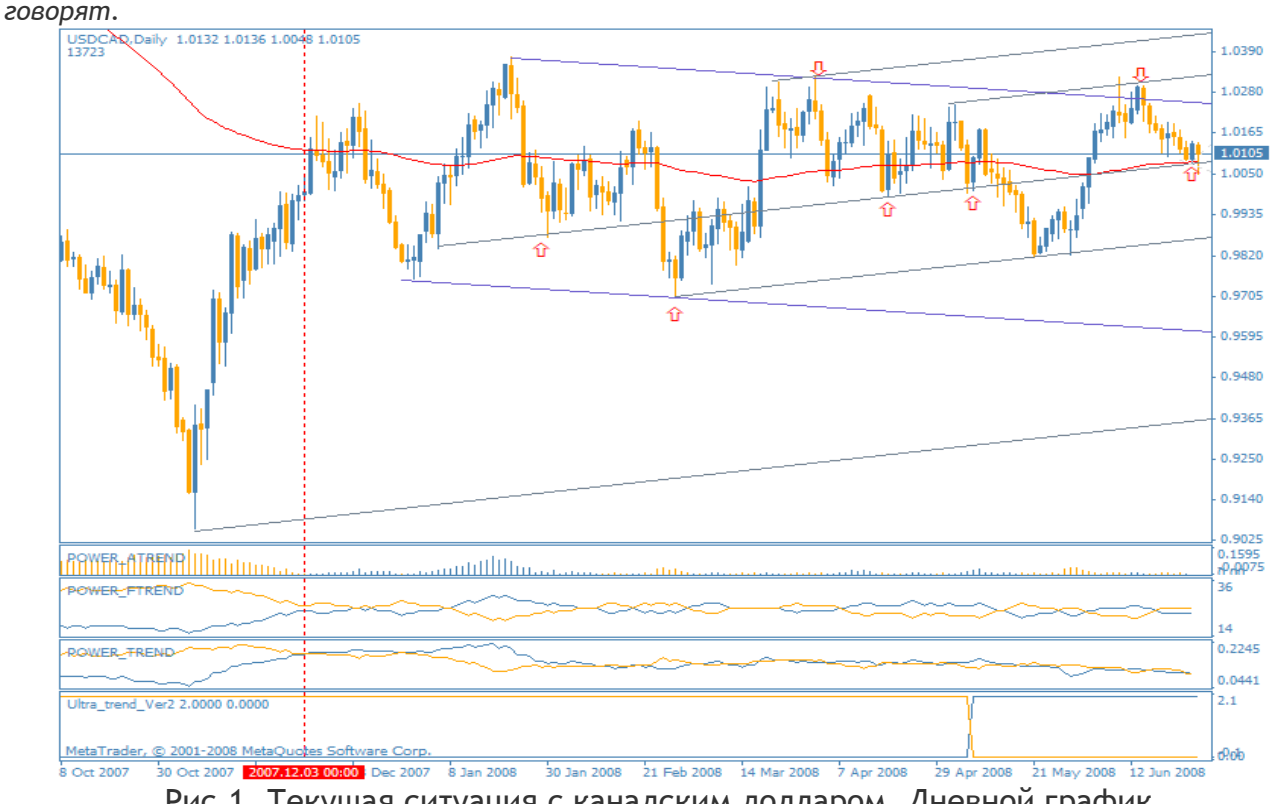

Рис.1. Текущая ситуация с канадским долларом. Дневной график.

После падения пары в конце апреля 2008 года трендовый осциллятор показал изменение тенденции на восходящую. Силы быков и медведей, отраженные индикаторами, показывают значения в очень узком диапазоне, что говорит о примерной равной их силе. Это же твердит нам уровень паритета - 1.0000, постоянно привлекающий к себе внимание инвесторов и трейдеров. Также равновесие отражено и в ценовом движении – 100-опериодная скользящая средняя примерно пополам делит график, намекая на продолжение бокового тренда в долгосрочном периоде и работу внутри узкого диапазона.

MA наилучшим образом оказывает сопротивления и поддержки текущему ценовому движению. Как видно из рисунка 1, цена работает внутри восходящих и нисходящих каналов, каждый уровень которых отрабатывается курсом. В данный момент цена также стоит около значительного уровня поддержки - это и подверженный многократными отскоками уровень восходящего канала и линия скользящей поддержки. С точки зрения технического анализа вероятнее всего мы увидим разворот вверх и движение до уровня 1.2000. Также стоит рассмотреть прорыв уровня текущей поддержки 1.0050. Если

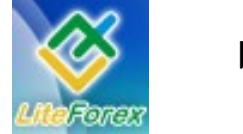

**В узком диапазоне**

такой сценарий будет отработан, то мы быстро увидим цену в районе 0.9900.

Для более подробных рекомендаций рассмотрим часовой график.

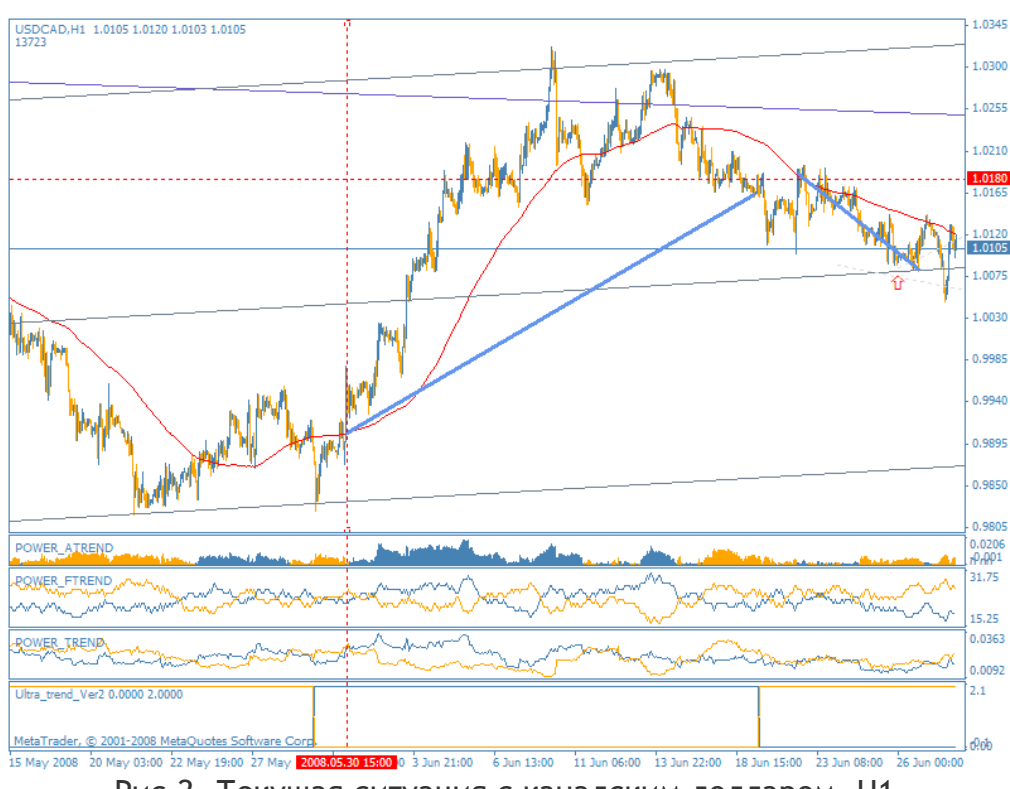

Рис.2. Текущая ситуация с канадским долларом. H1.

Для наименее рискованной торговли мы рассматриваем возможности входа в рынок по часовому графику, опираясь на сильные уровни и показания трендового индикатора. В данный момент в продажи входить будет уже опасно, так как цикл понижения может прекратиться в любой момент, это нужно было делать в области уровня 1.0180. Однако агрессивные

трейдеры могут входить на продажу с текущих уровней с целью 0.9890 и ниже. Наименее рисковый вход можно осуществить при отскоке от текущего уровня или уровня 0.9890, изменения показания трендового индикатора на восходящий тренд и откат в область скользящей поддержки, как это было 2008.05.30.

FT #

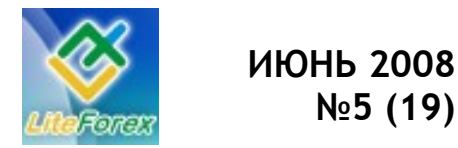

**В узком диапазоне**

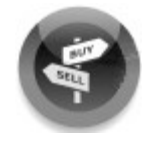

### **− ИЩЕМ ЛУЧШИЕ ПОДДЕРЖКИ И СОПРОТИВЛЕНИЯ −**

*Технический анализ рынка на предстоящую*

*неделю.* 

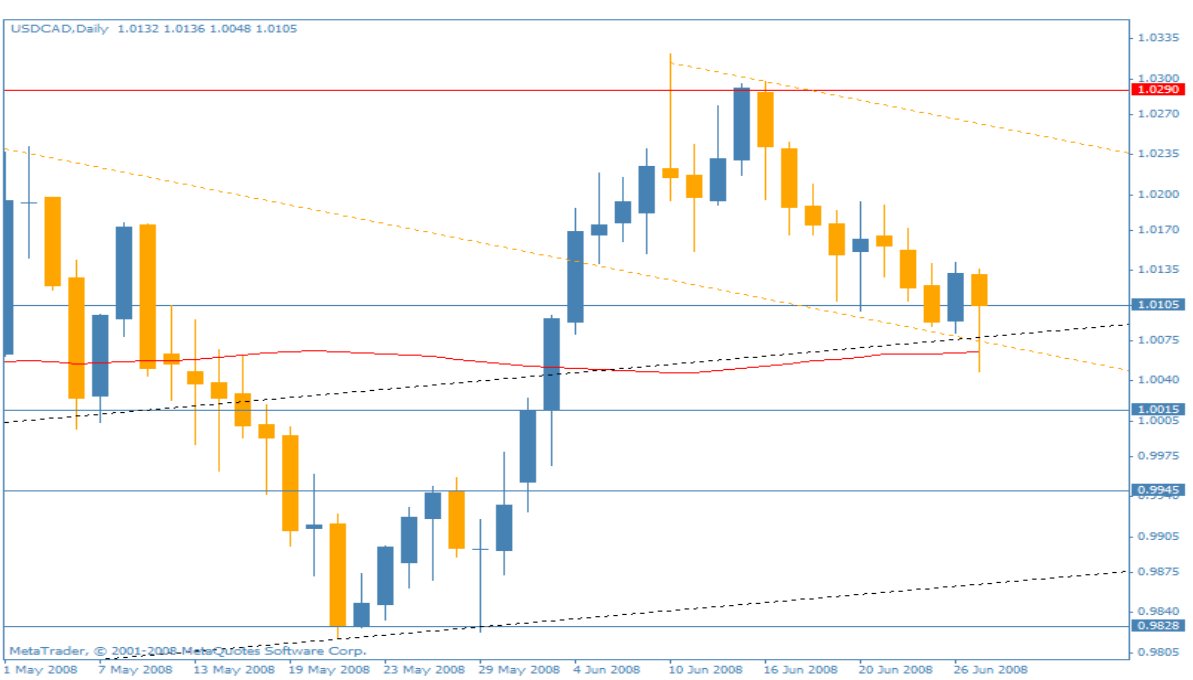

#### **Сопротивления и поддержки по USDCAD**

Рис.1. Сопротивления: 1.0290, 1.0357, 1.0486 … Поддержки: 1.0015, 1.0015, 1.9945, 0.9828

Не так уж и много сопротивлений и поддержек на пути развития курса валютной пары USDCAD, однако, практически каждое из них имеет серьезные предпосылки стать решающим, так как длительное боковое движение позволило участникам рынка установить множество отложенных ордеров на данных уровнях. Если быкам или медведям хватит сил, чтобы пробить такой объем позиций, то дальнейшее движение будет ускоренным – инвесторы начнут снимать ближайшие лимиты, провоцируя курс к активному развитию.

Итак, представленная валютная пара двигается в боковом направлении, и горизонтальные сопротивления и поддержки отрабатываются плохо на фоне высокой волатильности и все тех же действий игроков, о которых говорилось чуть выше. Скользящей поддержкой является 100-топериодная простая средняя, которая на данный момент встала на пути основного движения и не была пробита. Отметка 1.0050 также совпадает с наклонными уровнями сопротивления и поддержки, которые на графике обозначены пунктирными линиями. Поэтому технически наиболее вероятным сценарием, на наш взгляд, будет движение вверху к уровню 1.0200.

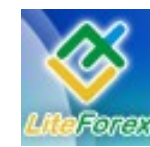

**В узком диапазоне**

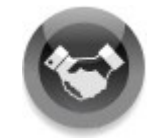

### **− ИНСТРУМЕНТ НЕДЕЛИ −**

*Подводим итоги работоспособности выставленных на прошлой неделе поддержек и сопротивлений.* 

На прошлой неделе мы определяли лучшие сопротивления и поддержки для EURUSD. Посмотрим, насколько точно были отработанны эти уровни за прошедшие пять торговых дней.

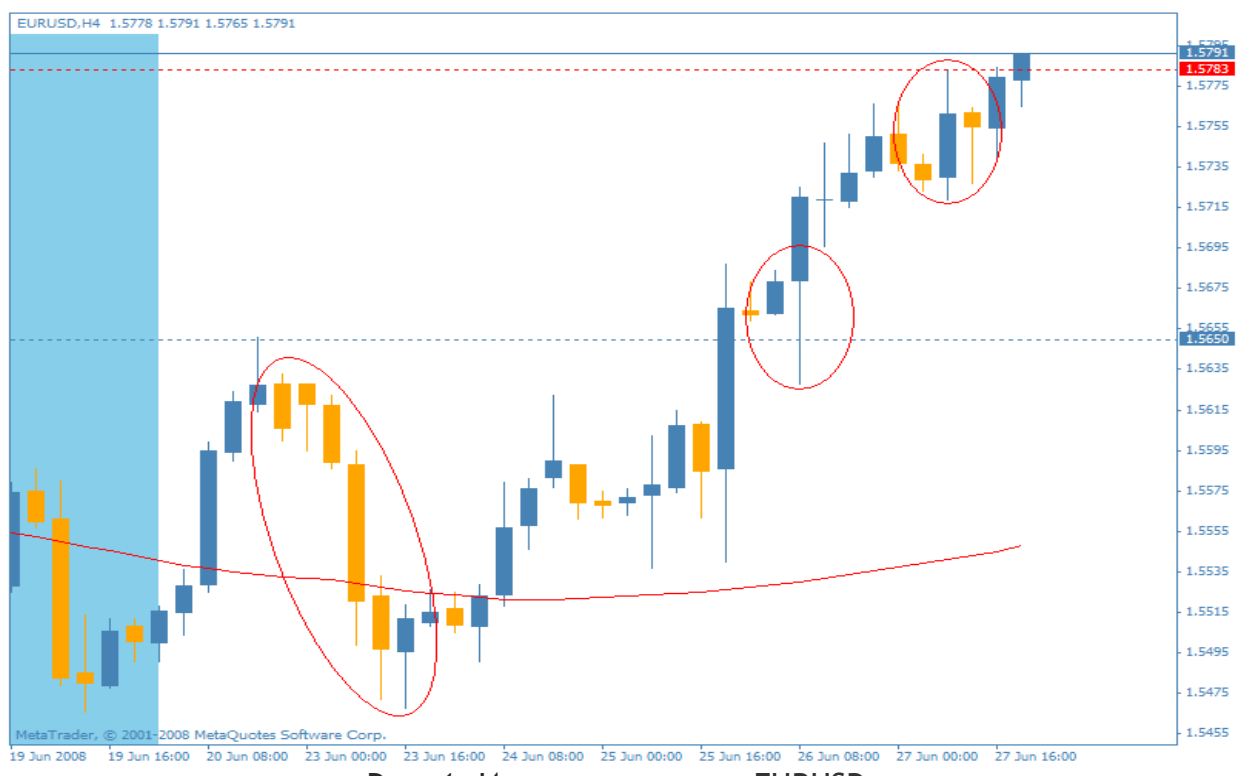

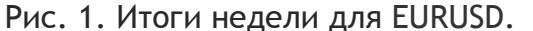

Евро завершила неделю ростом и отработкой нескольких указанных нами уровней. Первая коррекция пришлась на сопротивление 1.5650 - цена отскочила от уровня на чуть менее 200 пунктов. После чего курс развернулся, и данное сопротивление было успешно пробито. Снова отскочив от него только уже сверху, цена начала свое восходящее развитие, достигнув следующего supportа 1.5783.

Сразу и данный уровень не покорился евробыкам, и курс отскочил от него более чем на 40 пунктов. В конце пятницы указанное сопротивление все же было преодолено, и цена сумела закрепиться выше. Это дает возможность предположить, что в начале данной недели мы также увидим рост курса EURUSD к уровню 1.5890.

FT#

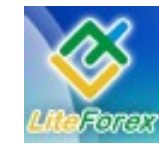

**В узком диапазоне**

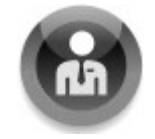

### **− АНАЛИЗ ВОЛАТИЛЬНОСТИ −**

*Активность инвесторов, работающих с канадской*

*валютой.* USDCAD.Daily 1.0132 1.0136 1.0048 1.01  $10000$ 1.0260 1.013 1.0010 0.9885 0.9765 0.9640 0.9520 0.9400 0.9275 0.9150 o sopi  $0.0221$  $VSE$  $0.0134$ 0.010 <u>huullaandlulaalahdulaanan ladunaa..</u> Рис. 1. Волатильность USDCAD.

Уровень активности трейдеров, работающих с канадским долларом и его кроссами, в значительной степени волновал рынок до последнего времени. Переливания капитала из одной сферы развития в другую сопровождался высочайшими всплесками волатильности, а, следовательно, и хаотичным движением цены. Однако в настоящее время ситуация стала приходить в норму, и уровень волатильности приближается к минимальному и устойчивому за последние несколько месяцев.

Критическим уровнем сглаженной 10-тибаровой волатильности для канадца является отметка 135 пунктов. При укреплении значения выше него вероятность разворота тенденции максимальная. Это видно из рисунка 1, где отмечено несколько подобных примеров. От ценового максимума 2008.03.20 волатильность, как уже говорилось, постепенно падает и уже продолжительное время находится в области ниже нормального уровня в 100 пунктов. Это и влечет за собой спокойное равномерное движение курса USDCAD, при котором возможна торговля по простому направлению 4 хпериодной скользящей средней.

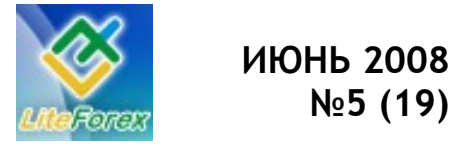

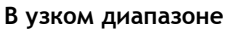

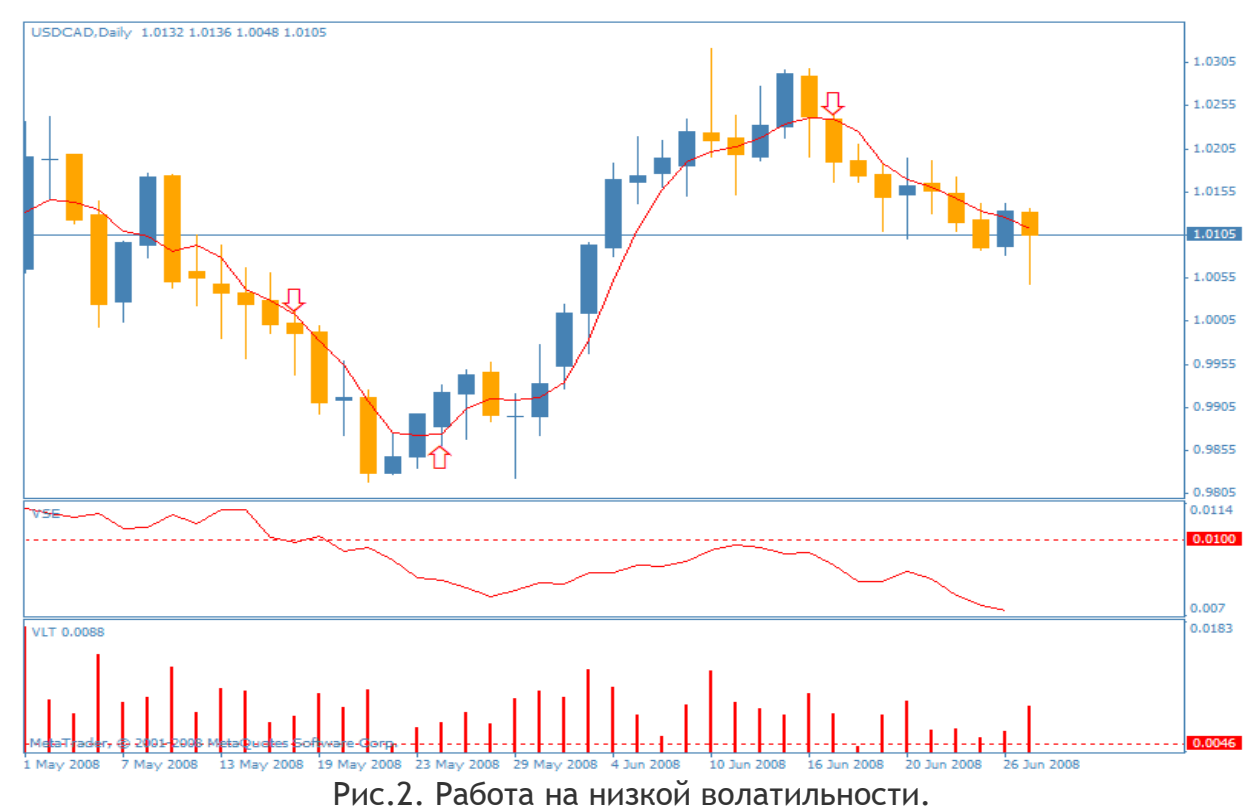

 Максимальный уровень неусредненной волатильности – 345 пунктов, минимальный – 45 пунктов. Низкий показатель минимального значения дает возможность торговать на пробой волатильности также эффективно, как и по другим валютам. Приведем несколько примеров.

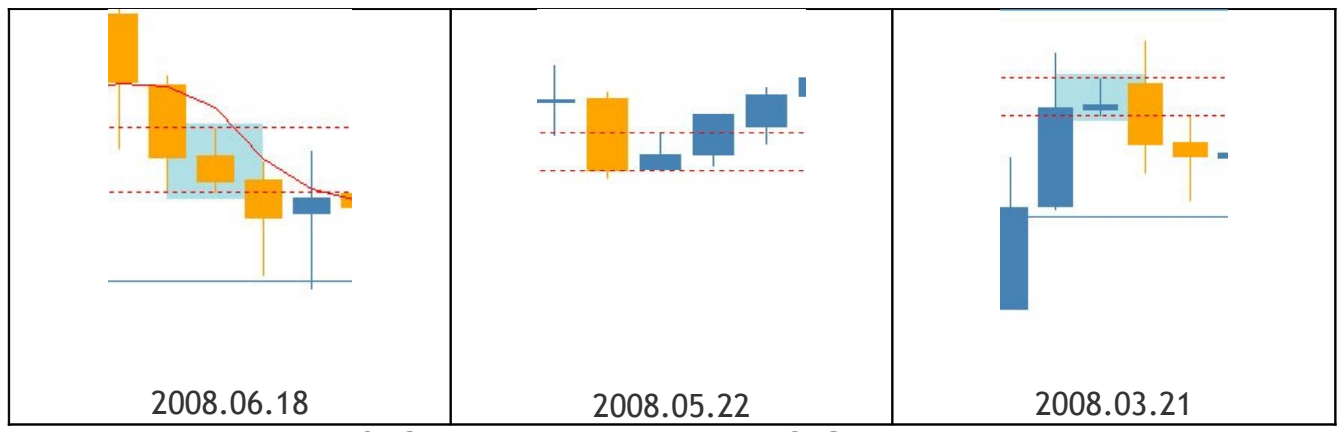

Рис.3. Сужение волатильности USDCAD. Примеры.

*Оценить текущую волатильность в режиме реального времени для этой и других валютных пар вы всегда можете на нашем сайте в разделе «Лаборатория»: <http://www.fortrader.ru/lab.php>* FT#

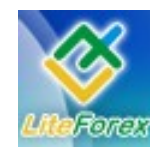

**В узком диапазоне**

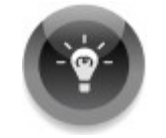

#### **− ТОРГУЕМ С УМОМ −**

*Корреляция валют с USDCAD для мультивалютных стратегий.*

**Корреляция**, в финансовом мире, является статистической мерой отношений между финансовыми инструментами. Использование корреляции при торговле значительно сокращает риски за счет того, что трейдер не совершает сделок по валютным парам, имеющим сильную зависимость в направлении движения, и

не получает одновременно убыток при отрицательной сделке в связи с этим. При этом достигается диверсификация рисков.

Более подробно о стратегиях использования корреляции вы можете прочесть в 11 номере журнала «Доллар США. Рекорды выживаемости» и 12 «Золото. Надежная альтернатива».

В данном номере мы рассмотрим корреляционную зависимость валютной пары USDCAD к другим валютным инструментам. Посмотрим, насколько активно возможно использовать ее в прямой и обратной стратегии торговли.

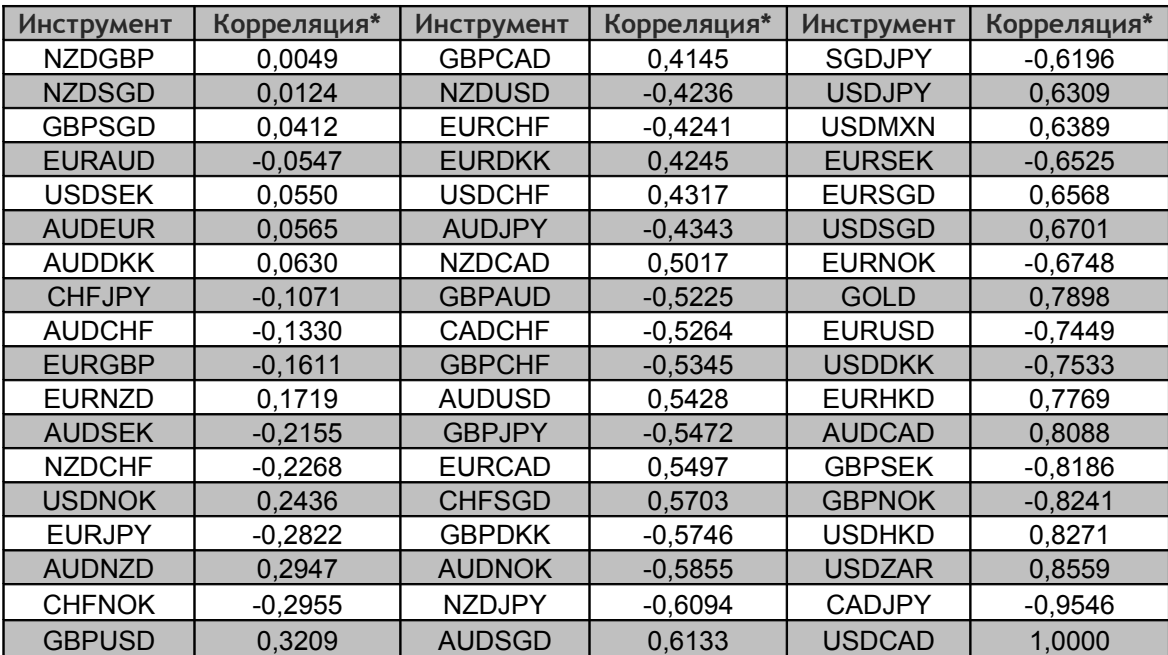

#### **ТАБЛИЦА КОРРЕЛЯЦИИ EURUSD К РАЗЛИЧНЫМ ВАЛЮТНЫМ ПАРАМ**

\*Коэффициент рассчитан по 20 барам дневных котировок

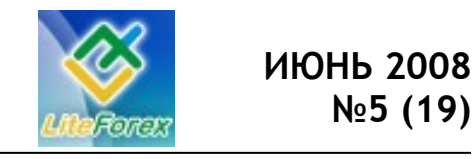

#### **В узком диапазоне**

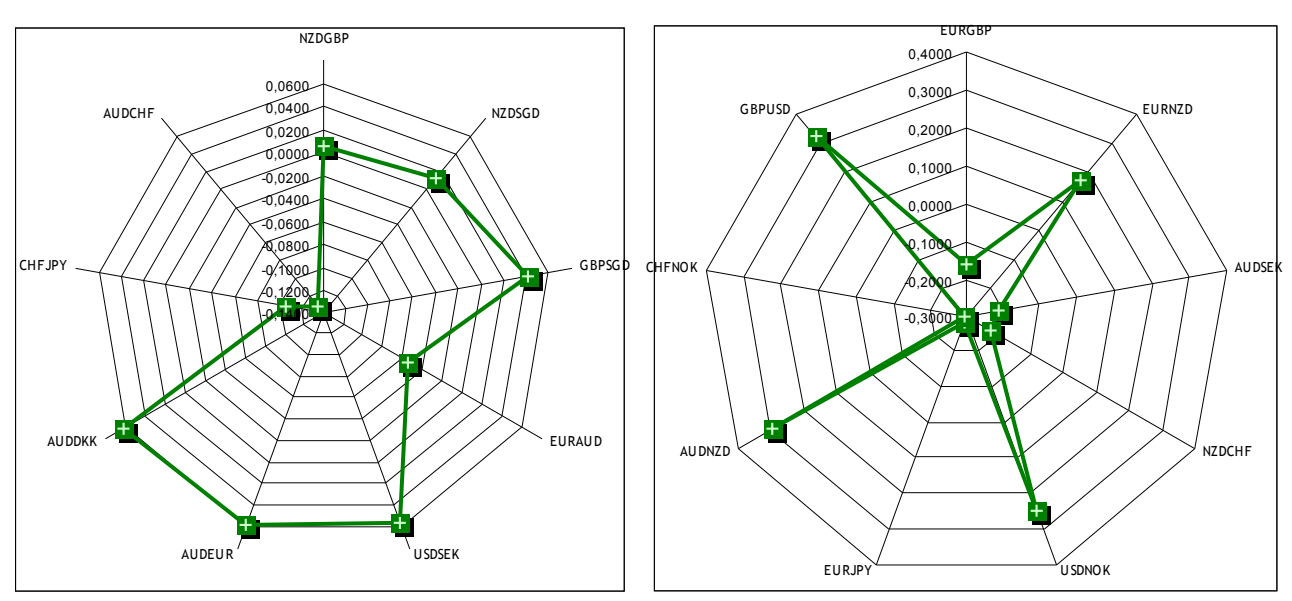

Рис.1. Графическое отображение пар, слабокоррелирующих с USDCAD.

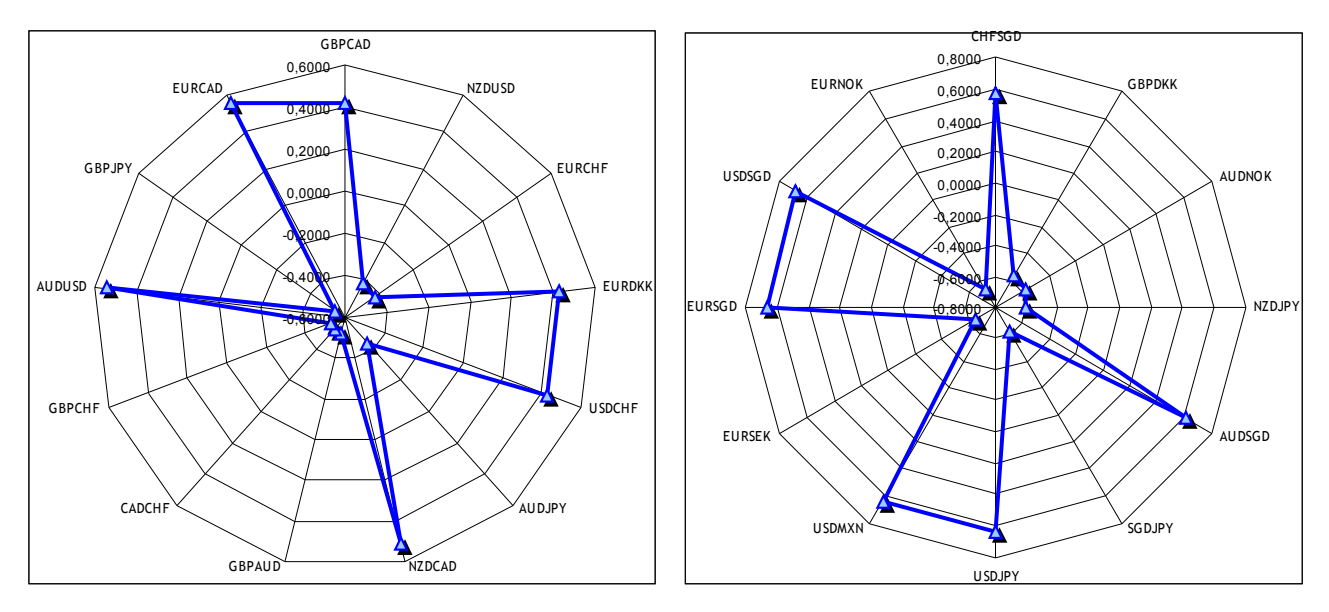

Рис.2. Графическое отображение пар, имеющих среднюю корреляцию с USDCAD.

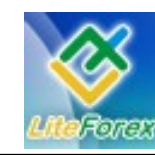

**В узком диапазоне**

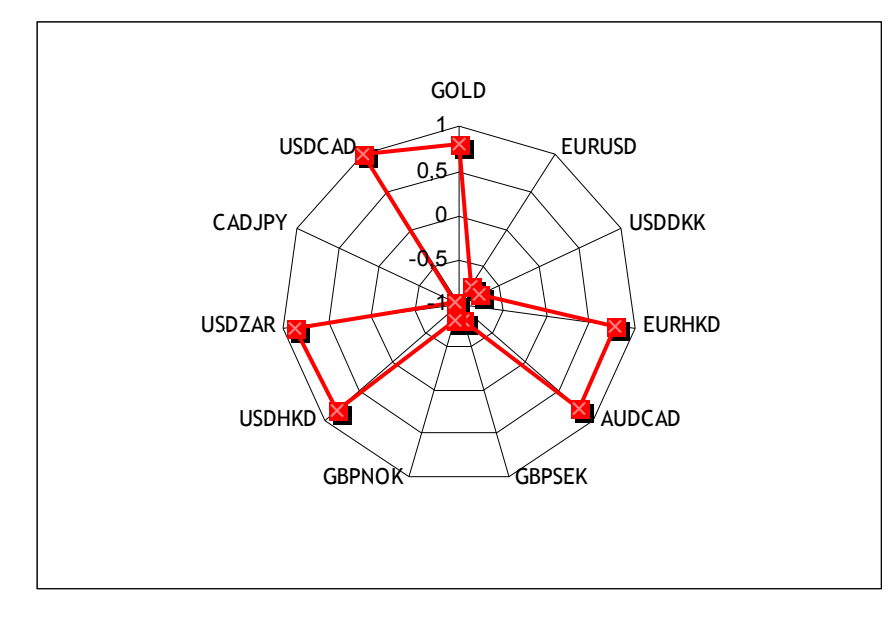

Рис.3. Графическое отображение пар, имеющих сильную корреляцию с USDCAD.

#### **Комментарии:**

Курс валютной пары USDCAD напрямую зависит от макроэкономических показателей большинства стран, так как Канада является одной из самых крупных стран-экспортеров. Более того, географическое положение ее во многом зависит от южной соседки – Америки. Поэтому как мы видим, пара имеет высокую корреляцию с большим количеством валютных пар, которые в основном содержат в себе американский доллар. Также отметим высокую зависимость от курса золота, что

доказывает нам сырьевую природу канадца.

Довольно большое количество пар имеет пограничные цифры 20-тибаровой волатильности, что дает им возможность в любой момент стать сильнокоррелируемыми с данным инструментом. Поэтому для мультивалютных трейдеров рекомендацией будет внимательно следить за текущим развитием данной характеристики при работе с USDCAD.

FT #

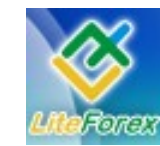

**В узком диапазоне**

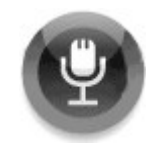

### **− ИНТЕРВЬЮ С… −**

#### **- Александром Купцикевичем, финансовым аналитиком компании FxPro –**

*Мы продолжаем цикл интервью с аналитиками компании FxPro. Очередные свои комментарии относительно перспектив развития европейской валюты нам дает Александр Купцикевич.*

*- Здравствуйте, Александр. Наш текущий номер посвящен канадскому доллару, и в связи с этим наш первый вопрос. Как вы считаете, на каком основании Банк Канады продолжает придерживаться прежней кредитно-денежной политики, тогда как ожидалось ее смягчение?*

*-* Инфляционная угроза в свете непрекращающегося роста цен на энергоносители стала проблемой номер один в мире, отодвинув на второй план риски замедления экономики в ближайшие несколько кварталов. Центральные Банки по всему миру предпринимают шаги по сдерживанию темпов инфляции. Рынок ожидал, что Федеральный Резерв сохранит процентную ставку на прежнем уровне, и действия чиновников Банка Канады выглядят вполне своевременными и уместными.

*- В этом случае, существует ли вероятность изменения процентных ставок в ближайшей перспективе?*

- Ближайшее заседание состоится 15 июля, на котором, скорее всего, ставка будет оставлена без изменений. С одной стороны, мы видим ускорение темпов роста потребительских цен до 2,2% в мае, а также продолжающийся рост стоимости нефтепродуктов, который оказывает все более глубокое воздействие на экономику. С другой же, не стоит забывать о негативных показателях роста ВВП в I квартале, явившихся отражением ухудшения экономики США, а также эффектом от предшествующего бурного роста в 2007 году.

*- Не являются ли отрицательные показатели ВВП Канады за I квартал сигналом о более существенных трудностях в экономике страны, чем предполагалось ранее?*

*-* Падение темпов роста канадской экономики началось во второй половине 2007 года из-за снижения экспорта. В связи со стабилизацией курса валюты, а также с непрекращающимся ростом цен на товарных рынках, ожидается восстановление данного сектора экономики. Кроме того, инвесторы вновь обратили свой взгляд в сторону канадских активов, оказывая благотворное влияние на экономический потенциал страны. Внутренний рынок также демонстрирует неплохие показатели, что отражается на увеличении розничных продаж.

*- Происходит ли ухудшение настроений в экономике Канады, как во многих других регионах?*

- Настроения в Канаде, как и в большинстве регионов, заметно снизились. Связано это, в первую очередь, с высокими ценами на энергоносители, негативно отражающихся на прибылях компаний. Также напряженной остается ситуация на фондовых рынках, оказывая существенное давление на инвестиции в производстве. Кроме того, потребители обеспокоены темпами роста цен на продукты питания, за счет чего снижались продажи дорогостоящих товаров, в частности автомобилей и недвижимости.

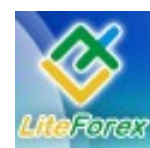

*- В этом случае наш следующий вопрос. Получает ли канадский доллар поддержку со стороны растущих цен на нефть?*

- Канадский доллар является так называемой сырьевой валютой, так как состояние экономики, а соответственно и его курс валюты, зависят в большой степени от экспорта сырья. Основным экспортным сырьем являются нефть, золото, а также древесина. Рост цен на эти товары укрепляет позиции местной валюты, что было очень заметно в течение 2007 года. С другой стороны, рост «луни» способствует снижению экспорта, делая зарубежные товары более конкурентоспособными, наиболее ярко проявившись в период 2007-2008.

*- С чем было связано недавнее укрепление курса канадской валюты?*

- С улучшением макроэкономических показателей. Стабильный курс валюты способствует восстановлению экспорта, а растущие цены на энергоносители повышают прибыли добывающих компаний. Кроме того, нарастающая инфляция заставила Банк Канады отказаться от снижения ставки, что также способствовало пересмотру инвесторами курса канадской валюты.

*- Спасибо за полные и интересные ответы, Александр. До скорой встречи.*

- Всего хорошего, дорогие читатели. Удачной вам недели.

**Если у вас также есть вопросы к профессиональным аналитикам крупных компаний, вы можете задать в письме по адресу letters@fortrader.ru.**

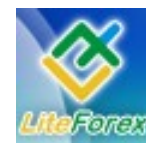

**В узком диапазоне**

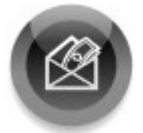

### **− ДЕРЖАТЬ ИЛИ ЗАКРЫВАТЬ ПОЗИЦИИ−**

*Торговые рекомендации. Нефть Обзор подготовлен X-Trade Broker (www.x-trade.com.ua)*

#### **Еженедельный обзор нефтяного рынка**

Стоимость нефти в первой половине прошлой недели не демонстрировала сильных изменений, в результате чего котировки находились внутри диапазона, сформированного на протяжении предыдущих 2 недель 130.45 - 39.20 долл. за баррель марки Brent. В среду котировки довольно значительно потеряли в цене после публикации отчета из Управления энергетической информации США о запасах нефти и нефтепродуктов. Согласно данным EIA объемы запасов сырой нефти за неделю до 13 июня выросли на 0.8 млн. до 301.8 млн. баррелей. Также значительно увеличились запасы дистиллятов, которые за отчетную неделю выросли на 2.8 млн. баррелей до 119.4 млн. Незначительно упали запасы бензина - на 0.1 млн. до 208.8 млн. баррелей. Учитывая выход этих данных, в снижении котировок на нефть, которое наблюдалось в среду, не было ничего необычного. Когда снижаются запасы нефти и нефтепродуктов в Соединенных Штатах, инвесторы всегда покупали «черное золото». Так как снижение запасов означает то, что правительство США будет в будущем их пополнять, это в свою очередь приведет к повышению спроса на нефть и, соответственно, к росту цен. По итогам среды на торгах в Лондоне и в Нью-Йорке стоимость барреля нефти потеряла в цене почти 2.5 доллара, в результате чего котировки практически упали к нижней границе 3-недельного диапазона цен.

Ситуация на нефтяном рынке сильно поменялась в четверг после появления заявлений со стороны Ливии и Ирака, которые сообщили о том, что могут в ближайшее время снизить объемы добычи нефти. Напомним, что обе эти страны входят в мировой нефтяной картель ОПЕК, который контролирует более 40% нефтедобычи в мире. Правительство Ливии, скорее всего, пока что не настроено на снижение объемов добычи нефти, и вчерашние заявления можно рассматривать как обычные словесные интервенции, в ответ на угрозы США в адрес стран-членов ОПЕК. А в Ираке ситуация более серьезная. Ирак занимает третье место в мире по запасам нефти, которые достигают объемов в 115 млрд. баррелей. В связи с этим США постоянно предпринимают попытки подмять под себя нефтедобывающую отрасль Ирака. В последнее время в этой стране предпринимались попытки принятия нового закона, согласно которому иностранным компаниям будет разрешено инвестировать в нефтяную отрасль в стране. Ввиду заинтересованности США в принятии этого закона, можно предположить, что правительство Штатов предпринимало все возможные действия, направленные на то, что бы протолкнуть этот закон через парламент Ирака. Но вчера появились сообщения о том, что Федерация нефтяных профсоюзов Ирака пригрозила массовыми забастовками в случае принятия указанного закона. По мнению членов профсоюза, этот закон даст возможность иностранным, и в первую очередь американским, нефтяным компаниям получить контроль над

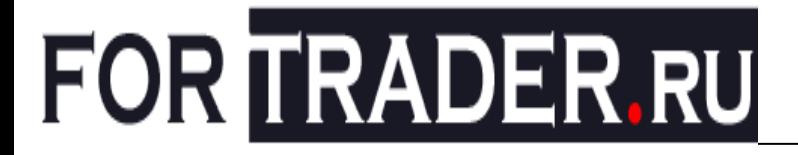

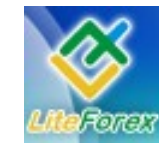

добычей нефти в Ираке и со временем диктовать свои условия правительству Ирака.

После этих заявлений к концу дня в четверг котировки на нефть взлетели более чем на 5 долларов и достигли новых исторических максимумов. На торгах в Лондоне, максимальная цена, которую давали за баррель марки Brent, впервые за всю историю превысила уровень 140 долл. и достигла значения в 140.50 долл. В пятницу рост котировок на рынке продолжился, и курс достиг нового рекордного значения на уровне 142.10. На Нью-йоркской бирже NYMEX стоимость барреля нефти подорожала в пятницу до значения в 142.15.

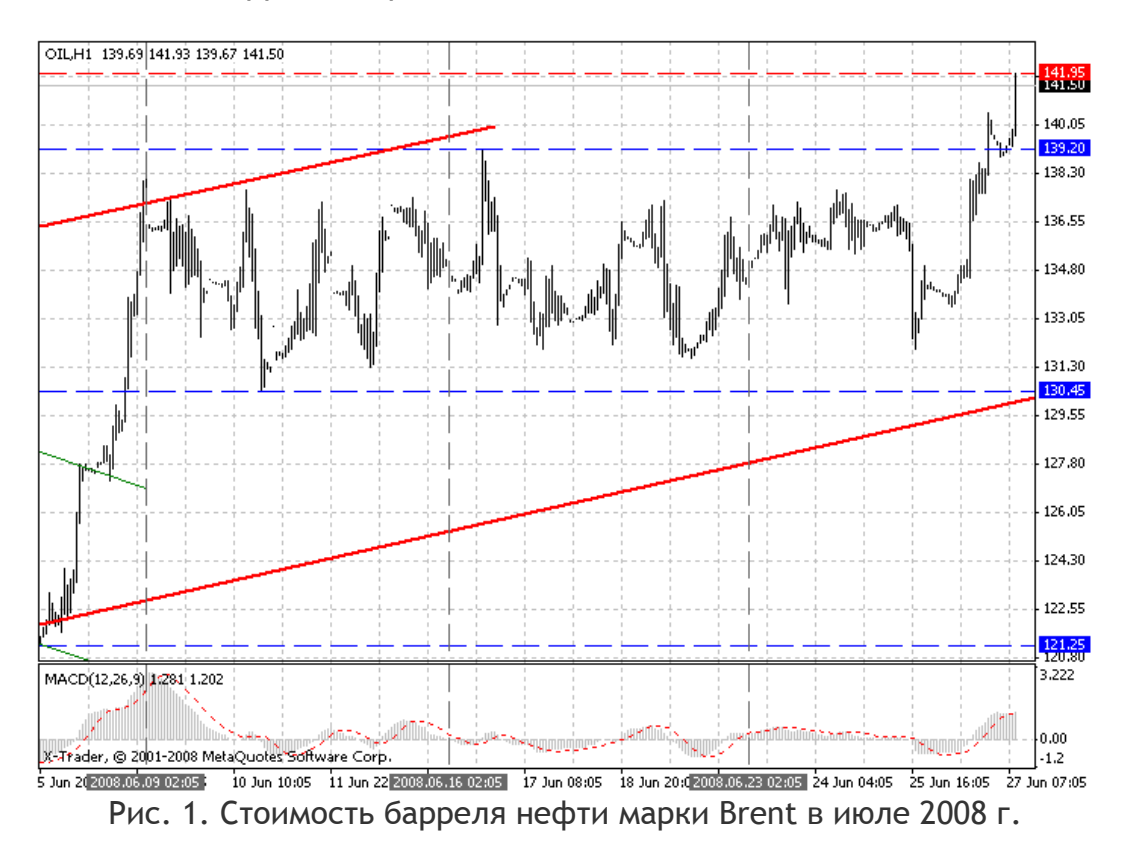

Стоит отметить, что еще 4 месяца назад, когда стоимость нефти преодолела уровень 100 долл. за баррель, участники торгов на нефтяном рынке задавались вопросом – смогут ли котировки на «черное золото» достичь уровня 120 долларов. Через месяц, когда цены на нефть смогли стабильно закрепиться выше 100 долл. и достигли нового рекордного значения на уровне 110 долл. за баррель, вопрос стоял уже о возможном достижении уровня в 150 долл. за баррель. И сейчас, когда стоимость барреля смогла преодолеть отметку в 140 долл. инвесторы рассматривают возможность роста котировок в район 200 долл. за баррель.

Со 100-опроцентой вероятностью можно утверждать, что достижение отметки в 200 долл. за баррель состоится. Но сразу встает вопрос – когда эта отметка будет достигнута? Скорее всего, это будет не скоро. Такая цена за баррель нефти будет достигнута лишь в том случае, если на рынке будет и в дальнейшем наблюдаться неопределенность, а в мире будет сохраняться политическая и экономическая нестабильность, следствием чего будет нестабильность поставок «черного золота». Только в том случае, если на рынке будет наблюдаться несоответствие спроса и предложения, цены могут продолжить свое дальнейшее восходящее движение.

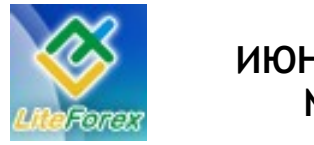

**В узком диапазоне**

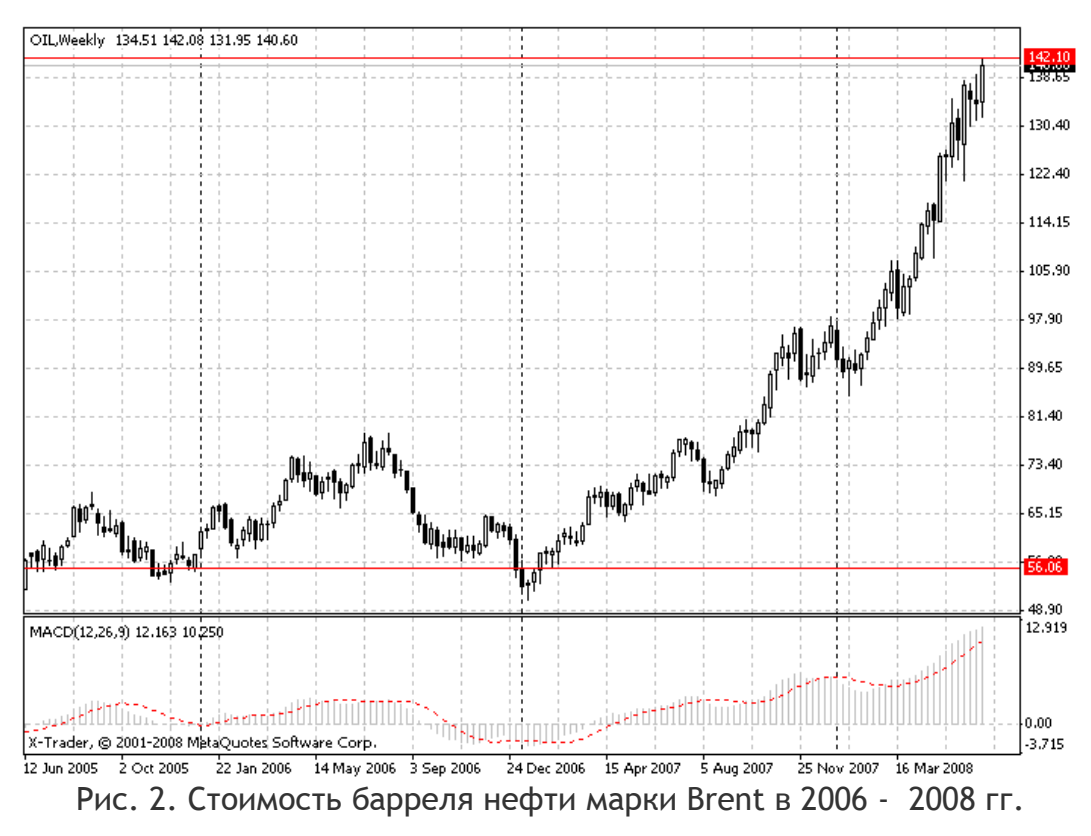

Пока что ситуация довольно понятна, за последние 3 года объемы добычи нефти в мире практически не увеличились, но в то же время значительно выросли объемы потребления нефти, в первую очередь в странах с развивающейся экономикой. По сути, это и является главной причиной роста котировок на протяжении последних 2 лет, в результате которого стоимость нефти выросла более чем в 2.5 раза. Поэтому, учитывая постоянно растущий спрос на нефть и нефтепродукты в мире, для того, что бы стоимость энергоресурсов не укреплялась в дальнейшем, такими же темпами должны расти и объемы добычи нефти.

Пока что предпосылок для подобного роста объемов добычи не наблюдается, исходя из чего, можно предположить, что дальнейшее восходящее движение на графике нефти продолжится. Конечно же, не стоит исключать краткосрочных коррекций, которые могут затянуться на период до 1 месяца, и в результате которых, стоимость барреля может снижаться на 10 – 20%. В тоже время, каждую коррекцию инвесторы будут расценивать как возможность покупки нефти по более выгодной цене. Соответственно, в долгосрочной перспективе, стоимость нефти будет расти.

> Александр Бондарь, старший аналитик X-Trade Brokers abondar@x-trade.com.ua #

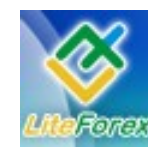

**В узком диапазоне**

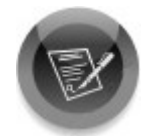

### **− ТОРГОВАЯ СТРАТЕГИЯ НЕДЕЛИ −**

*Что-то новое. Изучаем, тестируем, пробуем.*

В этом выпуске мы рассмотрим следующий паттерн системы – паттерн D «Двойная вершина -Двойное дно».

Напомним, что мы продолжаем рассматривать торговую стратегию «4-xчасовая MACD FOREX стратегия», которая приносит ее автору в среднем 300 пунктов ежемесячно, которая была протестирована на исторических данных и работает успешно на счете автора уже более двух лет. Стратегия основана на работе по паттернам MACD, а также на комбинациях скользящих средних.

#### **Используемые индикаторы**

MACD: FastEMA=5

LowEMA=13.

Moving Average: три экспоненциальные скользящие средние с периодами 7, 21, 365 и простая скользящая средняя с периодом 98.

#### **Алгоритм торговой стратегии**

Итак, для работы по стратегии нам понадобятся: индикатор MACD и четыре набора скользящих средних. Для исследования будем использовать 4-хчасовой график валютной пары EURUSD.

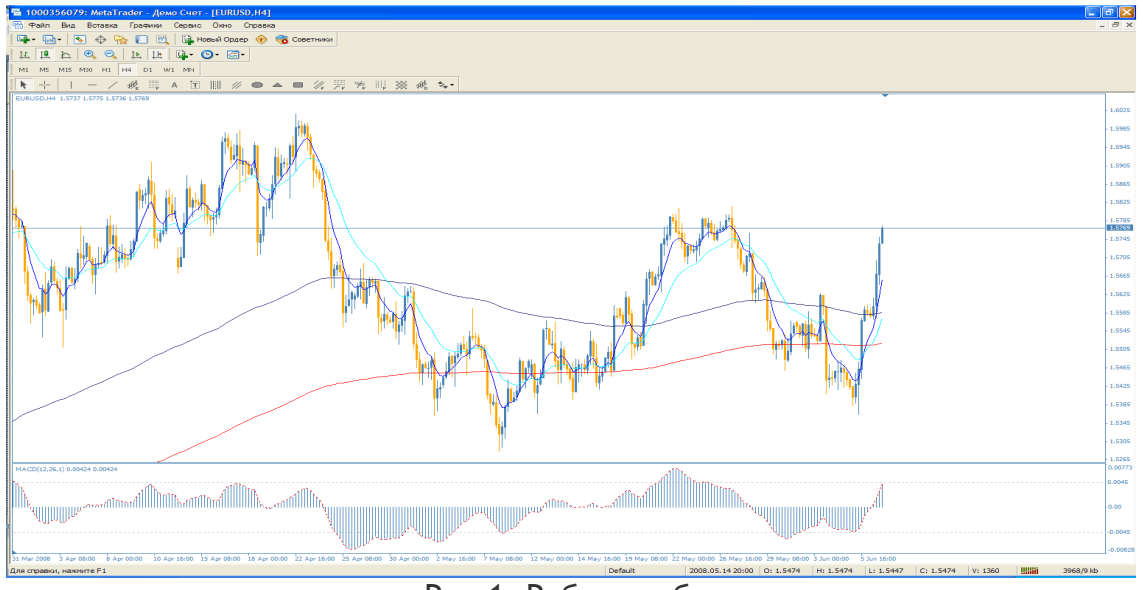

Рис.1. Рабочая область.

 Автор стратегии предлагает для торговли 6 разнообразных эффективных версий паттернов. В этом номере мы протестируем один из разворотных паттернов MACD – двойная вершина и двойное дно. Паттерн D.

Паттерн D.

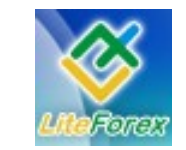

**В узком диапазоне**

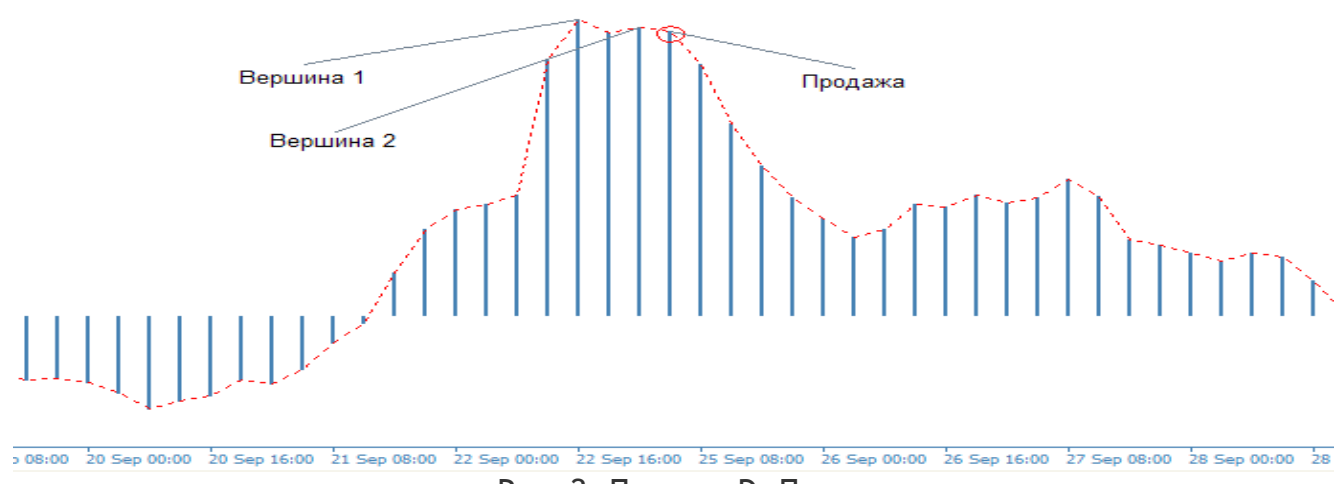

Рис. 2. Паттерн D. Продажа.

Для успешного образования паттерна D на продажу первая и вторая вершины должны образоваться выше уровня 0.0045, при этом вторая вершина должна быть ниже первой. Образованный паттерн является сигналом на вход в рынок на продажу.

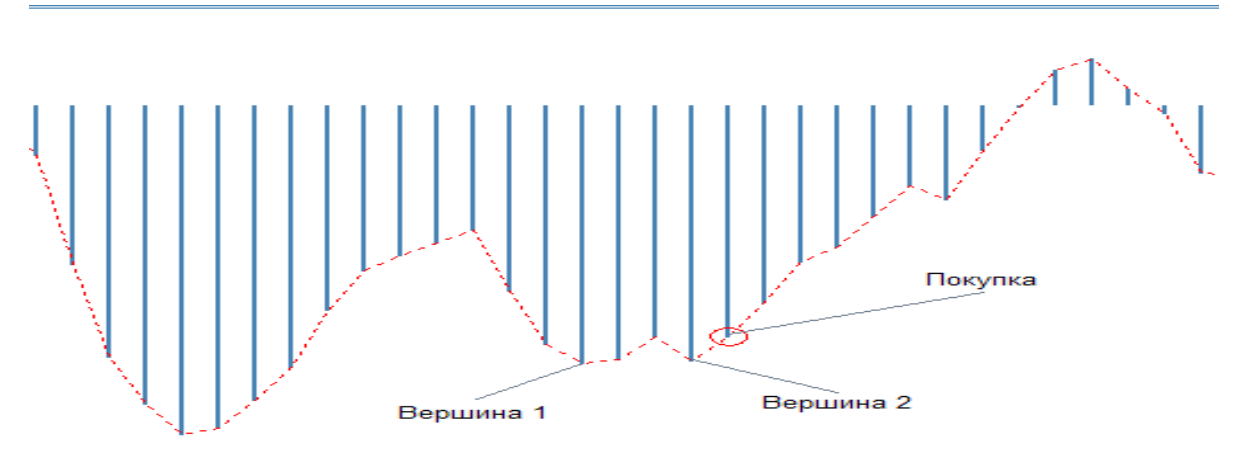

Рис. 3. Паттерн D. Покупка.

Для успешного образования паттерна D на покупку первая и вторая вершины должны образоваться ниже уровня -0.0045 при этом вторая вершина должна быть выше первой. Образованный паттерн является сигналом на вход в рынок на покупку.

#### **Поиск сигнала на покупку**

- 1. Гистограмма MACD должна сформировать минимум ниже -0.0045;
- 2. После образования минимума ниже -0.0045, гистограмма должна сформировать более высокий минимум ниже -0.0045;
- 3. Стоп-приказ размещается на 10 пунктов ниже последнего локального минимума;
- 4. Первая цель для 30% позиции закрывается при значении цены выше 21 опериодной экспоненциальной средней;
- 5. Вторая цель для половины позиций закрывается при достижении ценой значения между 89-типериодной простой средней скользящей и 365-типериодной экспоненциальной средней.
- 6. Третья цель для оставшегося объема позиций закрывается при достижении ценой уровня ценового сопротивления.

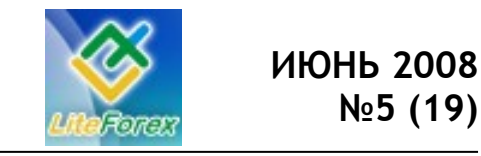

**В узком диапазоне**

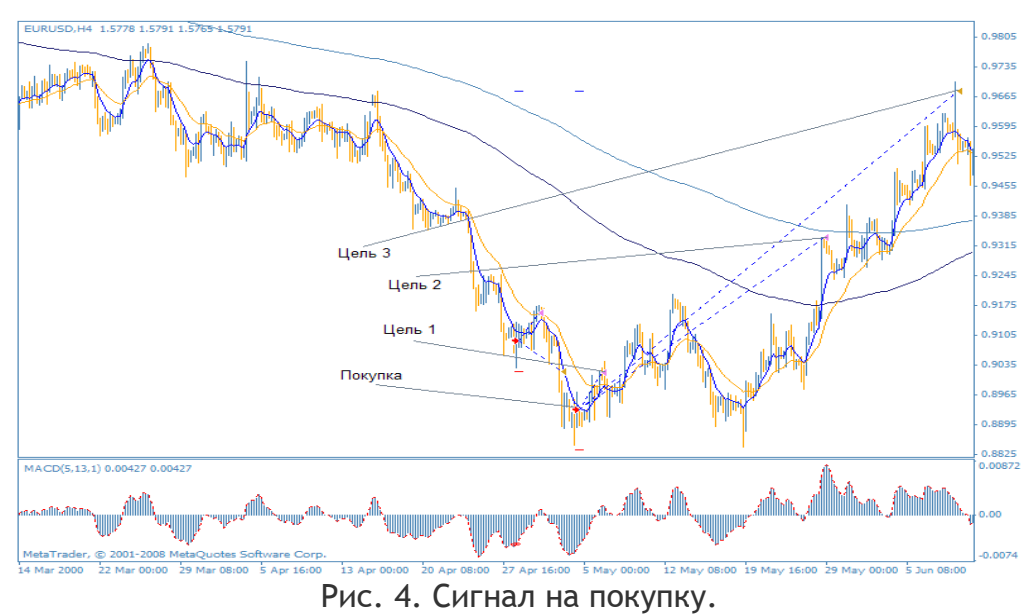

#### **Поиск сигнала на продажу**

- 1. Гистограмма MACD должна сформировать максимум выше 0.0045;
- 2. После образования максимума выше 0.0045, гистограмма должна сформировать более низкий максимум выше 0.0045;
- 3. Стоп-приказ размещается на 10 пунктов выше последнего локального максимума;
- 4. Первая цель для 30% позиции закрывается при значении цены ниже 21 опериодной экспоненциальной средней;
- 5. Вторая цель для половины позиций закрывается при достижении ценой значения между 89-типериодной простой средней скользящей и 365-типериодной экспоненциальной средней.
- 6. Третья цель для оставшегося объема позиций закрывается при достижении ценой уровня ценового сопротивления.

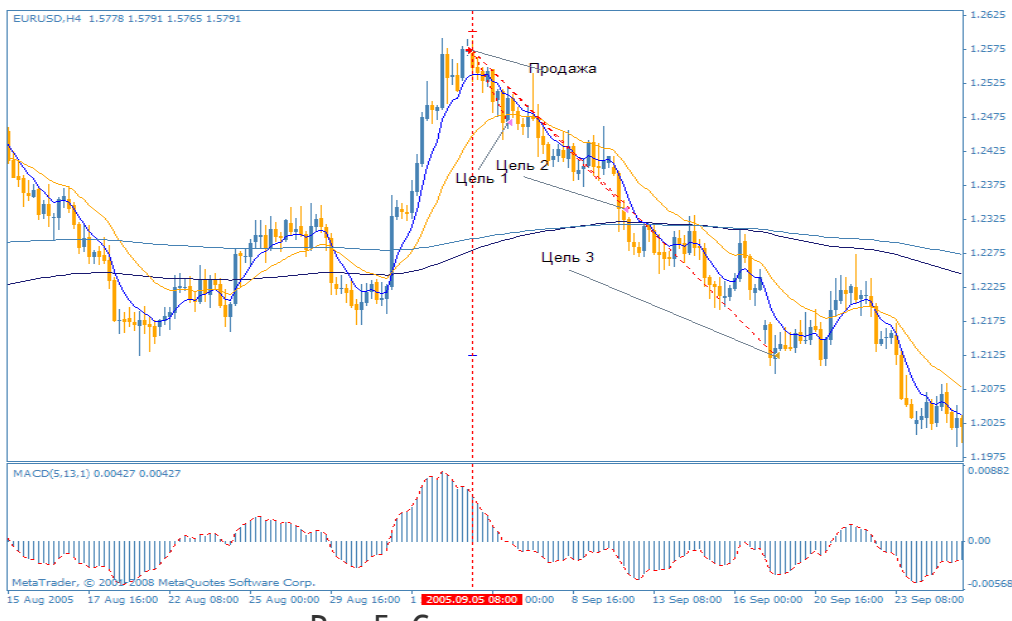

Рис.5. Сигнал на продажу.

#### **Тестирование стратегии**

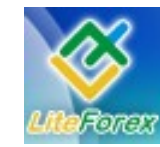

Реализовав данный паттерн на языке MQL4 в виде советника, мы вывели следующие параметры для возможности оптимизации стратегии:

**- stoplossbars** = 6 - количество баров, за которое определяется максимум или минимум для установки стоп приказа;

**- takeprofitbars** = 20 - количество баров, за которое находится сопротивление или поддержка;

**- otstup** = 10 - количество пунктов для отступа от найденного максимума или минимума при установке стоп приказа;

**- lowema** = 12 - период индикатора MACD;

**- fastema** = 26 - период индикатора MACD;

**- maxur** = 0.0045 - верхний уровень индикатора MACD для отслеживания образования вершин на продажу;

**- maxur1** = 0.0030 – нижний уровень индикатора при достижении, которого отбрасывается сигнал на продажу как ложный;

**- minur** = -0.0045 - нижний уровень индикатора MACD для отслеживания образования дна на покупку;

**- minur** = -0.0030 - нижний уровень индикатора MACD при достижении, которого отбрасывается сигнал на покупку как ложный.

Протестировав вышеперечисленные правила с 2001 по 2008 год с параметрами индикаторов по умолчанию, мы получили следующие результаты:

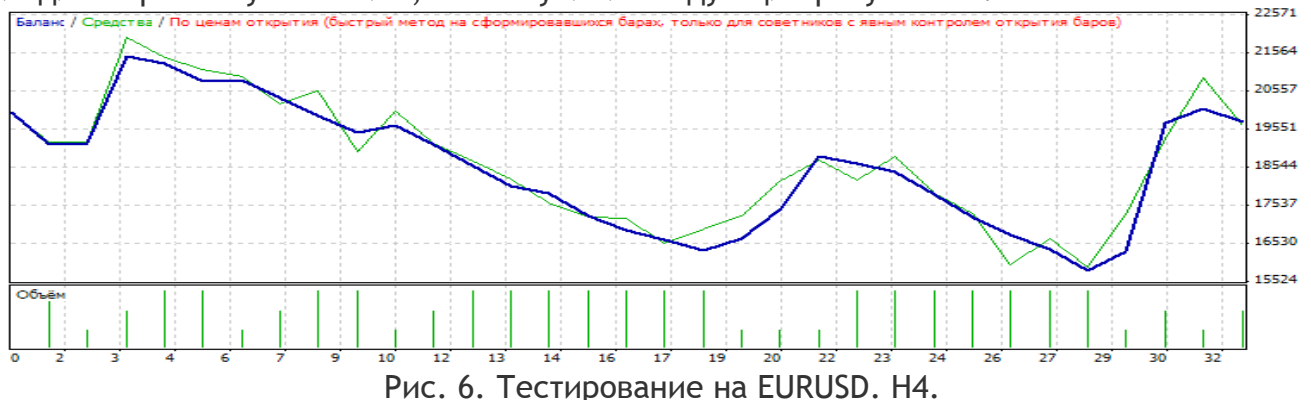

За весь период результат составил -\$250, при этом просадка составила более \$5000 при работе постоянным объемом 0.1 лот.

Как видим ,торговля по стандартным параметрам стратегии является убыточной и не столь эффективной насколько этого хочется. Попробуем подобрать наиболее оптимальные параметры советника в период с 2007.01.11 по 2008.01.11 и после этого проверить их работоспособность уже на будущем периоде вплоть до текущего момента.

#### **Оптимизация стратегии**

Протестировав различные комбинации параметров стратегии в период с 2007.01.01 по 2008.01.01, мы получили ряд прибыльных настроек для стратегии, и выбрали первый попавшийся хороший вариант по соотношению прибыльности и максимальной просадки работающий на будущем:

Прибыль: **907.00** Количество сделок: **27** Просадка: **100.00**

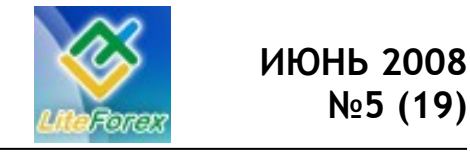

#### **В узком диапазоне**

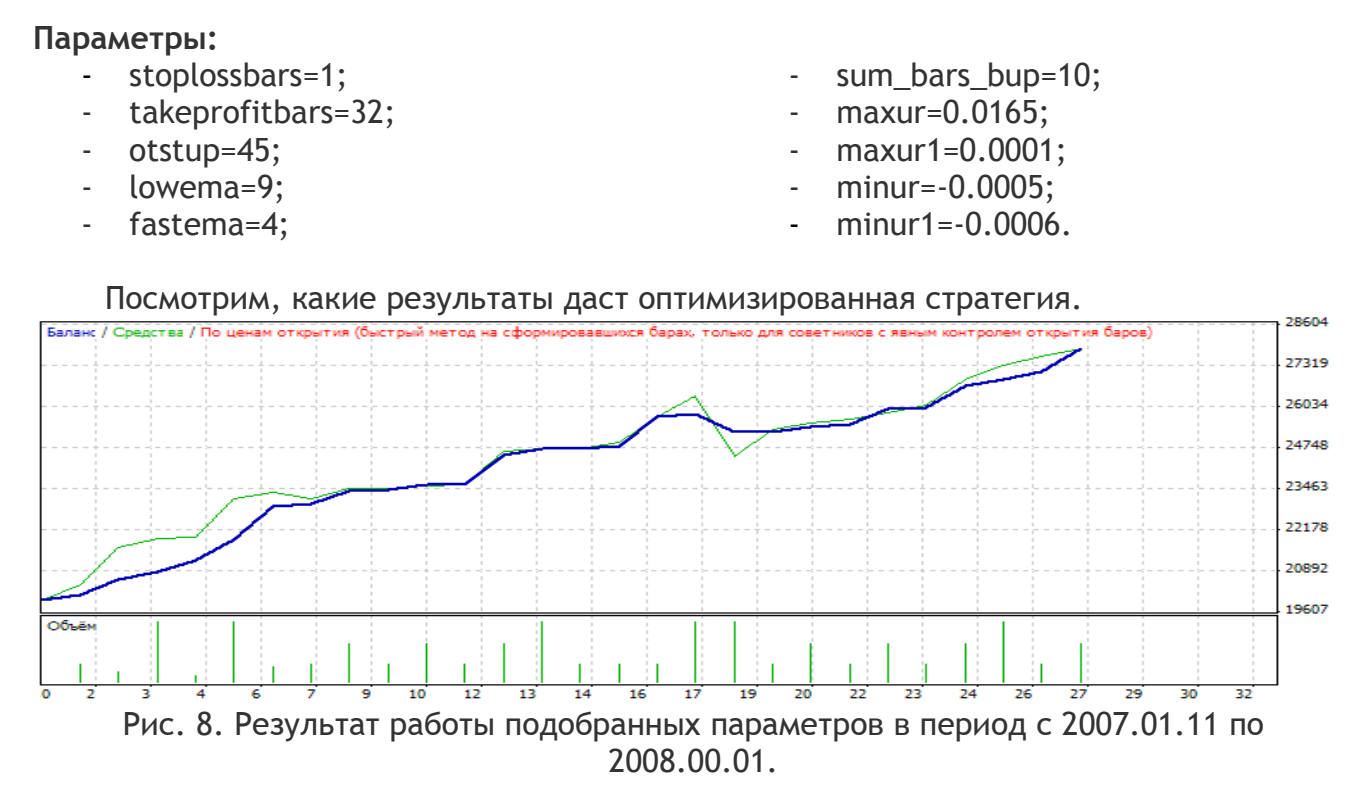

Как видим, результат получился положительный: за этот период прибыль составила - \$907. Начальный депозит был равен \$200. Просадка составила всего \$100. Для проверки эффективности паттерна проверим работоспособность на будущем периоде: с 2008.01.01 по 2008.06.29.

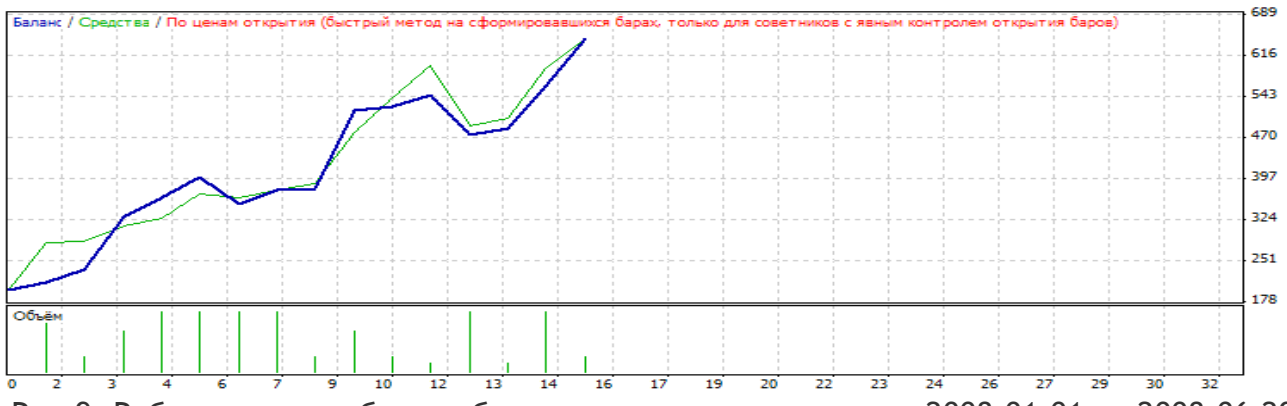

Рис.9. Работа системы без подбора параметров на участке с 2008.01.01 по 2008.06.29.

Как видим, параметры эффективны на будущем: прибыль составила \$446 с начального депозита в \$200, но просадка увеличилась с \$100 до \$140. Это говорит о возможном некотором ухудшении результатов системы при работе на будущем, но можно найти параметры лучше, нежели те, которые выбрали мы, и, возможно, они не будут давать увеличения просадки на будущем, это вполне реально.

Мы также протестировали систему на часовом графике, и получили хорошие показатели при работе на будущем.

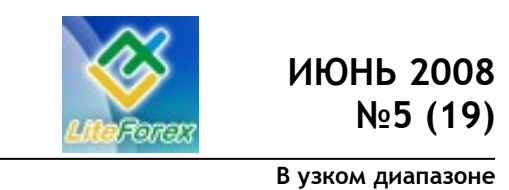

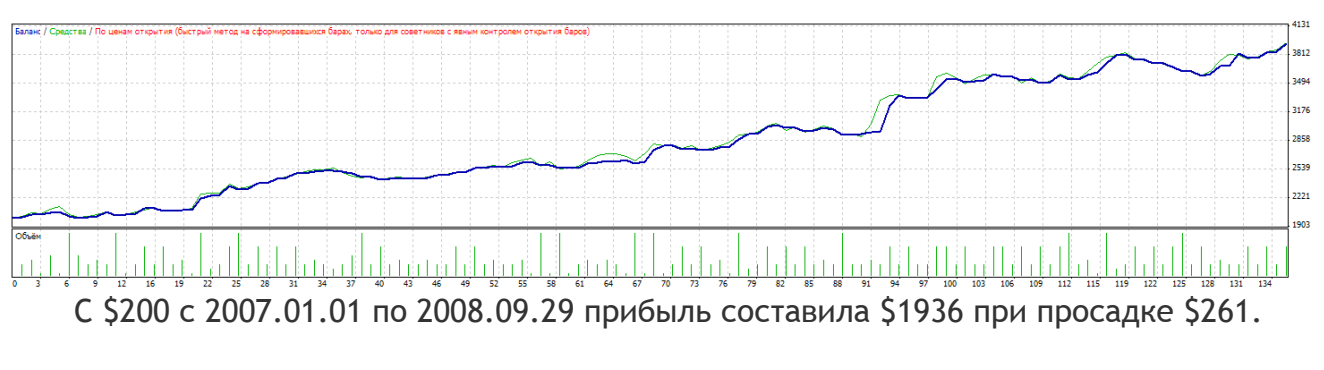

Параметры для часового графика следующие:

- stoplossbars=19;
- takeprofitbars=47;
- otstup=25;
- lowema=6;
- fastema=36:
- sum\_bars\_bup=10;
- maxur=0.006:
- maxur1=0.0006;
- minur=-0.001;
- $minur1 = -0.0001$ .

#### **Итог**

Стратегия, на наш взгляд, является эффективной для работы на рынке FOREX и с большой вероятностью при правильном подходе принесет трейдеру прибыль, особо отметим хорошее соотношение прибыли и низкого потенциального риска при работе по найденным нами параметрам. Мы не оптимизировали параметры скользящих средних, возможно оптимизация этих параметров также улучшит результат.

**Наш вердикт:** Паттерн D «двойная вершина - двойное дно». на наш взгляд, является даже более эффективным, чем паттерн А, описанный в 16 номере журнала. Особое преимущество - это низкий уровень просадки, а также большее количество сделок. Мы рекомендуем этот паттерн для торговли при нахождении хороших параметров с проверкой на будущем.

Так же отметим, что у разных брокеров разные свойства котировок и результаты работы данных нами параметров могут отличаться.

Более подробное описание стратегии: http://www.unfx.ru/strategies\_to\_trade/strategies\_134.php Скачать эксперт MacdPatternTradernv04 и подробные отчеты:<http://fortrader.ru/downloads/redirect.php?dlid=55>

Если у Вас возникли вопросы или предложение Вы можете писать нам на адрес: letters@fortrader.ru

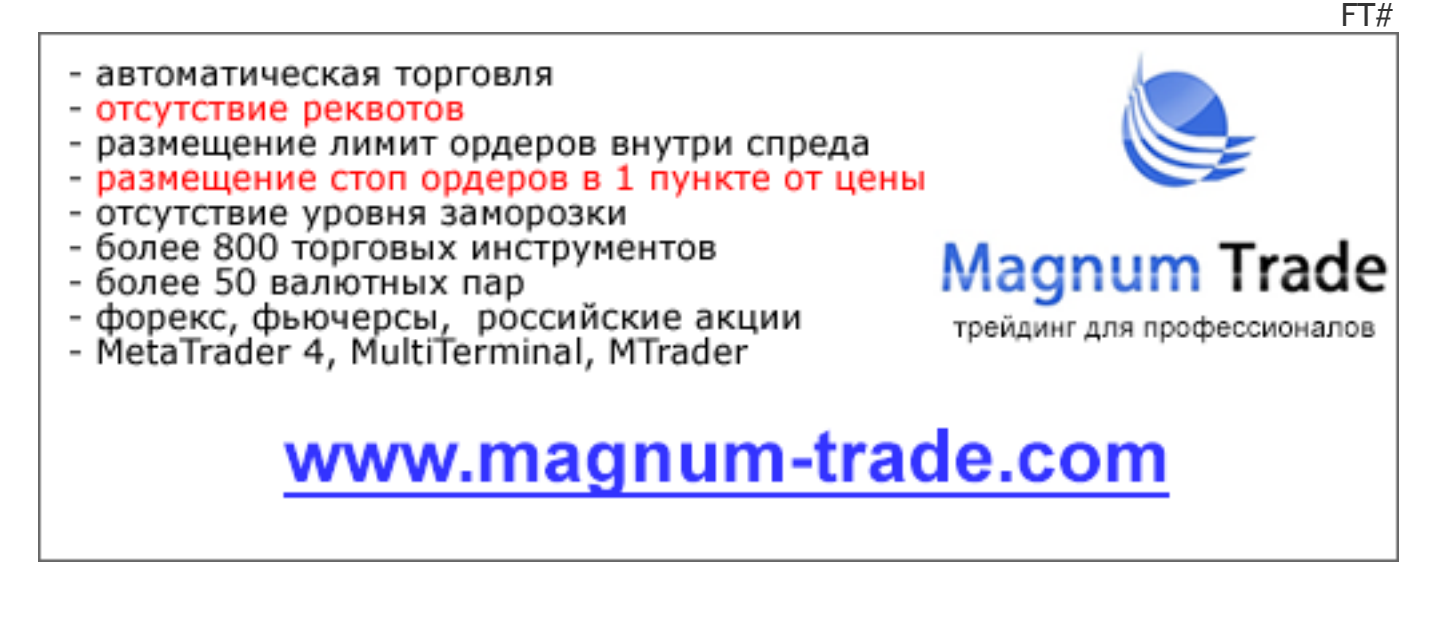

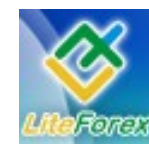

**В узком диапазоне**

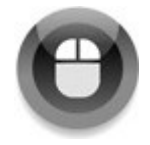

### **− META QUOTES LANGUAGE. УРОК 1 −**

*Шаг за шагом постигаем искусство программирования.*

#### **Работа с тестером Meta Trader4**

На протяжении всей своей истории человек стремился облегчить или ускорить процесс добычи пищи и получения материальных благ. Сначала он придумал мотыгу, чтобы не копать землю руками, потом пришел к созданию целых механизмов для поднятия и транспортирования грузов. Сейчас мы пользуемся сотней различных технических приспособлений, которые в значительной степени облегчают нашу жизнь и делают ее более комфортной. Дошло до того, что в наше время ручной труд считается изюминкой, за которую нужно платить в несколько раз больше, чем за такую же работу механизма. И при всем этом ручная работа может быть на порядок ниже по качеству и точности, нежели работа машины.

Точно также и в трейдинге – каждый участник стремится максимально упростить свою работу, повысив ее эффективность. Казалось бы, компания MetaQuotes уже создала удобный терминал для комфортной работы. Чего еще желать? Но ведь предела совершенству не существует. Новый трейдер – это новое видение ситуации, новые привычки. Поэтому в терминале Meta Trader 4.0 имеется возможность вносить свои коррективы в индикаторы и разрабатывать автоматические (или механические) торговые системы (соответственно АТС или МТС), которые, по большому счету, не требуют участия человека. Такие системы в среде Meta Trader 4.0 называют советниками или экспертами.

Кто-то говорит, что машина не может сама зарабатывать на рынке Forex, а кто-то только так и торгует. И нет здесь ошибочного мнения - обе стороны посвоему правы. Потому что у каждого свое видение жизни вообще и рынка частности. Как бы то ни было, любой трейдер касался темы автоматической торговли, а представить себе биржевого спекулянта, который хотя бы раз не бросал на график обычную среднюю, вообще невозможно. К тому же, никто ведь не заставляет трейдера использовать эксперта для полностью автоматической, бездумной торговли. Самое простое применение экспертов – тестирование на истории. Это позволяет быстрее оценивать выбранную стратегию, сразу отбрасывая заведомо непригодную. По подходящей же стратегии создается сигнальный индикатор, который четко отследит необходимую ситуацию и сообщит трейдеру о возможной сделке. А уж трейдеру предстоит решать, действовать или нет в свете фундаментальных факторов, которые намного труднее (практически невозможно) описать в МТС.

Зачастую проблемой начинающих создателей советников является не сам набор кода, а тестирование и отладка самого продукта. Причина здесь проста. Как любой серьезный продукт, прошедший определенные ступени эволюции, тестер MT4 имеет довольно много возможностей, которыми необходимо уметь правильно пользоваться. Именно с этого момента я и предлагаю начать обучение программированию на языке MQL4.

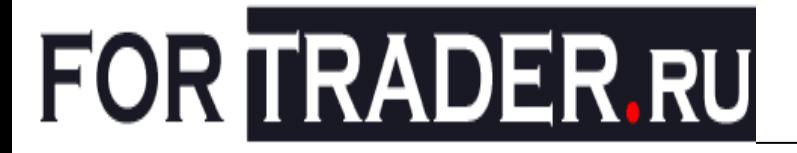

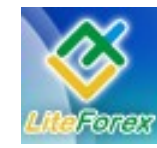

Запустите терминал МТ4 и в главном меню выберите пункт Вид, а в раскрывшемся подменю – пункт «Тестер стратегий» или просто нажмите сочетание

клавиш Ctrl+R. В нижней части терминала откроется окно тестера стратегий (см. рис.1).

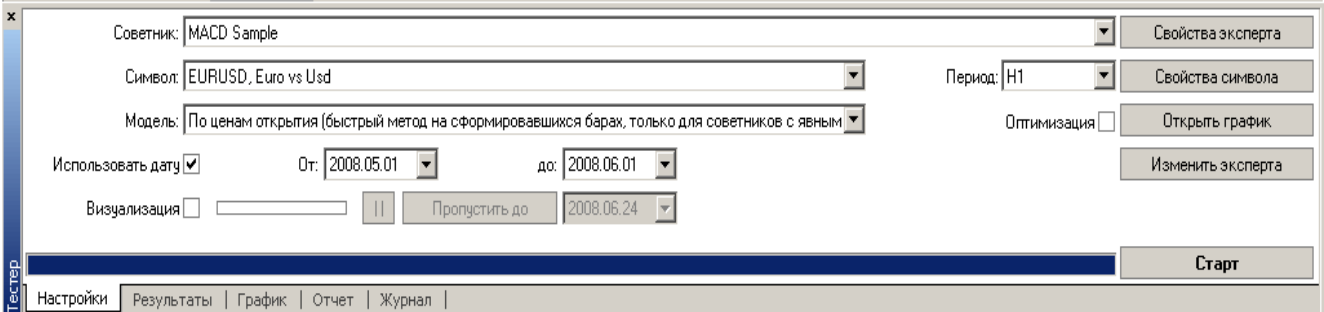

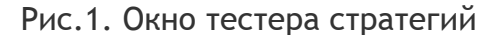

Если вы видите в окне не все элементы, приведенные на рисунке, увеличьте размер окна тестера.

Для проведения теста необходимо выбрать непосредственно советника. Это делается при помощи выпадающего списка напротив надписи «Советник». В качестве «подопытного кролика» предлагаю выбрать известный пример MACD Sample. Это реализация классической трактовки индикатора MACD – вход на покупку, когда сигнальная линия пересекает главную сверху вниз в отрицательной области, и вход на продажу, когда сигнальная линия пересекает главную снизу вверх в положительной области. В дальнейшем на его примере мы и перейдем к написанию советников.

Далее выбираем валютную пару, на которой необходимо произвести тестирование. Это делается в выпадающем списке напротив надписи «Символ». Здесь будут только те валютные пары, которые доступны в окне «Обзор Рынка» (Ctrl+M).

В пункте Модель доступно три типа тестирования: «По ценам открытия», «Контрольные точки» и «Все тики». О них немного подробнее, так как это один из краеугольных камней тестирования.

В модели «По ценам открытия» тестер не производит полного моделирования ситуации. В расчет берется только цена открытия каждого бара (или свечи). То есть, если период тестирования часовой (Н1), то будет смоделирована только цена открытия часовой свечи. При использовании этой цены производится расчет всех показаний индикаторов, проверяются условия открытия и закрытия позиций, включая достижение стопа и профита. Затем тестер сравнивает стоп и профит открытой позиции (или цену открытия отложенного ордера) с максимальным и минимальным значениями на свече (заметьте, что по ценам High и Low не производится расчетов значений индикаторов). В случае попадания в диапазон от минимума до максимума одной свечи и стопа, и профита, тестер посчитает, что сначала сработал стоп, хотя на самом деле могло быть с точностью до наоборот. К тому же подтяжка скользящего стопа (трейлингстоп) будет выполнена только исходя из цены открытия свечи. Внутри тела свечи трейлинг-стоп двигаться не будет. Несмотря на перечисленные недостатки этой модели, у нее есть неоспоримое достоинство – высокая скорость тестирования. Если создавать эксперта, который производит расчет необходимых значений только по ценам открытия свечи (а профессиональные эксперты так и пишутся), то использование данной модели тестирования вполне оправданно.

Модель «Контрольные точки» подобна предыдущей модели с одним дополнением – наряду с ценами открытия

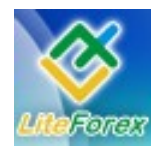

#### **В узком диапазоне**

текущего периода использует цены открытия ближайшего меньшего периода (для Н1 ближайший меньший – М30, для М30 – М15, для Н4 – Н1 и т. п.). Таким образом, на один бар уже приходится не один, а от двух до шести тиков в зависимости от периода. Эта модель используется очень редко, так как в скорости уступает модели «По ценам открытия», а дополнительной информации дает очень мало.

Самая точная, но в то же время и самая медленная модель – «Все тики». Хотя на абсолютную точность она также не претендует. Дело в том, что самая детальная история, которой располагает терминал, – это минутные бары. Каким образом развивалось движение цены внутри минутного периода – «фантазия» тестера, если можно назвать таким словом четкий алгоритм моделирования тиков. К чести разработчиков необходимо признать, что реальное движение цены внутри минутного бара и смоделированный тестером тиковый поток имеют не очень большое различие, которое может существенно повлиять лишь на стратегии со слишком малыми значениями профита или стопа (их называют скальперами или пипсовщиками). Итак, в результате моделирования каждого тика, а также «принятия к сведению» всех данных по открытию и закрытию свечи (а это уже точные и совсем не выдуманные исторические данные), тестер производит расчет всех необходимых значений на каждом тике, как это и бывает в реальности.

При дальнейших тестах можно будет увидеть разницу между всеми перечисленными моделями, сравнив результаты.

Чтобы выбрать конкретный промежуток тестирования, ставим галочку напротив надписи «Использовать дату» и выбираем диапазон дат начала и конца тестирования. День, который выбран как конечный, тестированию не подлежит, тест заканчивается с последним тиком предыдущего дня. При этом все открытые позиции будут принудительно закрыты, а в результатах тестирования напротив такой позиции мы увидим надпись «close at stop».

Рассмотрение режима визуализации пока пропустим, поэтому если напротив надписи «Визуализация» поставлена галочка, уберем ее.

Далее выбираем период тестирования (от минутного до дневного) в выпадающем списке напротив надписи «Период». Здесь, думаю, излишних пояснений не требуется.

Режим оптимизации также пока пропустим, поэтому не ставим галочку возле надписи «Оптимизация».

Что необходимо, так это выставить значения входных параметров советника. Для этого существует кнопка «Свойства эксперта» (см. рис. 2). У каждого советника свой набор параметров, но у большинства существуют стандартные: TakeProfit, StopLoss и Lots. Это соответственно уровень профита и стопа в пунктах, а также объем одной позиции.

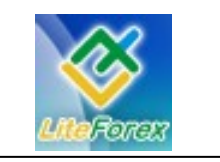

**В узком диапазоне**

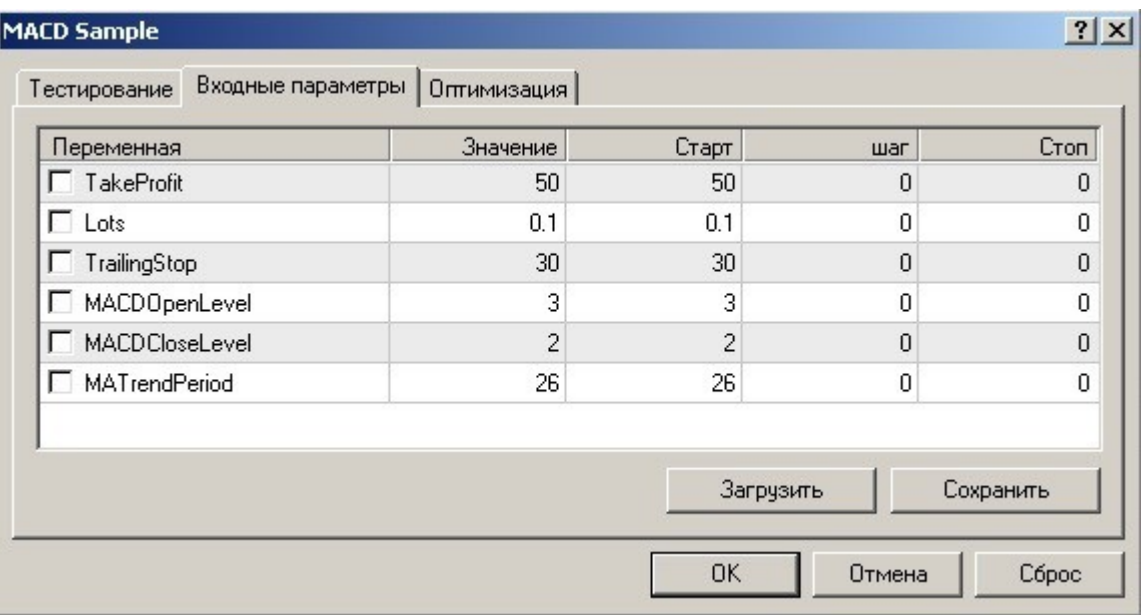

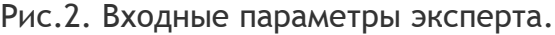

Как видно, у эксперта MACD Sample нет параметра StopLoss. То есть эксперт не ставит стопа. Выход из убыточной позиции происходит закрытием позиции с рынка по обратному, но более слабому сигналу стратегии. Уровень «слабости или силы» сигнала задается параметрами MACDOpenLevel и MACDCloseLevel. Это абсолютное значение главной линии MACD в пунктах. Другими словами, позиция будет открыта, если значение MACD будет по модулю больше, чем 3 пункта (при этом конечно должны быть выполнены остальные условия для открытия). А закрыта позиция будет при более слабом сигнале – более чем 2 пункта. Эти переменные введены для фильтрации многочисленных сигналов индикатора во время узкого флета рынка. Параметр TrailingStop задает уровень, при достижении которого стоп начнет двигаться за ценой, защищая уже полученную прибыль. И, наконец, параметр MATrendPeriod задает период средней скользящей, значения которой также влияют на открытие позиции. Заметьте, что все эти параметры нужно задавать в графе «Значение». Остальные три столбца используются в режиме оптимизации эксперта, который будет рассмотрен позже. Также слева от параметров не должны быть поставлены галочки.

Чтобы задать размер начального депозита при тестировании, перейдите на вкладку «Тестирование» (см. рис. 3). Выбираем начальный депозит, валюту депозита, а также тип позиций. В общем случае эксперты могут открывать позиции в обе стороны – вверх и вниз (Long&Short). Но можно разрешить открывать только какой-нибудь один тип позиций: только buy (Only Long) или только sell (Only Short).

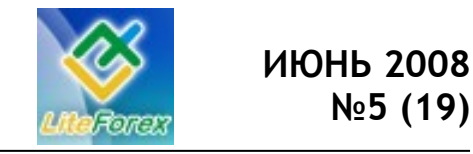

**В узком диапазоне**

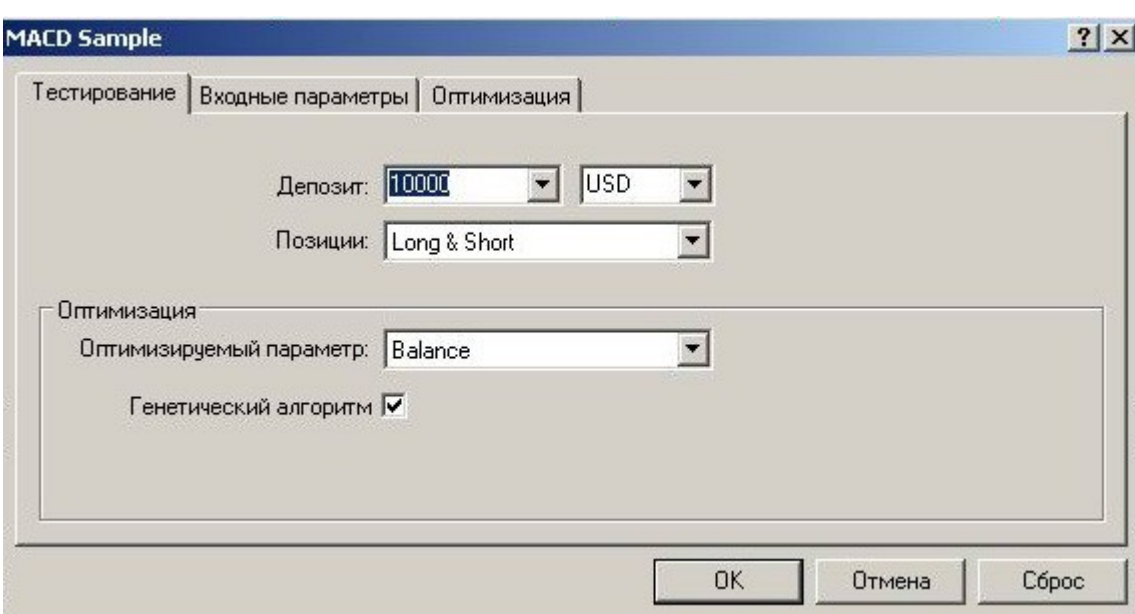

Рис. 3. Закладка «Тестирование» в окне свойств эксперта.

По нажатию кнопки «Свойства символа» выдается информация по параметрам текущего выбранного символа (мы выбрали EURUSD), которые задаются на сервере ДЦ и могут отличаться у различных брокеров.

Нажатие кнопки «Открыть график» приведет к открытию графика с результатами последнего тестирования. В левом верхнем углу будет написано название эксперта и входные параметры, с которыми он тестировался. На самом графике красными стрелками будут обозначены сделки sell, а зелеными (или синими в зависимости от настроек) – сделки buy. Желтыми стрелками помечены выходы из позиций.

Кнопка «Изменить эксперта» перенесет нас в редактор Meta Editor и покажет код советника, который мы впоследствии и изучим.

Основные параметры тестирования установлены (для начала установите все параметры как показано на рисунках 1-3), приступаем непосредственно к тестированию. Для этого нажимаем «Старт». Дожидаемся, пока синяя полоса прогресса остановится около кнопки «Старт» (это должно произойти почти мгновенно), и переходим к закладке «Отчет» в нижней части окна тестера стратегий (см. рис. 4).

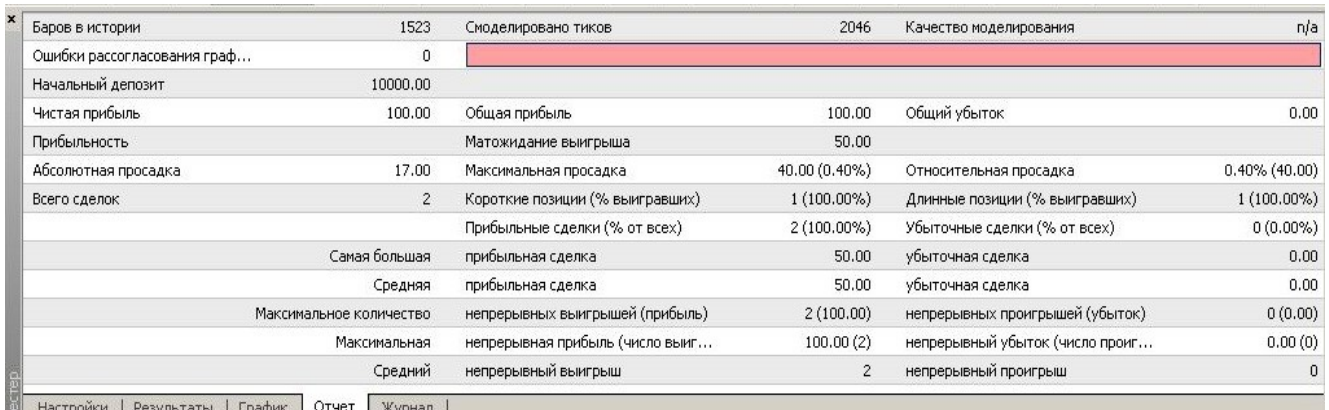

Рис. 4. Отчет тестера стратегий.

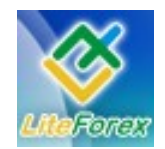

#### **В узком диапазоне**

Для начала обратите внимание на пункт «Ошибки рассогласования графика». Скорее всего, у вас там будет ненулевое значение. Что это значит? В режиме реального времени терминал с приходом каждого нового тика обновляет исторические данные по всем периодам одновременно – от М1 до MN. Но когда терминал выключен или разорвана связь, а затем вновь происходит вход, подкачиваются данные лишь по текущему выставленному периоду. Остальные могут быть подкачаны не полностью или с ошибками. К примеру, часовая свеча 12:00 будет иметь High = 1.5212, а минутная свеча 12:23 (она ведь принадлежит часовой свече 12:00) будет иметь High = 1.5214. В результате получается расхождение в данных, что может привести к ошибкам при тестировании. Точно также могут быть расхождения по тиковому объему (если навести курсор на свечу, то увидим четыре параметра – Open, High, Low, Close и к ним еще пятый - Volume). Сумма тиковых объемов минутных свечей должна быть равна тиковому объему часовой свече, которой принадлежат эти 60 минут. И такое соответствие должно наблюдаться по всем периодам снизу вверх и сверху вниз. Нарушение этого соответствия приводит к появлению ошибок рассогласования. Как с этим бороться? Существует два пути: закачка котировок центра исторических данных (History Data Center - HDC) компании Meta Quotes и создание всех временных периодов на основании имеющейся минутной истории.

Первый способ намного проще, но требует затрат Интернет-трафика. Для этого всего лишь нужно зайти в пункт главного меню МТ4 «Сервис» и выбрать подпункт «Архив котировок» или просто нажать F2. В открывшемся окне выбрать валютную пару двойным кликом левой клавиши мышки, а затем период «1 минута». После этого жмем «Загрузить», читаем появившееся сообщение, которое извещает о том, что будут закачаны данные с сервера компании Meta Quotes, жмем «ОК» и далее ждем окончания загрузки. После окончания загрузки будет задан вопрос о пересчете всех таймфреймов (периодов), на который необходимо ответить утвердительно. результате мы получим историю минутных котировок с 1999 года. Сразу нужно заметить, что она не будет полностью совпадать с историей котировок вашего брокера, хотя и будет похожа.

Второй способ немного сложнее в реализации и дает меньше истории, но это будут точные котировки вашего брокера. Откройте минутный график нужной валютной пары и подкачайте историю котировок до конца, нажимая Home. При этом автопрокрутка графика должна быть выключена. Затем в окне Навигатора (Ctrl+N) найдите раздел «Скрипты», а в нем скрипт «period\_converter». Перетащите его мышкой на график валютной пары. Единственный входной параметр ExtPeriodMultiplier выставьте равным 60 (если необходимо создать часовой период) и жмите «ОК». Подождите несколько секунд, за которые скрипт должен успеть отработать, а затем удалите скрипт с графика – нажмите правой клавишей мышки для вызова контекстного меню и выберите «Удалить скрипт». Для создания других периодов повторяем операцию с такими значениями параметра ExtPriodMultiplier: для М5 – 5, М15 – 15, М30 – 30, Н4 – 240, D1 – 1440.

Какой бы способ вы не выбрали, следует помнить, что для устранения ошибок рассогласования на свежей истории (та, которая появилась после подкачки истории или конвертации) необходимо повторить описанные операции.

А теперь вернемся к рассмотрению результатов тестирования (см. рис. 4). Конечно же, наиболее интересным является пункт «Чистая прибыль». Но сам по себе он мало что значит. Его необходимо соотносить с параметром «Максимальная просадка» - это

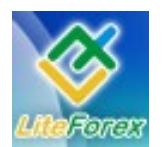

#### **В узком диапазоне**

максимальное количество денег, которое было потеряно. При чем неважно, на каком этапе это произошло – вначале, в середине или в конце теста. Вследствие этого показатель максимальной просадки может быть больше начального депозита (сначала мы заработали, а затем потеряли и заработанные, и начальные средства). Оптимальное отношение чистой прибыли к максимальной просадке должно быть около единицы. То есть, для получения прибыли мы рискуем примерно такой же суммой. Хотя конечно никто не станет возражать, если подобное отношение будет намного больше единицы. В приведенном примере по пути к заработку в 100 долларов мы на каком-то периоде потеряли 40.

Идентичен максимальной просадке пункт «Абсолютная просадка» - сумма, на которую уменьшался наш начальный депозит. Показатель относительной просадки – это максимальная просадка, позволяющая оценить потери в процентах от начального депозита.

Также представляют интерес показатели «Прибыльность» и «Математическое ожидание выигрыша». Прибыльность – это отношение общей прибыли к общему убытку. Чем выше этот показатель, тем лучше (как правило, значения больше двух). В нашем отчете прибыльность отсутствует, так как не было убыточных сделок (то есть вышло значение «плюс бесконечность»). Показатель матожидания - это чистая прибыль, деленная на количество сделок. Он измеряется в валюте депозита, поэтому для анализа лучше переводить его в пункты (для микролотов умножать на 10, для полных лотов – делить на 10). Большие значения этого показателя также более предпочтительны, в то время как малые (меньше 10 пунктов) говорят о том, что стратегия быстро режет прибыльные сделки и долго держит убыточные.

Остальные показатели должны быть понятны. Коснемся лишь максимального количества непрерывных проигрышей. На основании этого показателя можно судить насколько долгими бывают серии убытков в стратегии. Ведь на реальном счете очень тяжело морально выдержать, например, 10 убыточных сделок подряд. Рядом с количеством сделок в скобках указывается выражение убытков в валюте депозита. Взгляните на эту сумму и решите, можете ли вы рисковать такими деньгами для получения прибыли, указанной как чистая. Но в нашем примере не было серий убыточных сделок, так как сделок всего две и обе прибыльные.

Такое малое количество сделок объясняется тем, что мы применили самый простой метод тестирования. Проведите тест на модели «Все тики», используя тот же временной период, и увидите, как количество сделок возрастет до девяти (см. рис. 5).

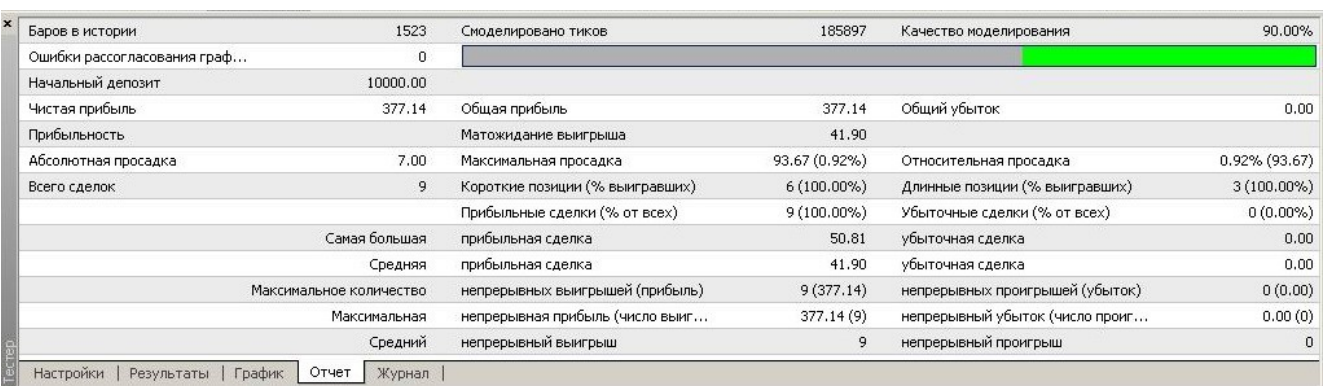

Рис. 5. Отчет тестера стратегий на модели «Все тики».

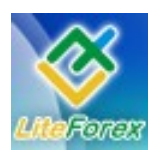

#### **В узком диапазоне**

Тут же стоит заметить, что качество моделирования у нас достигло максимального показателя 90% (на минутном периоде максимальный показатель 25%). Вместе с количеством сделок выросла и чистая прибыль, так как по-прежнему у нас нет убыточных сделок. Но не стоит обольщаться – мы просто выбрали довольно удачный для этого советника исторический период. К тому же, никогда не стоит всерьез воспринимать результаты тестирования с небольшим количеством сделок. Минимальная выборка должна быть порядка 100 сделок, оптимальная – 1000. К тому же, исторический период должен быть не меньше года. Подтверждением вышесказанного будет тестирование этого советника с начала 2007 года по сегодняшний день. Там ситуация менее привлекательная.

Текущие результаты тестирования, даже если оно еще не закончилось, можно увидеть, переходя на закладки окна тестера «Результаты» и «График». В результатах построчно отображается каждая проведенная операция – открытие, модификация, закрытие ордера. Также отдельной строкой выводится информация о срабатывании стопа и профита позиции. В случае большого количества одновременно открытых позиций, для того, чтобы понять, с какой именно позицией произведены действия, необходимо посмотреть значение колонки «Ордер», в которой каждому новому ордеру или позиции присваивается уникальный номер.

Полученные результаты можно сохранить. Для этого выбираем пункт «Сохранить как отчет» из контекстного меню (для вызова такого меню нажмите правой клавишей мышки) закладки «Результаты».

В закладке «График» можно увидеть наглядную историю изменения счета, где синяя линия – это график изменения баланса, а зеленая – эквити (средств которые останутся при закрытии всех позиций). Если тестирование производится не постоянным объемом средств (в нашем примере объем постоянен - 0.1 лота), то в нижней части графика выводится гистограмма изменения объема сделок.

Еще одна важная закладка окна тестера – «Журнал». Здесь дублируется информация о совершаемых операциях. Также сюда выводятся все сообщения об ошибках. Поэтому всегда стоит сюда заглядывать, даже если тестирование прошло без видимых ошибок. Наиболее распространенными ошибками при написании советников являются попытки выставления отложенных ордеров слишком близко к рыночной цене, близкое выставление стопов и профитов, некорректное изменение параметров ордера или позиции. Последняя ошибка характерна как раз для советника MACD Sample. Если вы просмотрите весь журнал, то наверняка найдете такое сообщение об ошибке: «MACD Sample EURUSD,H1: OrderModify error 1». Это происходит из-за того, что советник несколько раз пытается изменить уровень стопа в безубытке на такое же значение. В дальнейшем мы немного подправим код советника, чтобы такая ошибка не появлялась.

В большинстве случаев в закладке «Журнал» отображаются только последние операции. Весь журнал можно просмотреть, открыв файл из папки МТ4\tester\logs с именем, представляющим текущую дату. Если производить один тест за другим, то в один и тот же файл журнала будет попадать информация из различных проходов тестирования. Чтобы журнал всегда содержал информацию только о текущем тесте, можно удалять этот файл самому или нажимать в закладке «Журнал» пункт контекстного меню «Стереть все журналы». К тому же чистить файлы журналов тестера иногда просто необходимо, так как частенько они занимают довольно большие объемы памяти.

Теперь вернемся в закладку «Настройки» и рассмотрим такую удобную возможность как визуальное тестирование.

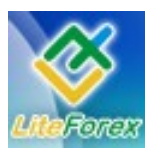

#### **В узком диапазоне**

Поставьте галочку напротив надписи «Визуализация» и вам станут доступны еще четыре элемента управления справа от галочки. Первый из них – ползунок, при помощи которого вы сможете регулировать скорость визуализации от реального масштаба времени (первая скорость) до 32 хкратного увеличения (максимальная скорость). Чтобы успеть изначально настроить окно визуализации, переведите ползунок в левое крайнее положение. Следующий элемент управления простой – пауза. С его помощью можно временно приостановить тестирование для просмотра содержимого других закладок. Очень помогает при нахождении ошибок в логике программы.

Если нас не интересует какой-либо кусок истории внутри диапазона между датами начала и конца теста, то можно набрать дату возобновления визуализации и нажать кнопку «Пропустить до». Тестирование с текущей до выбранной даты пройдет в обычном режиме без визуализации. В то же время на графике эти сделки будут отображены.

Итак, выбрали режим визуализации, передвинули ползунок на минимальную скорость, и жмем «Старт». Появится новое окно графика, озаглавленное как «EURUSD, H1 (visual)». К этому окну точно так же, как и к обычному окну МТ4, можно применить свой шаблон, полностью настроив под себя. Для того чтобы при следующем вызове окно приняло уже настроенный вид, нужно сохранить шаблон под именем tester.tpl в папке шаблонов MT4\templates. Этот файл является стандартным в МТ4. Поэтому его необходимо будет перезаписать.

К недостаткам визуализатора пока относится то, что не все индикаторы, присоединенные к графику, будут корректно работать. Здесь существует целый ряд ограничений, так как полное моделирование ситуации тестером происходит только для советника, а индикаторы не всегда получают обновленную информацию с других

таймфреймов (периодов). Также не всегда срабатывают функции рисования, перемещения и удаления различных графических объектов. К тому же процессе тестирования нет возможности переключения между периодами.

Следующей возможностью тестера стратегий является оптимизация. Зачем это нужно? Представьте себе, что вам необходимо определить при каком значении параметра TakeProfit советник MACD Sample будет показывать наилучшие результаты. Причем диапазон интересующих вас значений велик – от 30 до 300 пунктов. Конечно, можно запустить 271 раз подряд тест, каждый раз меняя значение. Но есть другой путь. Поставьте галочку возле надписи «Оптимизация» (предварительно убрав галочку возле «Визуализации»), а затем откройте окно свойств эксперта. Поставьте галочку слева от параметра TakeProfit. Это означает, что данный параметр должен изменяться с каждым новым проходом, в то время как все остальные будут оставаться неизменными. Теперь нужно указать диапазон значений, в котором будет изменяться выбранный параметр, а также шаг приращения. В графе «Старт» пишем значение 30, в столбце «Шаг» - 1, в колонке «Стоп» - 300. Таким образом, тестер стратегий сам произведет 271 тест подряд. На первом шаге TakeProfit будет равен 30, на втором 31, на третьем 32 и т.д. Если же в закладке «Тестирование» окна свойств эксперта (см. рис. 3) поставлена галочка «Генетический алгоритм», то реальных проходов может быть значительно меньше, что ускорит ход оптимизации, незначительно снижая точность результатов.

После нажатия кнопки «Старт» появятся новые закладки «Результаты оптимизации» и «График оптимизации». В обе закладки будут попадать только положительные результаты. Поэтому, если после оптимизации какого-либо советника закладки остались пустыми, значит, выбранный диапазон значений входных

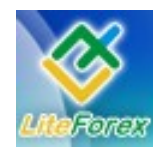

#### **В узком диапазоне**

параметров не дает прибыли на выбранном участке истории.

Оптимизировать можно сразу несколько параметров. Для этого нужно поставить напротив интересующих входных параметров галочки и правильно заполнить поля «Старт», «Шаг» и «Стоп». Однако следует помнить, что чем больше параметров для оптимизации выбрано, тем дольше будет проходить сам процесс.

Результаты оптимизации можно сортировать по всем доступным показателям – прибыли, прибыльности, максимальной просадке, количеству сделок и матожиданию. Для этого нужно кликнуть левой клавишей мыши по заголовку соответствующего столбца. Сортировка производится в обоих направлениях – по уменьшению и по возрастанию. Внести параметры заинтересовавшего прохода оптимизации в окно свойств эксперта можно, выделив нужную строку с результатами и выбрав из контекстного меню «Установить входные параметры». Затем убрать все галочки, использующиеся при оптимизации, и совершить единичный проход тестирования. Результаты оптимизации тоже подлежат сохранению, точно также как и результаты обычного тестирования – выбираем пункт «Сохранить как отчет» в контекстном меню.

Еще одна закладка окна свойств советника, которую мы не рассмотрели, это «Оптимизация» (см. рис. 5).

| Ограничения                               | Значение |
|-------------------------------------------|----------|
| Минимальный баланс                        | 200      |
| Максимальная прибыль                      | 10000    |
| Минимальный уровень маржи [%]             | 30       |
| Максимальная просадка                     | 70       |
| Непрерывный убыток                        | 5000     |
| Непрерывное количество убыточных сделок   | 10       |
| Непрерывный выигрыш                       | 10000    |
| Непрерывное количество прибыльных сделок. | 30       |

Рис. 5. Закладка «Оптимизация» окна свойств эксперта.

При использовании ограничений из этой закладки также можно ускорить процесс оптимизации. Пометив нужный параметр галочкой и введя необходимое значение, можно заставить тестер прервать проход оптимизации, если достигнуто определенное значение. Например, располагая депозитом в \$10000, мы не хотим, чтобы он уменьшался ниже значения в \$5000. Тогда помечаем параметр «Минимальный баланс» галочкой и ставим значение 5000. В результате, все, даже прибыльные проходы, значение баланса которых опускалось ниже отметки 5000, будут исключены из выборки. Таким же образом можно ограничить оптимизацию по остальным приведенным параметрам.

Тестер стратегий – довольно удобный и быстрый способ для оценки стратегии и отладки советника. Но не стоит забывать, что это всего лишь моделирование ситуации и некоторые моменты могут сильно отличаться от реальной жизни.

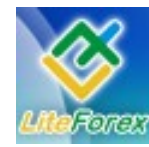

#### **В узком диапазоне**

Поэтому, даже после получения «золотых гор» от тестера не спешите ставить советника на реальный счет. Потратьте еще как минимум месяц для проверки работы эксперта на демо-счете. И только в случае успешного тестирования на демо и при довольно точном совпадении с результатами тестов за тот же исторический период, можно пробовать осторожно выходить на реальный счет, желательно, на микро-Forex.

*В дальнейшем мы еще вернемся к некоторым нюансам тестирования. Для этого необходимо освоить элементарнейшие азы программирования на MQL4, к чему мы и перейдем в следующем уроке, подробно разбирая код советника MACD Sample.*

*С уважением, Игорь Герасько (Scriptong)*

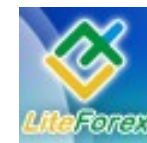

**В узком диапазоне**

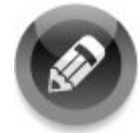

### **− ЛИКБЕЗ. УРОКИ ПО ИШИМОКУ. ЗАНЯТИЕ 5 −**

*5 составляющих успеха от Андрея Лукина,*

*трейдера портала Traders Books.*

*На сегодняшнем занятии мы познакомимся с взаимодействием ТА на основе индикатора Ишимоку с другими элементами ТА. Сам по себе индикатор Ишимоку самодостаточен для успешного ведения прибыльной торговли, и как уже не раз мною отмечено – практически готовая торговая система.*

*В своих занятиях я также уже говорил, что для облегчения технического анализа использую другие элементы ТА, которые мне помогают более своевременно определить тенденции на рынке. В своей практике я постоянно использую элементы свечного, волнового и канального анализов. Итак, поговорим на эту тему.*

#### **Свечной анализ и индикатор Ишимоку**

Как уже неоднократно говорилось, автор индикатора Ишимоку, Гоичи Хосода, создавал его в помощь распространенному в Японии свечному анализу. Подробнее с этим видом ТА вы сможете ознакомиться, изучив труды Стива Нисона (Stive Nison) «Японские свечи: графический анализ финансовых рынков» и «За гранью японских свечей». Стив Нисон стал проводником этого метода ТА на западные рынки, и теперь он стал весьма популярен среди трейдеров всего мира.

Сам по себе метод свечного анализа весьма объемен и насчитывает более 50-ти различных комбинаций построения свечей, по которым можно судить о тенденциях на рынке. Нам такого количества абсолютно не надо. Но самые основные и их взаимодействие с индикатором Ишимоку мы рассмотрим. В силу ограниченности формата журнала я не буду описывать характеристики тех или иных моделей свечных комбинаций. Ограничимся просто констатацией их наличия и привяжем их к индикатору Ишимоку.

Основу свечного анализа составляют модели разворота рынка. На них мы и остановимся.

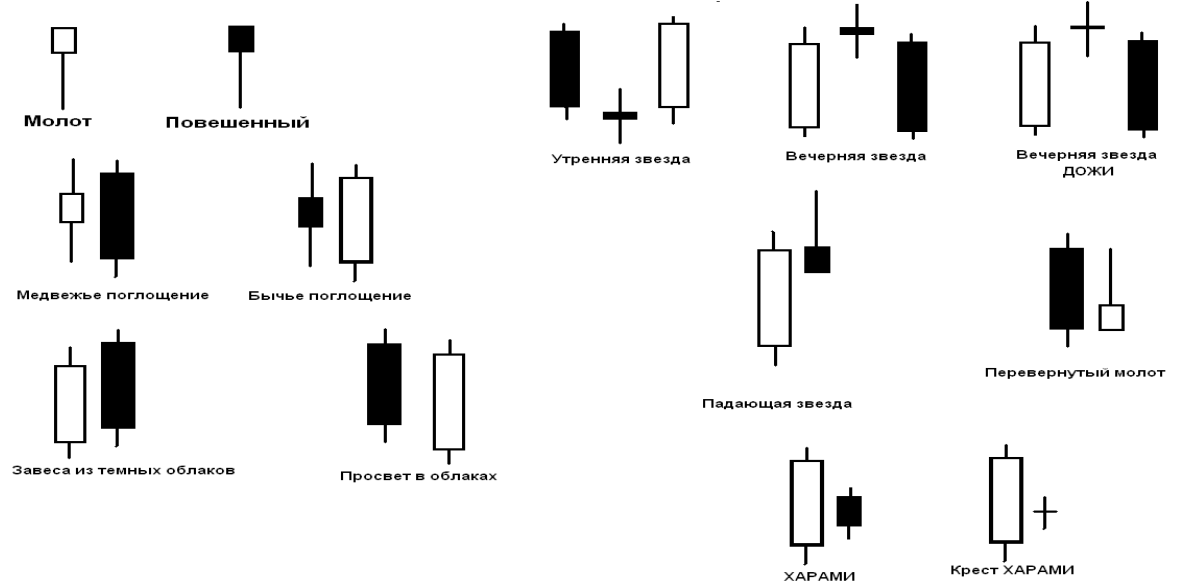

Рис. 1. Разворотные модели.

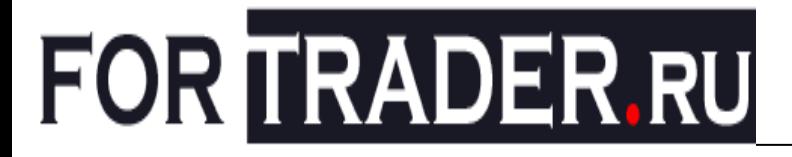

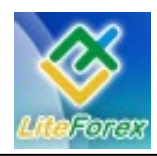

Здесь приведены примеры наиболее часто встречающихся свечных комбинаций несущих в себе разворотный характер. Краткие характеристики:

- 1) Молот и повешенный цвет не имеет значения. Молот – бычий сигнал, внизу движения. Повешенный – медвежий сигнал вверху движения;
- 2) Медвежье поглощение сигнал на продажу;
- 3) Бычье поглощение сигнал на покупку;
- 4) Завеса из темных облаков сигнал на продажу вверху движения;
- 5) Просвет в облаках сигнал на покупку внизу движения;
- 6) Утренняя звезда сигнал на покупку внизу движения;
- 7) Вечерняя звезда сигнал на продажу вверху движения;
- 8) Дожи вид звезды, усиливающий позиции 6 и 7;
- 9) Падающая звезда сигнал на продажу вверху движения;
- 10)Перевернутый молот сигнал на покупку внизу движения;
- 11) Харами разворотная модель. Зависит от того, какого цвета большая и маленькая свеча. Главное условие, цвет – разный. Белая маленькая свеча -

сигнал на покупку, черная маленькая свеча – сигнал на продажу.

12) Крест харами – усиливающий сигнал харами.

Как только вы увидели нечто подобное на графике, будьте готовы к окончанию движению и выходу из рынка, ведь появление подобных комбинаций говорит нам о том, что цели, скорее всего, достигнуты и надо готовиться к тому, чтобы в него войти в направлении новой тенденции.

Подтверждением новых тенденций является последующий разворот Тенкан Сен и Синкоу Спан А.

Так как сами по себе эти свечные комбинации являются достаточными сигналами, то в данных случаях индикатор Ишимоку помогает нам избежать возможных убытков, если мы несвоевременно увидели разворот, так как при помощи его линий мы выставляем стоп-приказы. Эти же линии нам служат ориентиром для выставления целей и ордеров. А последующие затем сигналы от линий индикатора дают нам уверенность для входа в рынок и определения окончательных целей. Рассмотрим несколько примеров. Эти рисунки являются единым целым, разбитыми мною для наглядности. График Daily, британский фунт, январь - июнь 2004 год.

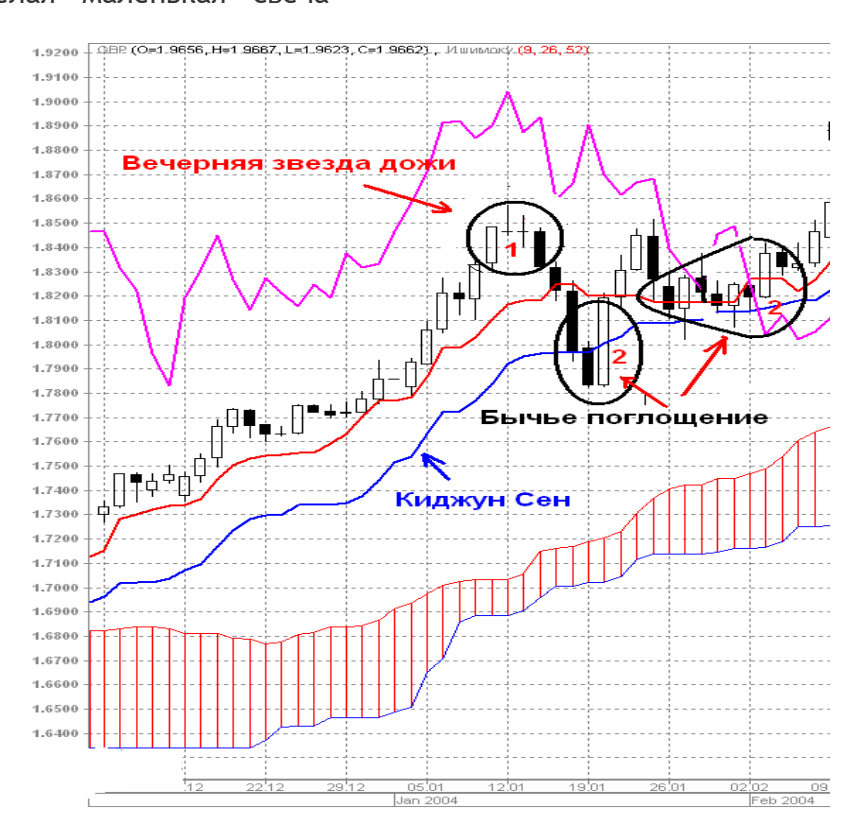

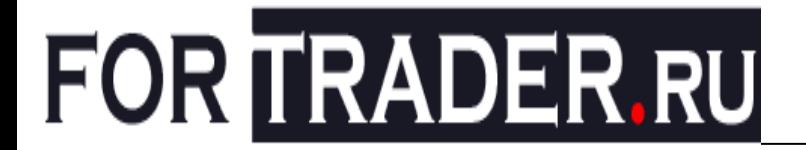

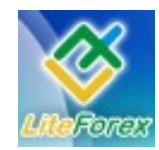

Рис. 2. Работа со свечными сигналами.

Как видно из приведенных рисунков, после появления определенных комбинаций свечей, сигнализирующих о разворотах, целями этих движений становятся линии индикатора Ишимоку - Киджун Сен и границы облаков. Входом в рынок при таких ситуациях можно использовать цену закрытия последней свечи в модели. Однако лучше все же дождаться сигнала от индикатора Ишимоку. А он обязательно будет. В приведенном случае видно, что при возникновении модели «Бычье поглощение» (рис. 2, поз. 2) происходил отскок цены от Киджун Сен и мы получали «Сигнал трех линий», говорящий нам об окончании коррекции и продолжения основного, бычьего, тренда. В другом случае, при помощи «Вечерней звезды дожи» (рис. 2, поз. 1), мы также своевременно смогли бы выйти из основного тренда и определить начало коррекции, где целью у нас была бы линия Киджун Сен.

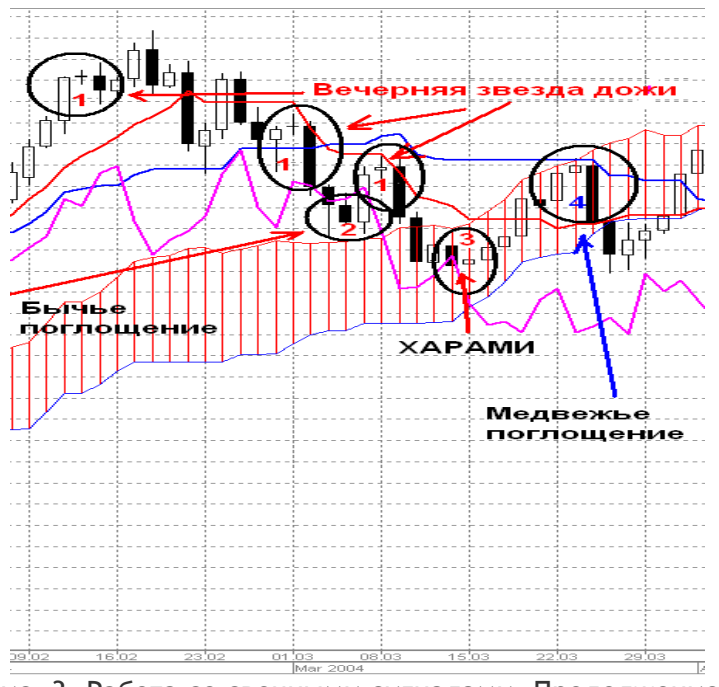

Рис. 3. Работа со свечными сигналами. Продолжение.

Мы видим, что при коррекции цена постоянно тестировала эту линию. Но быки были еще сильны, и мы наблюдали длительное флетовое движение, получив, в конце концов, еще один раз комбинацию «Вечерняя звезда дожи», затем «Мертвый крест» от Ишимоку и пробой ценой Киджун Сен. В этом случае целью нашего движения уже выступает верхняя граница облака. Правильность выбора цели подтвердится позже. Цена несколько раз протестировала Сенкоу Спан А и отскочила от него, нарисовав «Бычье поглощение». Поскольку мы пользуемся индикатором Ишимоку, то этот отскок нам оказался не страшен, так как нами выставлен стопприказ выше линии Киджун Сен. Протестировав линию Тенкан Сен, мы получили комбинацию «Вечернюю звезду дожи», после которой в очередной раз получили «Медвежье поглощение». Уже после этой комбинации стало ясно, что медведи победили на рынке и впереди нас ждет перспективное долгосрочное нисходящее движение. Мы получили пробой облака сверху, поработали в нем некоторое время, там нам встретилась комбинация «Харами», благодаря которой быки дважды корректировали медвежье движение, где целями движения были границы облака, а затем и вышли из него вниз.

Итак, мы разобрали весь отрезок завершения бычьего тренда и развитие

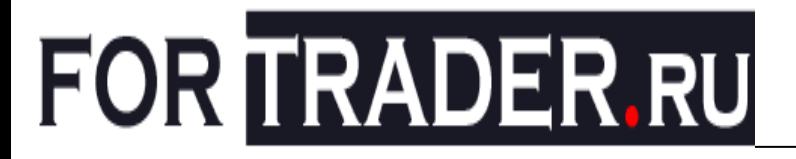

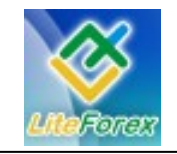

#### медвежьего. На рисунке 4 он представлен полностью.

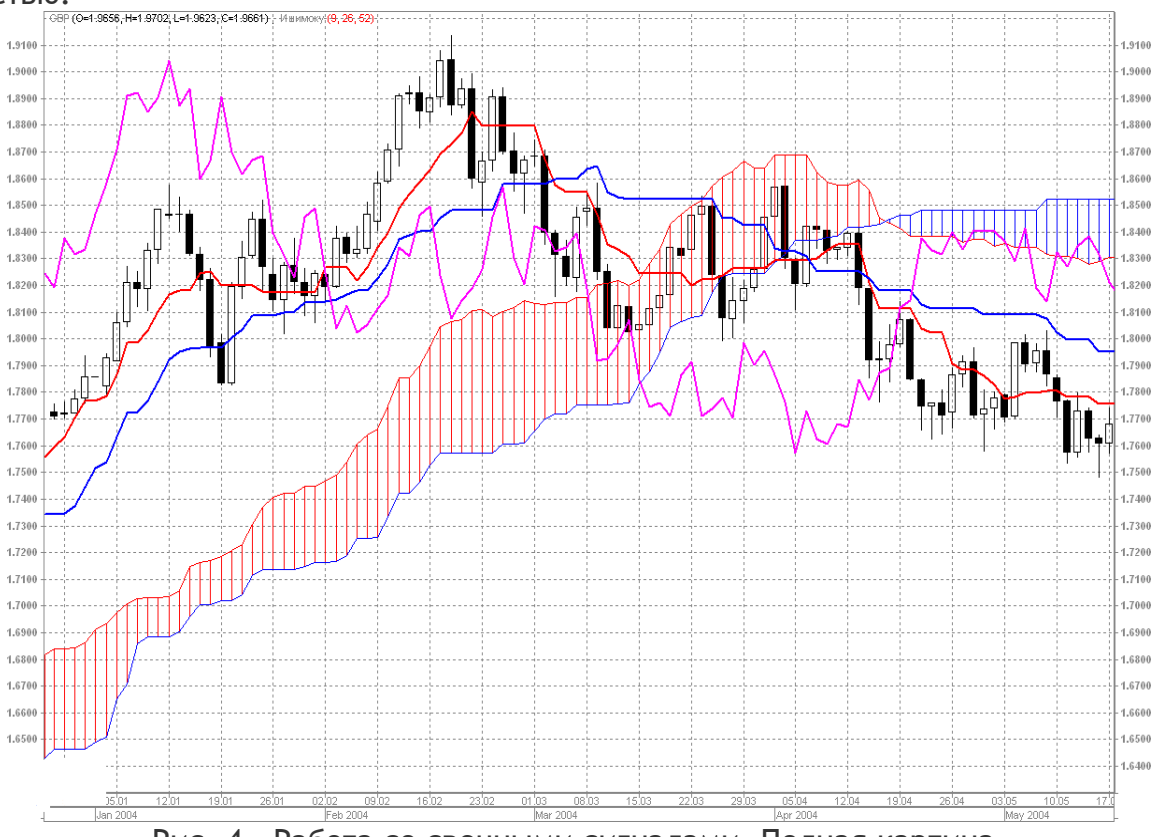

Рис. 4. Работа со свечными сигналами. Полная картина.

Как видим, практически каждой смене тенденции предшествуют отмеченные нами комбинации свеч, которые затем находят свое подтверждение или отмену линиями индикатора. В своем анализе я постоянно использую это взаимодействие Ишимоку и свечного анализа. Рекомендованное самим автором индикатора это взаимодействие весьма эффективно. Зная и умея пользоваться комбинациями свечей, и внимательно анализируя поведение линий индикатора, мы можем практически моментально реагировать на изменение тенденций рынка и направлять свою работу в нужном направлении.

Необходимо заметить. Как и сигналы от Ишимоку я и сигналы от свечных моделей делю на сильные и слабые. **Сильные сигналы**, как правило, подтверждаются на том же графике сигналами от Индикатора Ишимоку, а также подтверждаются и отрабатываются сигналами на меньших ТФ. Так например, если вы получили сигнал от свечей на

дневном периоде, то постарайтесь найти ему подтверждение на Н1 и М30 от Индикатора Ишимоку. Если сигнал сильный, то на младших ТФ индикатор Ишимоку выдаст вам сигнал на отработку этой комбинации свеч. Равно как и наоборот, если вы получили сигнал на малых таймфреймах от индикатора Ишимоку, не поленитесь посмотреть на более старший ТФ. Есть ли там какаянибудь комбинация свечей, подтверждающая этот сигнал. В противном случае вы можете встретиться с так называемой неотработкой сигнала, т.е. сигнал есть и вроде бы сильный, но по нему цена не делает хода в нужном направлении и 20%-го движения.

Вообще-то факторов, влияющих на отработки цели по сигналу, достаточно много. Им я посвящу отдельную тему, хотя уже в предыдущих занятиях касался этой темы. Просто обобщу эти факторы.

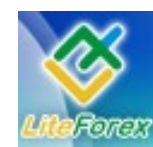

**В узком диапазоне**

#### **Волны, каналы и индикатор Ишимоку**

Очень часто, получая сигналы от индикатора Ишимоку, мы становимся свидетелями, того, что цена вдруг упирается в невидимую стену и делает разворот, значительно не отработав до цели. Виной тому уровни поддержек и сопротивления, которые часто именуются «естественными».

И чтобы разобраться в этом моменте и быть готовыми к подобному развитию событий нам необходимо включать в технический анализ такие его элементы, как волновой и канальный анализы.

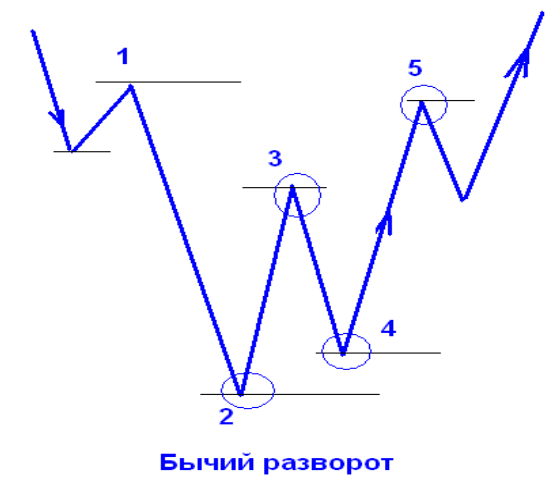

Волновой анализ, основанный на волнах Эллиотта, довольно таки объемное и трудоемкое учение. Подробнее о нем вы можете узнать в разделе «Феномен волн Эллиотта». В своей практике мне достаточно того, чтобы иметь понятие о разворотной модели волн. Посмотрите на рисунке 5 и запомните эти модели. Вершины и низы волн создают естественные уровни сопротивления и поддержки, пробой которых в сторону основного тренда, позволяет нам говорить о продолжении тенденции.

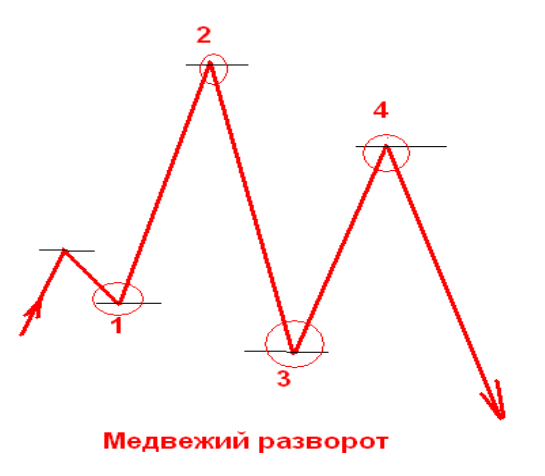

Рис. 5. Фигуры волн Эллиотта.

Однако когда возникают модели волн, нарисованные на этом рисунке, то можно говорить о смене тенденции и быть к этому готовым. Главным условием, при котором можно начинать говорить о получении сигнала о смене тенденции при волновом анализе, это изменение относительного расположения High и Low последующих волн.

На рисунке 6 представлен такой эпизод медвежьего разворота, при котором сильные бычьи сигналы оказались ложными, причем они повторился дважды. Мы получили сильные бычьи сигналы от Чинкоу Спан (поз. С1 и С2) - пробитие графика цены снизу вверх в бычьей зоне, при этом цена находилась выше облаков (поз. 4 и 6). Однако при внимательном рассмотрении движения графика цены мы увидим, что перед этим волны нам просигналили о смене бычьей тенденции низ волны предшествующей росту цены (3), находится ниже дна волны предыдущей (1), поэтому этот факт должен был нас насторожить и не надеяться на существенную отработку полученного сигнала. Равно как вообще не надеяться на его проявление. Ну а при получении сигнала С2 уже вообще речь идет о медвежьем тренде, и так как дно волны (5) находится еще ниже предыдущего дна (3), то надеяться на его отработку было бы

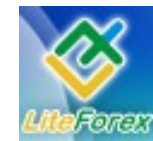

#### **В узком диапазоне**

бесполезно. Эти самые низы и вершины волн, и это, наверное, известно каждому, даже начинающему трейдеру, составляют уровни сопротивления и поддержки,

пробой или отскок от которых само по себе так же является сигналом для определения тенденций на рынке.

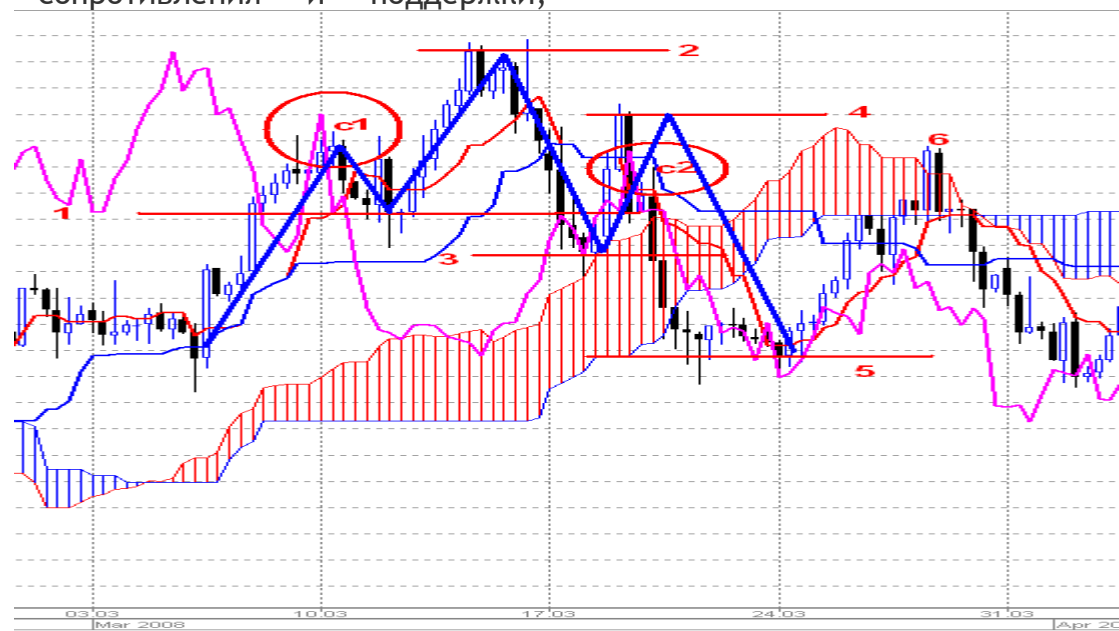

Рис. 6. Волны Эллиотта на практике.

На рисунке 7 представлен вашему вниманию момент уже бычьего разворота, когда сильный сигнал от Чинкоу Спан (С1) – отскок от графика цены в медвежьей зоне, и отбой цены от облака вниз (3) должны были нам гарантировать как минимум в два раза больше движения цены вниз, чем произошло на самом деле. Проанализировав график движения цены, мы видим, что в момент отбоя от облака (3) цена находилась выше High

предыдущей волны (1), тем самым выдавая сигнал на смену медвежьей тенденции. Надеяться на отработку сигнала от индикатора Ишимоку в этом случае также не приходится, т.к. это по существу явилось лишь коррекцией к бычьей волне в зарождающемся восходящем тренде - цена не дошла до линии поддержки (3), остановилась в точке 4 и, развернувшись, ушла вверх.

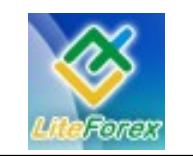

**В узком диапазоне**

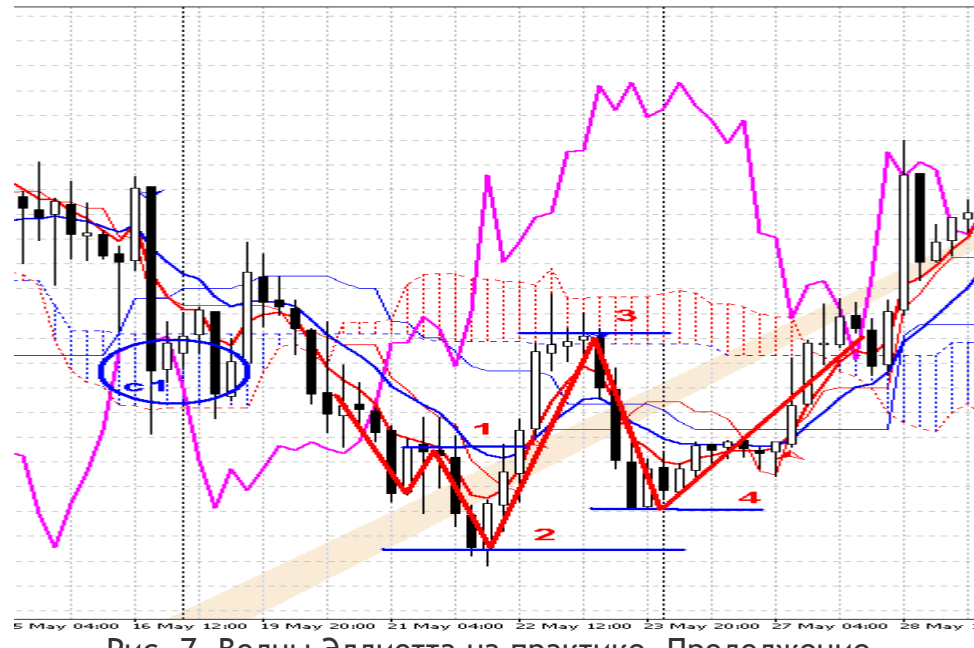

Рис. 7. Волны Эллиотта на практике. Продолжение.

При этом часто возникает проблема, какую волну выбрать для определения ее High и Low. И здесь нам опять на помощь приходит индикатор Ишимоку. Смотрите на Чинкоу Спан, он вам покажет, когда была волна, а когда нет.

То же самое происходит и в те моменты, когда цена находится в непосредственной близости к границам трендового канала. Наглядным примером этому может служить поведение британского фунта в последние несколько месяцев. Рисунок 8 наглядно доказывает силу трендовых линий, когда сильные медвежьи сигналы (С1, С2, С3) на графике Н4 не отрабатывались и на 30%. Цена постоянно натыкалась на нижнюю трендовую поддержку медвежьего канала, выстроенную на графике Daily, и отскакивала от него (поз.1, 2, 3).

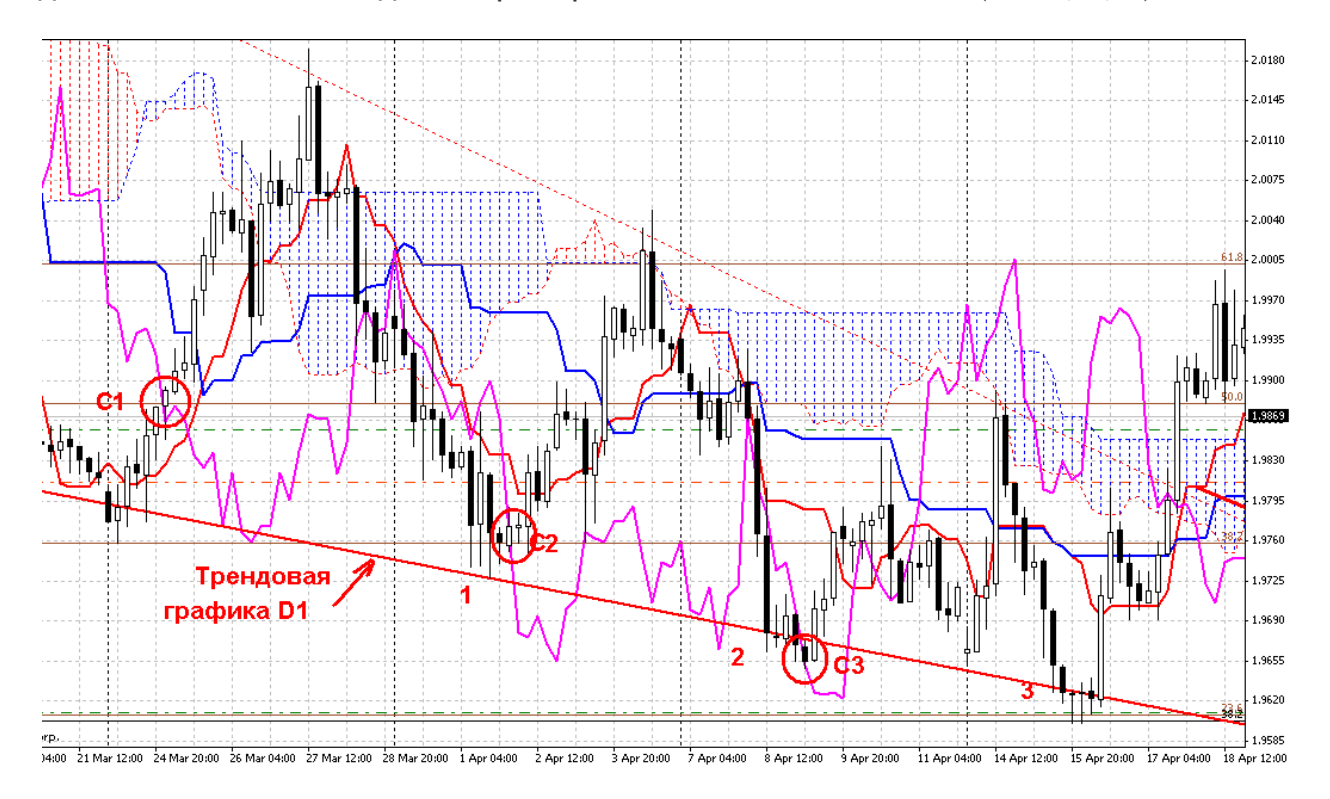

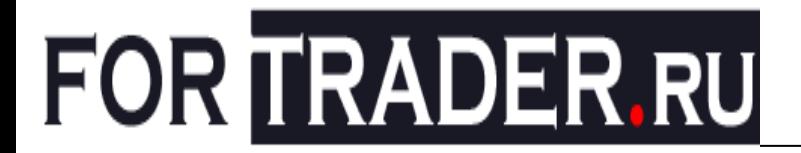

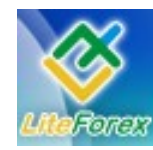

#### Рис. 8. Движение британского фунта.

При этом необходимо заметить, что правильность построения этих трендовых линий, а также горизонтальных уровней сопротивления и поддержки, играют существенную роль. Трейдеры часто дискутируют, как проводить эти линии. Одни настаивают на том, чтобы это делать

по максимуму и минимуму, я же настаиваю на том, что их необходимо проводить, используя цены открытия и закрытия свечей.

На сегодня все. Следующий урок мы посвятим обобщению полученных знаний и закрепим их.

С пожеланиями успехов на биржевых площадках мира. Андрей Лукин (Kerby).

Свои вопросы трейдеру вы можете задавать по адресу letters@fortrader.ru с пометкой «Имокшу» #

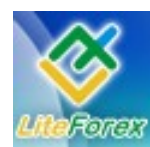

**В узком диапазоне**

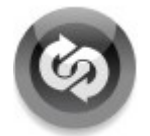

### **− ФЕНОМЕН ВОЛН ЭЛЛИОТТА −**

*Делится опытом финансовый аналитик ДЦ «Форекс для тебя», Максим Дмитриевский (www.forex4you.ru)*

#### **Горизонтальные треугольники.**

Сегодня речь пойдет о виде коррекции, названной «горизонтальный треугольник». Думаю, все трейдеры хорошо знакомы с данной коррекционной фигурой, но иногда возникают разночтения и проблемы идентификации, как самих треугольников, так и прогнозирования дальнейшего движения после их завершения. Можно утверждать, что треугольники отражают некий баланс сил, который вызывает боковое движение рынка со снижающейся волатильностью и объемом. Как было указано в предыдущем номере, треугольники всегда маркируются буквами A-B-C-D-E и являются своего рода удлинением в семействе коррекций по горизонтальной оси в отличие от обычных зигзагов, чья волновая структуре это тройка.

Внутренняя волновая структура треугольника так же трехволновая. Треугольники всегда ограничиваются линиями, проведенными через точки A-C и B-D. Волна E зачастую не доходит до линии AC, либо совершает резкое движение, прокалывающее линию, и резко возвращающееся в пределы треугольника с последующим пробитием противоположной линии.

Помимо сужающихся треугольников, чьи ограничивающие линии сходятся, существуют расширяющиеся с обратным направлением линий, но они встречаются достаточно редко. Сужающиеся в свою очередь делятся на симметричные, восходящие и нисходящие. Симметричный треугольник мы и рассмотрим на примере USD\CAD. Как пишут классики, большинство подволн треугольников являются обычными зигзагами, но иногда одна из подволн образует более сложную коррекцию – плоскость или коррекцию-связку, обычно это волна С. Как мы увидим из реального примера по канадцу (см. рис. 1), в волне D действительно образовалась расширенная плоскость, хоть это и не волна С, но все же нет четких указаний по поводу того, в какой именно волне ждать таких изменений. Волна E, хоть это и случается крайне редко, сама может быть треугольником, что не противоречит правилам волнового анализа.

Наиважнейшим свойством треугольников является их положение относительно основного тренда. Они ВСЕГДА являются предпоследней моделью, после которой следует заключительная импульсная волна. Соответственно наиболее частое их появление – это либо волна 4 импульса, либо волна B зигзага.

Перейдем к графикам.

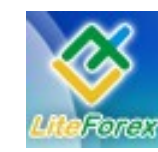

**В узком диапазоне**

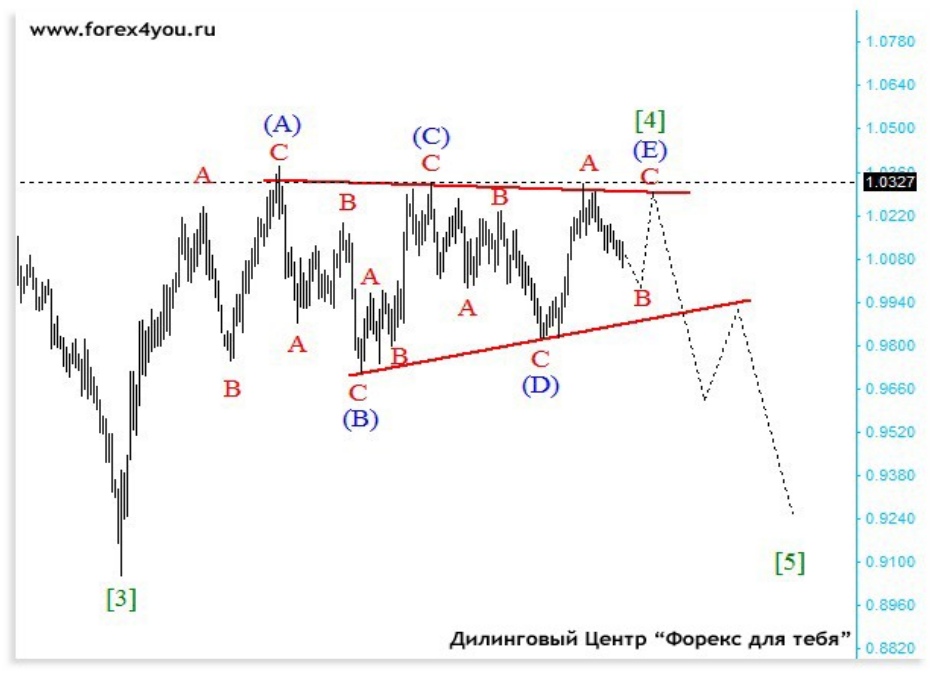

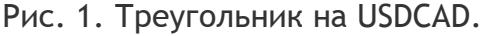

На дневном таймфрейме можно четко видеть горизонтальный симметричный сужающийся треугольник. Все пропорции соблюдены верно – ни одна из последующих вершин не заходит в ценовом отношении за предыдущие. Волны (A), (B) и (C) – зигзаги, волна (D) – расширенная плоскость, волна (E) либо уже сформирована, либо следует дождаться формирования второй ноги зигзага ABC, которая будет соотноситься с первой через коэффициент Фибоначчи (подробнее про использование уровней Фибоначчи в следующем номере).

Рассмотрим график 240min для большей детальности.

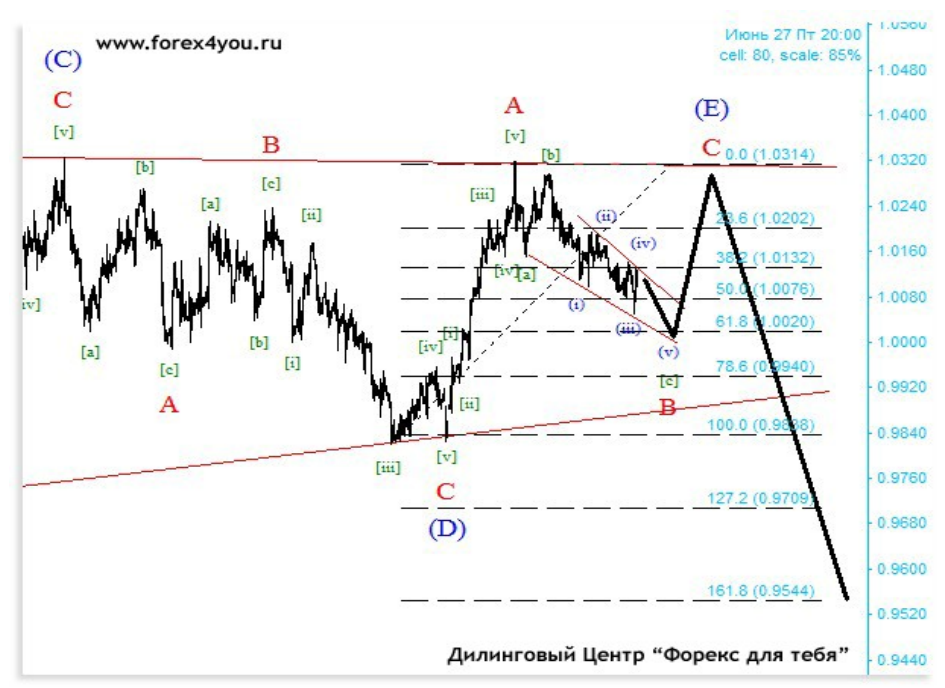

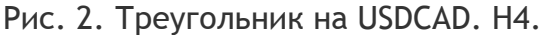

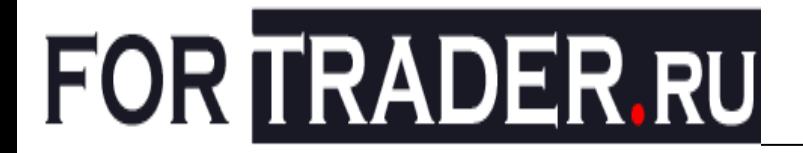

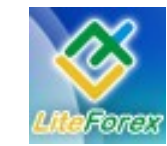

На нем видно, что возможно, волна (E) еще не до конца сформирована и после окончания волны B рынок еще вправе пойти вверх и достроить заключительный зигзаг (волну С), продажи тогда нужно будет осуществлять от верхней границы канала. Если этого не произойдёт и цена пробьет нижнюю границу сходящегося канала, с большой долей уверенности можно будет сказать о начале мощного ослабления доллара

- **Итог:** Краткосрочное движение: вниз.
- **Итог:** Долгосрочное движение: вниз.

против канадца, тогда продавать можно будет как при пробитии, так и при возврате цены к линии снизу, как это обычно происходит при пробитии треугольников.

В целом, цена стремится пройти расстояние, равное самой широкой части треугольника, т.е. волне (A), соответственно оптимальной целью будут предыдущие Low пары.

> С уважением, Максим Дмитриевский *#*

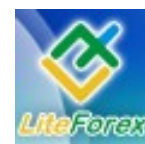

**В узком диапазоне**

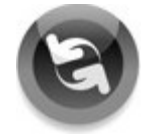

### **− СЕКРЕТЫ МЕЖРЫНОЧНОГО АНАЛИЗА −**

*Делится финансовый аналитик [TorexTrading](http://www.torextrading.com/forums.php?c=1) Сергей Некрасов (www.torextrading.com)*

#### **Мысли относительно ставок в ЕС, банковский сектор и инфляционные ожидания**

Общая картина на фондовых рынках на протяжении июня складывается достаточно печальная в виду того, что индексы самых крупных банков обновили минимумы ипотечно-кризисного периода, то есть установили новые минимумы в этом году, товарный рынок указывает на галопирующий рост цен, нефть также обновила максимум на прошлой неделе в районе 142\$ за баррель, на товарный рынок достаточно сильно повлияло то, что ФРС не пошла по пути сжатия денежной массы для сдерживания инфляции, а воздержалась только достаточно высоким опасением роста цен - один из членов хоть и голосовал за повышение ставок, но на рынок товаров это не оказало сильного влияния. Подводя некий итог текущей ситуации, можно сказать, что банковский

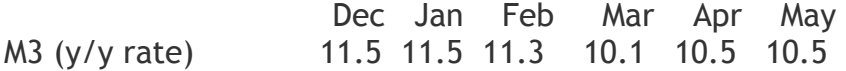

Денежный агрегат М1 падает еще более быстро, что говорит о очень негативных влияниях в будущем, так же флет кривых доходностей, иногда переходящий в инверсию, предупреждает о скором достаточно сильном замедлении экономики ЕС, после чего последует и снижение % ставок.

Общая картина с денежной массой в ЕС говорит о том, что не может быть как вторичного круга инфляции, так и импортируемой инфляции, другое дело, что импортируемая инфляция цен оказывает разрушительное влияние на сбережения европейцев и

сектор все еще испытывает достаточно сильное давление, спекуляции в секторе энергетики находятся на очень высоком уровне. И в этот момент я задаюсь вопросом, какой же политики будет придерживаться ЕЦБ, когда фондовые рынки перешли в стадию падения, ЛИБОРЫ в ЕС достигли максимальных уровней в этом году, говоря о нехватке ликвидности в денежной системе, что исключает повышение ставок, но резкие заявления Трише все же убедили рынок, что ставки все равно будут повышены изза чрезмерного роста цен. Я в свою очередь, придерживаясь основных положений АЭШ, могу сказать, что ЕЦБ не понижала ставки достаточно долгий период, что сдерживает денежную массу М3 и даже несколько замедляет рост:

сокрушительное давление на производство в виду роста сырьевых издержек и падения потребительского спроса вследствие роста цен на энергетику, что снижает потребление в других секторах экономики, и цены начинают падать уже сейчас. Это отражают данные по инфляции за последние несколько месяцев. Вот пример:

- 03:00 06/26 SAXONY JUN CLOTHING/ SHOES -0.9% M/M; EDUCATION UNCH. 03:00 06/26 SAXONY JUN FOOD

PRICES -0.2% M/M; SEASONAL FOODS -1.5%.

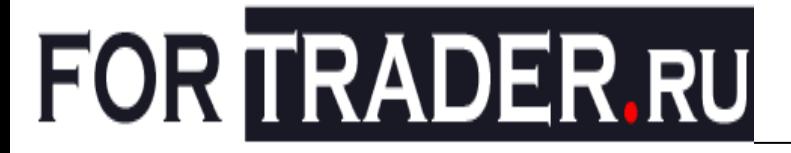

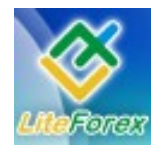

03:00 06/26 SAXONY JUN ALCOHOL/TOBACCO +0.7% M/M; HEALTHCARE +0.3%.

- 03:00 06/26 SAXONY JUN PACKAGE VACATIONS +0.8% M/M; LODGING SVCS +3.5%.

03:00 06/26 SAXONY JUN MOTOR FUEL PRICES +2.8% M/M; HEATING OIL +6.6%.

- 03:00 06/26 SAXONY JUN CPI EX-ENERGY/SEASONAL FOODS +0.1% M/M, +2.1% Y/Y.

- 03:00 06/26 SAXONY JUN CPI EX-FUEL/HEATING OIL +0.1% M/M, +2.4% Y/Y.

- 03:00 06/26 SAXONY JUN CPI EX-SEASONAL FOODS +0.4% M/M, +3.5% Y/ Y.

- 03:00 06/26 SAXONY JUN CPI M/M MATCHES MNI PAN-GERMAN SURVEY MEDIAN.

- 03:00 06/26 SAXONY JUN CPI +0.3% M/M, +3.4% Y/Y; MAY 3.1% Y/Y.

Из показателей видно, что основной удар снижения потребления испытывает товары легкой промышленности, которые подешевели на 0.9% в июне, цены на продукты питания также падают, самый большой и значительный рост приходится на энергетику и аренду, где топкое топливо подорожало в среднем на 55% за год.

Исходя их приведенный доводов, могу сказать, что в текущей ситуации цены больше зависят от динамики цен на нефть и стоимости доллара, нежели от снижения покупательной способности евро и размеров кредитов, которые могли бы порождать инфляцию. Приведем еще несколько показателей по ЕС:

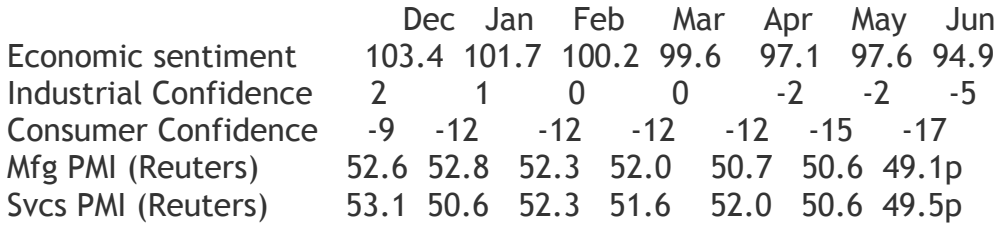

Делаю вывод, что повышение ставок в ЕС не коем образом не улучит положение инфляционных ожиданий в виду того, что рост евро аналогичным образом выльется и в росте цен на нефть, что возможно даже увеличит и без того высокую инфляционную тревогу. Но еще сильней это усугубит положение банков, которые функционируют в системе неполного резервирования, когда ликвидность тает с каждым днем (в понедельник ЕЦБ попросили аукцион у ФРС для вливания 25 млрд. долларов) как воздух в наглухо запертой комнате с разожженным костром в центре. Таким образом, я не ожидаю повышения процентных ставок в качестве перехода к рестрикционной политике, однако вероятность этого, на мой взгляд, оставляет 45%.

При таком исходе событий Трише потеряет некоторый авторитет, так как на прошлой пресс-конференции он указал на то, что повышение ставок в июле возможно, инфляция продолжила ускоряться, а ожидания роста экономики замедлятся. Если Трише оставит ставки неизменными, он поставит клеймо на политике ЕЦБ, то есть, скорее всего, вскоре будет снижение ставок, нежели их повышение. Перейдет ли ЕЦБ к действиям, которые заглушат двигатель, и так еле переваривающий столь высокие цены на нефть, покажет следующая неделя, склоняюсь к скорому снижению цены евро и товарных рынков.

Касаясь банковской системы США, стоит рассмотреть график ротации в банковский сектор (синим) с наложением

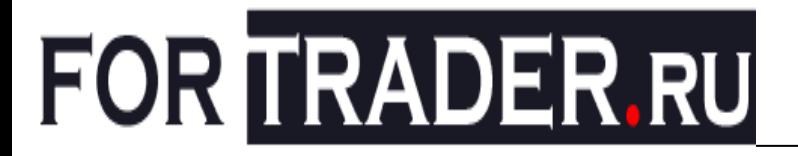

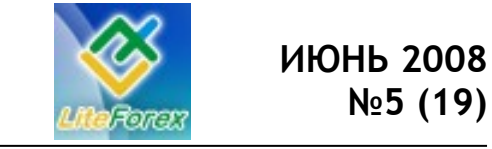

инфляционно устойчивых акций золотодобывающих компаний (красным):

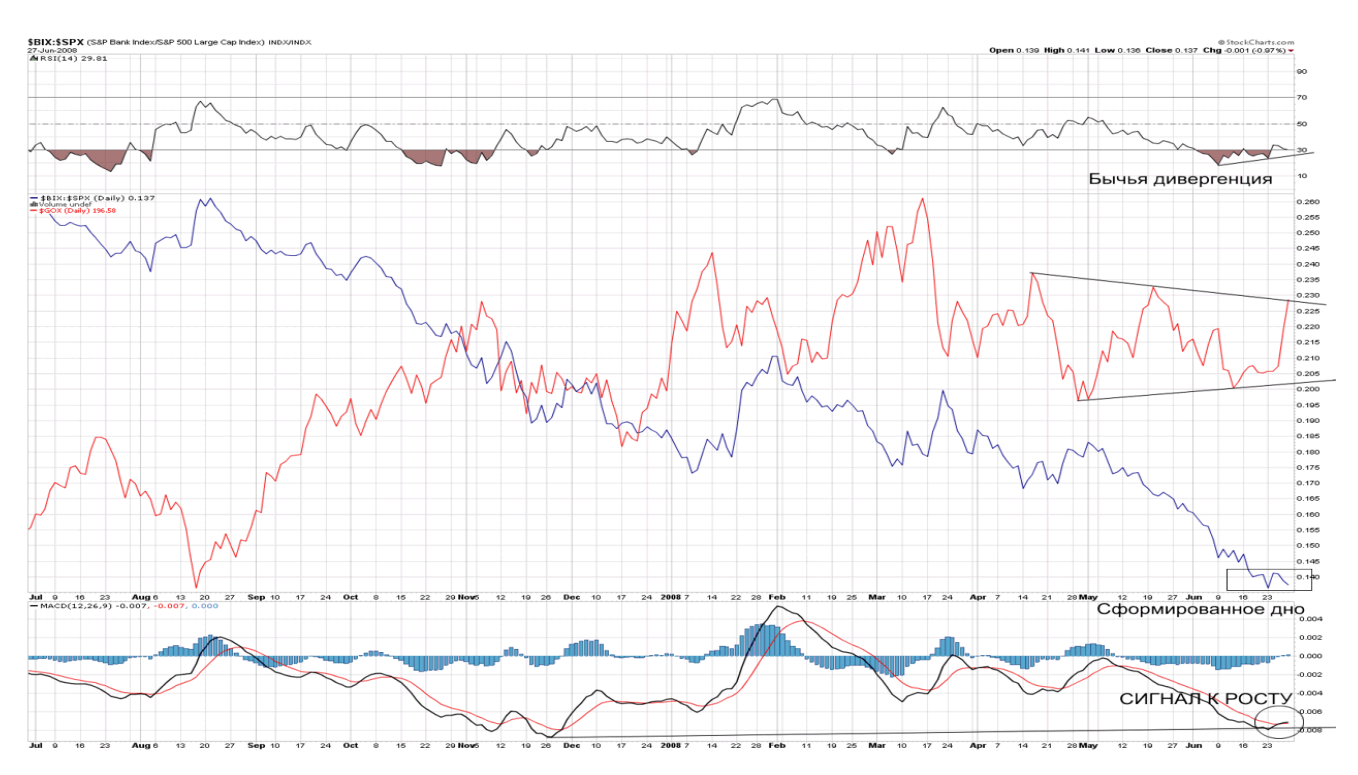

На графике видно формирование треугольника в акциях золотодобывающих компаний и формирование дна в банковском секторе с сигналами роста на МАСД и RSI, что говорит о высокой вероятности резкого падения золота на следующей неделе, если рынка и банковского сектора не коснутся новые неучтенные потрясения.

> *С уважением, Сергей Некрасов #*

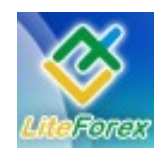

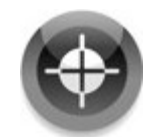

### **− ХАРАКТЕР ИНСТРУМЕНТА −**

*Исследования рынка от трейдера Hitcher*

#### **«Кроссизм» на рынке Форекс. Часть 1. USDJPY и индексы.**

Наверное, самым примечательным событием на рынке Форекс в 1998 году стало резкое ослабление американского доллара по отношению к евровалютам и, в особенности, по отношению японской иене. Стоит отметить, что резкое падение курса американского доллара на валютных рынках в августе-сентябре 1998 года происходило не только по отношению к JPY. Доллар также ощутимо ослабился против швейцарского франка (падение составило 16 процентов за 36 дней), немецкой марки (на 10 процентов), фунта (курс GBPUSD вырос на 8 процентов в период с 17.08 по 08.10.1998). Но если, например, для британского фунта или швейцарского франка последствия этих событий не носили характера знакового перелома в долгосрочной перспективе, то в случае с иеной мы можем наблюдать до сих пор на графике нисходящую тенденцию с максимумов 1998 года. Примечательна была также скорость падения курса USDJPY в августе-сентябре 1998 года, когда в заключительной фазе снижения с 24.09 по 08.10 американский доллар ослабился против иены за 10 дней на 19 процентов.

Резкие рыночные колебания всегда вызывают повышенный интерес, и при этом немало внимания уделяется поиску причинно-следственных связей таких событий. Такой анализ полезно провести (даже если и, как говорится, задним числом) для понимания происходящих на валютном рынке изменений и причин их вызывающих. Давно известно, что для того, чтобы верно спрогнозировать будущие события следует, прежде всего, определиться с происходящим на рынке в настоящий момент, а это, соответственно, подразумевает анализ предыдущей истории. Поэтому попробуем здесь с технической точки зрения проанализировать динамику курса USDJPY в тот период и выявить какие-либо другие дополнительные инструменты, способствующие корректной оценке рыночной ситуации в тот период времени.

Если подходить к данной ситуации с точки зрения законченного технаря и не вдаваться в анализ причин фундаментального характера, то, скорее всего, если уж и попытаться найти какиелибо дополнительные средства для анализа, то логичнее было бы с учетом «американизированности» японской экономики обратить внимание на невалютные инструменты, связанные с американскими рынками. В этой связи вряд ли сложно было пройти мимо таких значимых символов фондового рынка, как например, индексы DJI, S&P500, NASDAQ, чтобы попытаться выявить какие-либо практические полезные взаимосвязи с динамикой USDJPY. Характерно, что в период июля-октября 1998 года все эти индексы испытали нисходящую коррекцию, также как и курс USDJPY. Однако же, само по себе подобное сходство в динамике иены и индексов не представляет особой ценности для прогнозирования валютной пары. Другое дело, когда дополнительно включенные для анализа инструменты позволяют выявить характерные закономерности и сигналы изменения в движении. Наиболее интересным и показательным, как оказывается, в этом плане выглядит выбор графика DJI. Для наглядности

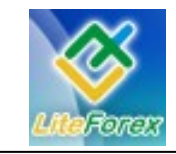

**В узком диапазоне**

совместим в одном окне график USDJPY с графиком этого индекса.

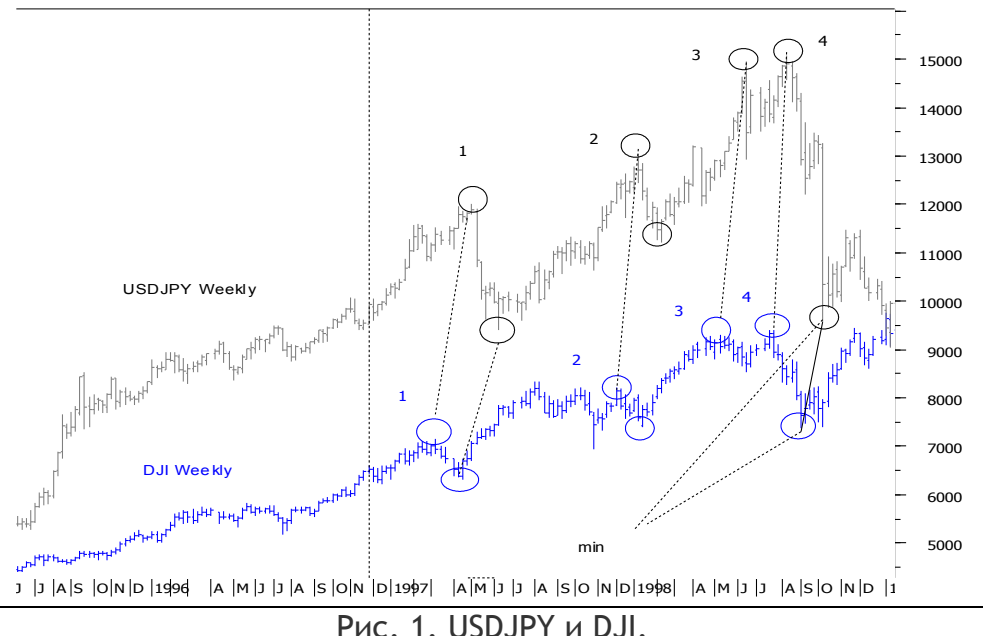

При взгляде на совмещенный график японской иены и индекса DJI на рассматриваемом временном периоде (примерно с середины 1995 по сентябрь 1998 года) можно выделить следующие характерные особенности. Первое: динамика индекса и валютной пары характеризуется не только общей направленностью тенденции, но и схожестью чередования значимых пиков и впадин; второе – можно отметить относительную сопоставимость длин нисходящих коррекций после достижения значимых пиков. А, также, обращает на себя особое внимание опережающий характер движения индекса по отношению к иене при формировании значимых ценовых пиков и впадин.

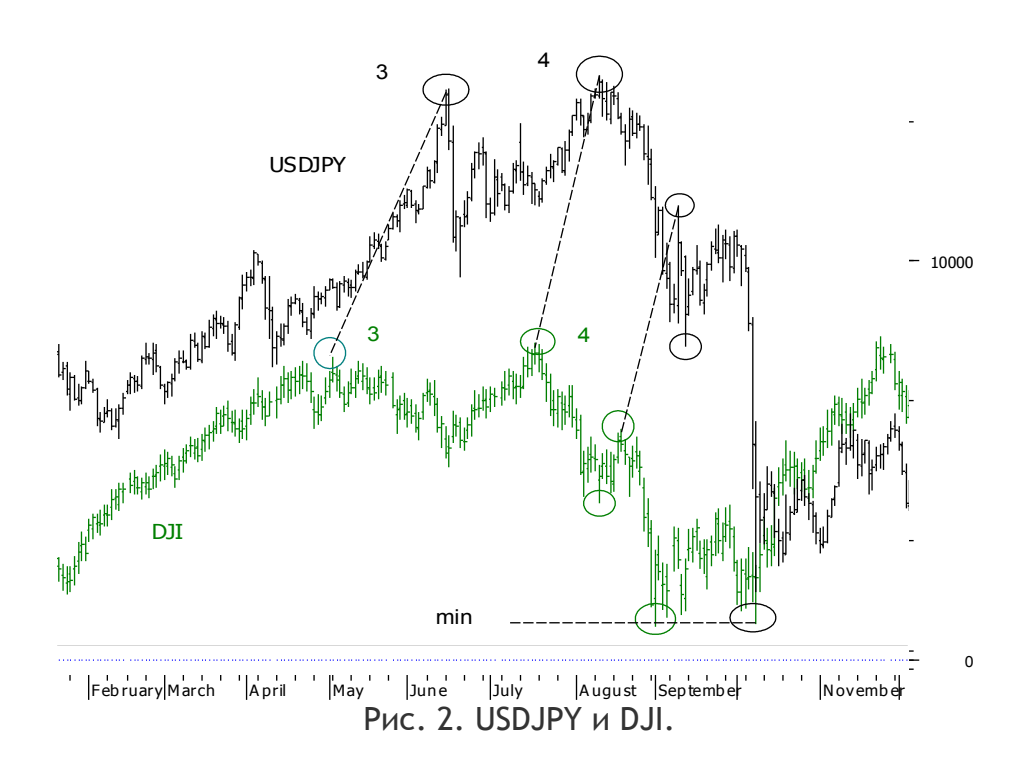

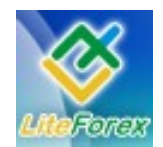

#### **В узком диапазоне**

Согласованность в отрезках роста и снижения с разносом во времени индекса DJI и USDJPY на заключительном отрезке исследуемого движения с мая по октябрь 1998 года наиболее отчетливо иллюстрируется на этом графике. Здесь не требуется особых комментариев, ясно видно, насколько похожи эти участки графиков друг на друга. При этом, что особенно важно, соблюдается достаточно четкий временной интервал длительностью около 30 дней в последовательном чередовании значимых дневных минимумов и максимумов у индекса и иены. Отметим также как заблаговременно и заботливо график индекса DJI, обозначив два дневных минимума в августе и сентябре, предупредил о возможной остановке падения USDJPY вниз. То есть, можно констатировать, что в данном случае индекс DJI, как и на протяжении всего рассматриваемого периода времени в целом, выступил в качестве опережающего индикатора для USDJPY.

Данный пример с использованием индекса для анализа валютной пары на определенном промежутке времени приведен здесь лишь для того, чтобы обратить внимание на то, насколько практически полезным может оказаться использование дополнительных (невалютных) инструментов для анализа, кроме тех, что обычно имеются в стандартных наборах технического инструментария различных программ. В таком подходе к анализу какой-либо валютной пары с выявлением зависимостей ее динамики от фондовых индексов и каких-либо других финансовых инструментов нет ничего принципиально нового, что находит свое выражение в использовании межрыночного анализа.

Но этот пример обращает на себя внимание больше по иной причине, собственно, именно для этого он здесь и был приведен. Приведенная здесь графическая иллюстрация движения USDJPY вслед за фондовым индексом, в общем, отражает характерную для рассмотренного периода времени особенность, где преобладающая доля объема торговли в основных валютных парах происходит по американскому доллару. Просто в примере с USDJPY и индексом эта особенность выражена наиболее ярко. Из ряда основных американских фондовых индексов (DJI, S&P500, NASDAQ), пожалуй, именно график DJI для рассмотренного периода времени наиболее удачно подходит для анализа движения курса USDJPY, заранее предупреждая о моментах ослабления доллара в этой паре. Если же взять по такому же принципу график индекса USD, то при его использовании выявить какиелибо опережающие сигналы по динамики курса USDJPY вряд ли представляется возможным.

Конечно же, несмотря на определенные зависимости между динамикой USDJPY и фондовых индексов на определенном отрезке времени, делать ставку на то, что подобные закономерности будут работать и в будущем нельзя. Здесь лишний раз уместно вспомнить золотое правило, что достигнутые в прошлом результаты не гарантируют подобного и в будущем. Подобное утверждение также актуально, например, для какого-либо технического индикатора, отлично работающего на определенных периодах времени, но впоследствии теряющего свою эффективность. Поэтому не менее важной задачей является определение причин и событий, которые повлияли или могут повлиять на расстановку движущих сил на рынке и, тем самым, вызвать изменения либо потерю выявленной взаимосвязи в динамике анализируемых финансовых инструментов.

Если проводить аналогию с приведенным выше примером, то можно видеть, как эффективно в качестве опережающего индикатора для курса USDJPY отработал график индекса DJI на

отрезке времени 1995-1998 годов, в

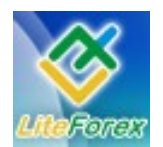

#### **В узком диапазоне**

какой-то степени став индикатором Грааля для этой валютной пары. И все же, даже оседлав рыночную тенденцию с помощью подобного рода инструмента, нужно быть готовым к грядущим переменам. Выше уже говорилось о влиянии на динамику основных валютных пар фактора преобладающей доли торговли их «по доллару», что вполне соответствует его статусу мировой резервной валюты. И в этом разрезе, динамика основных американских фондовых индексов при рассмотрении их в связке с USDJPY, скорее всего, и в полной мере отражало такое положение дел в указанный период времени. Но если продвинуться на графиках индекса и USDJPY на графике правее, то можно заметить, что выявленная зависимость начинает размываться и, более того, в течение 1999 года меняется направленность движения USDJPY и индекса DJI по отношению друг к другу. Естественно, что при подобной динамике индекса и иены становится нецелесообразным ориентироваться на выявленную взаимосвязь в том виде, который она демонстрировала ранее. Если увязывать указанную зависимость в движении USDJPY от индекса с доминирующей ролью американского доллара, то, возможно, следовало бы говорить о некотором ослаблении этой роли и изменении приоритетов в торговле на рынке Форекс. В какой-то степени такое утверждение не лишено оснований, особенно, если учитывать включение в тот период в игру единой европейской валюты, что, естественно, могло оказать влияние на рыночную динамику. Данное событие, скорее всего, и следовало бы рассматривать как тот момент, когда эффективность индекса DJI как «продолларового» инструмента для прогнозирования курса USDJPY могла быть поставлена под сомнение. И последующие изменения в динамике иены и индекса подтверждают это, сигнализируя о вероятности переориентации движущих сил на рынке и, тем самым, вынуждая ориентироваться на поиск уже других инструментов анализа в соответствии с изменением ситуации на рынке не в пользу USD.

Сам факт возникновения единой европейской валюты еще не говорит о том, что эффект от ее появления проявится сразу и будет оказывать существенное влияние на динамику других валютных пар. К тому же, можно предположить, что изменения в рассмотренной выше корреляции индекса и японской валюты временны и причиной тому могут быть различные факторы, а не только появление на рынке EURUSD. Но если все-таки попробовать определиться с ролью евро в расстановке сил на рынке, то в первую очередь эта роль будет определяться сравнением с американским долларом как резервной валютой. Оценка соотношения сил на рынке (как в данном случае между евро и долларом) весьма актуальна для отдельного анализа валютных пар (например, таких GBPUSD, USDJPY, USDCHF) в плане определения факторов, оказывающих приоритетное влияние на их динамику. Такая постановка вопроса (сравнение сил евро и доллара) предполагает вероятность перегруппировки сил, где влияние доллара на динамику других валют может быть не таким преобладающим как ранее. Такую перегруппировку условно можно назвать «кроссизмом», когда на динамику валютных пар оказывает влияние не только сила или слабость американской валюты, но и такие же изменения в другой валюте (или валютах). Но вопросы, имеющие отношение к обозначенной здесь тематике, будут рассмотрены уже в следующей статье.

> Автор: Hitcher Email автора: hitcherfx@yandex.ru

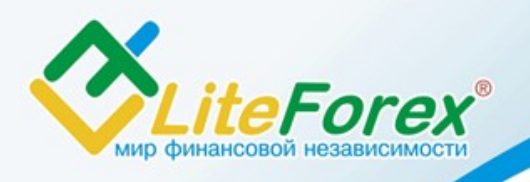

Эксклюзивный оператор на территории России: ООО «Тренд Лайн»

Адрес: 236006, г. Калининград, Московский проспект 40, ББЦ, офис 410

### **− ПРЕСС-РЕЛИЗ. LITEFOREX – ТРИ ГОДА В РОССИИ −**

Торговая марка **LiteForex** принадлежит компании **Straighthold Investment Group, Inc.** Центральный офис **Straighthold Investment Group, Inc.** находится на Кипре (г. Лимассол).

Президент группы компаний, объединенных брендом **LiteForex**, - Майзус Сергей Викторович.

Эксклюзивным оператором компании Straighthold Investment Group, Inc. на территории РФ сегодня является **ООО «Тренд Лайн»**. Деятельность общества осуществляется на основании Устава и Свидетельства о Регистрации № 1063905002930, выданного Инспекцией Федеральной Налоговой Службы России № 8 по городу Калининграду и регулируется законодательством Российской Федерации.

В качестве **основных своих задач** ООО «Тренд Лайн» выделяет обслуживание и консультацию русскоговорящих клиентов, техническое обслуживание аппаратнопрограммного комплекса Straighthold Trader (SIGTrader 4), организацию взаиморасчетов клиентов и компании.

**Основное направление деятельности** компании Straighthold Investment Group, Inc. - размещение финансовых активов на международном валютном рынке Forex, мировых фондовых рынках, рынках драгоценных металлов, фьючерсных рынках, оказание брокерских услуг.

Со дня начала работы (2005 г.) услугами компании LiteForex воспользовались **более 124 000 трейдеров**, и более 45 000 из них работают с нами сегодня. Более 300 новых торговых счетов открывается ежедневно и более 700 000 ордеров закрывается ежемесячно. Информация о финансовом состоянии компании является публичной и предоставляется в виде ежегодных аудиторских и ежемесячных финансовых отчетов. По данным **финансового отчета на 2007 год** общие активы компании составляют 10 649 406\$, а собственный капитал компании – 5 529 596\$.

За прошедшие три года со дня своего основания группа компаний, представляющих бренд LiteForex, преобразовалась в разветвленную сеть филиалов и представительств в различных странах мира. Помимо центрального офиса на Кипре (г. Лимассол), появился ряд **зарубежных представительств**:

- в Бразилии г. Ганду; в Малайзии г. Кота-Бару;
- в Иране г. Шираз;
- в Латвии г. Рига;
- в Украине г. Днепропетровск;
- в Узбекистане г. Ташкент.

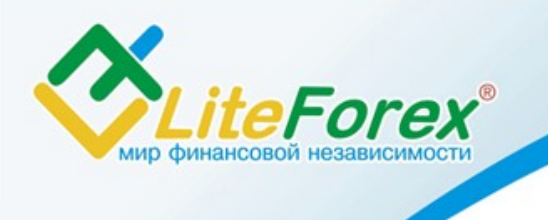

Эксклюзивный оператор на территории России: ООО «Тренд Лайн»

Адрес: 236006, г. Калининград, Московский проспект 40, ББЦ, офис 410

На территории России торговая марка LiteForex представлена центральным офисом эксклюзивного оператора в городе Калининград, филиалами в городах Москва, С.-Петербург и Владивосток, а также сетью региональных представительств (г. Пермь, г. Томск, г. Челябинск, г. Махачкала, г. Ставрополь).

Сегодня LiteForex предлагает своим трейдерам **четыре типа торговых счетов**:

- **MINILite** – счета с минимальным депозитом 1 доллар США (100 центов), для начинающих трейдеров, счет ведётся в центах;

- **100KLite** – счета с минимальным депозитом 50 долларов США (5 000 центов), для начинающих трейдеров, счет ведётся в центах;

- **MINIForex** – счета с минимальным депозитом 10 долларов США, данный тип счета рассчитан на активных трейдеров, счет ведется в долларах;

- **100RForex** – счета с минимальным депозитом 2000 долларов США, этот тип счета рассчитан на профессиональных трейдеров, счет ведётся в долларах.

Особенностью трейдерской работы на площадке LiteForex является возможность самостоятельно устанавливать размер кредитного плеча в зависимости от типа счета (от 1:50 до 1:500), возможность самостоятельного определения степени рисков для каждой сделки, минимизация издержек, возможность совершать сделки с **минимальным депозитом (1 доллар США)**, а также – абсолютная автоматизация исполнения ордеров трейдера.

Также компания регулярно обновляет спектр услуг, оказываемых своим клиентам, обновляет линейки финансовых инструментов в соответствии с актуальными требованиями рынка. Так, например, в 2008 году компания ввела российский рубль в состав торгуемых валютных пар.

Дополнительная информация на сайте компании – [www . liteforex . org](http://www.liteforex.org/)

Сайт компании сегодня доступен пользователям на 13 языках (русский, английский, немецкий, французский, испанский, португальский, арабский, китайский, иврит, фарси, малайский, японский и греческий).

> *Straighthold Investment Group, Inc. [Copyright © 2005-2008](http://www.torextrading.com/forums.php?c=1) [\(www.LiteForex.org\)](http://www.LiteForex.org/)*